การติดตามวัตถุที่เคลื่อนที่โดยใช้หุ่นยนต์พิกัดฉาก 3แกนอาศัยการขับเคลื่อนเชิงภาพ

นางสาวพรพิศุทธิ์ โลหิตหาญ

วิทยานิพนธ์นี ้เป็ นส่วนหนึ่งของการศึกษาตามหลักสูตรปริญญาวิศวกรรมศาสตรมหาบัณฑิต สาขาวิชาวิศวกรรมเครื่องกล ภาควิชาวิศวกรรมเครื่องกล คณะวิศวกรรมศาสตร์ จุฬาลงกรณ์มหาวิทยาลัย

ปี การศึกษา 2556

ลิขสิทธิ์ของจุฬาลงกรณ์มหาวิทยาลัย

ี บทคัดย่อและแฟ้มข้อมูลฉบับเต็มของวิทยานิพนธ์ตั้งแต่ปีการศึกษา 2554 ที่ให้บริการในคลังปัญญาจุฬาฯ (CUIR) เป็ นแฟ้ มข้อมูลของนิสิตเจ้าของวิทยานิพนธ์ที่ส่งผ่านทางบัณฑิตวิทยาลัย

The abstract and full text of theses from the academic year 2011 in Chulalongkorn University Intellectual Repository(CUIR)

are the thesis authors' files submitted through the Graduate School.

#### IMPLEMENTATION OF VISUAL SERVO CONTROL FOR TRACKING OF A MOVING OBJECT USING A THREE AXES CARTESIAN ROBOT

Miss Pornpisut Lohitharn

A Thesis Submitted in Partial Fulfillment of the Requirements for the Degree of Master of Engineering Program in Mechanical Engineering Department of Mechanical Engineering Faculty of Engineering Chulalongkorn University Academic Year 2013 Copyright of Chulalongkorn University

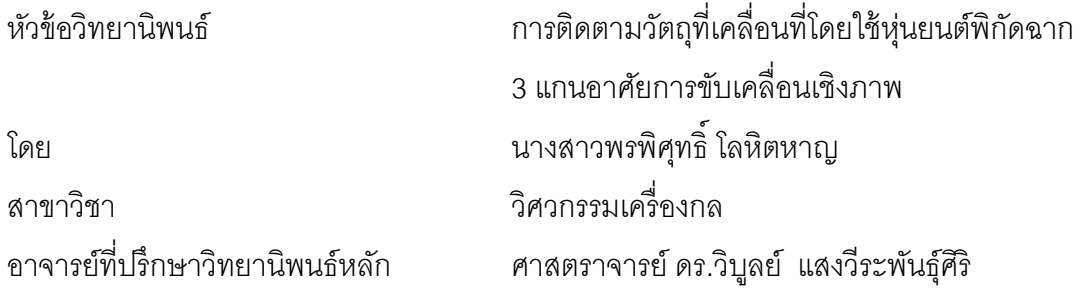

คณะวิศวกรรมศาสตร์ จุฬาลงกรณ์มหาวิทยาลัย อนุมัติให้นับวิทยานิพนธ์ฉบับนี้เป็น ส่วนหนึ่งของการศึกษาตามหลักสูตรปริญญามหาบัณฑิต

> คณบดีคณะวิศวกรรมศาสตร์ (ศาสตราจารย์ ดร.บัณฑิต เอื้ออาภรณ์)

คณะกรรมการสอบวิทยานิพนธ์

ประธานกรรมการ

(ผู้ช่วยศาสตราจารย์ ดร.วิทยา วัณณสุโภประสิทธิ์)

อาจารย์ที่ปรึกษาวิทยานิพนธ์หลัก

(ศาสตราจารย์ ดร.วิบูลย์ แสงวีระพันธุ์ศิริ)

กรรมการ

(รองศาสตราจารย์ ดร.รัชทิน จันทร์เจริญ)

กรรมการภายนอกมหาวิทยาลัย

(ดร.กฤษณันท์ มะลิทอง)

พรพิศุทธิ์ โลหิตหาญ : การติดตามวัตถุที่เคลื่อนที่โดยใช้หุ่นยนต์พิกัดฉาก 3 แกนอาศัย การขับเคลื่อนเชิงภาพ. (IMPLEMENTATION OF VISUAL SERVO CONTROL FOR TRACKING OF A MOVING OBJECT USING A THREE AXES CARTESIAN ROBOT)อ. ที่ปรึกษาวิทยานิพนธ์หลัก: ศ.ดร.วิบูลย์ แสงวีระพันธุ์ศิริ, 61 หน้า.

งานวิจัยนี้เป็นการนำระบบควบคุมการขับเคลื่อนเชิงภาพ (Visual Servo Control) มา ทำงานร่วมกับหุ่นยนต์พิกัดฉาก เพื่อทำการติดตามวัตถุเป้าหมายที่เคลื่อนที่ใน 2 มิติ โดยอาศัย การมองเห็นจากกล้องซึ่งจะทำหน้าที่เป็นอุปกรณ์ตรวจรู้เพื่อระบุพิกัดตำแหน่งของวัตถุเป้าหมายที่ ้ต้องการติดตาม โดยนำข้อมูลภาพที่ได้จากกล้องไปทำการคำนวณหาพิกัดตำแหน่งที่แท้จริงของ เป้าหมายในภาพ แล้วนำมาแปลงเป็นคำสั่งของระบบป้อนกลับสำหรับควบคุมการขับเคลื่อนของ หุ่นยนต์พิกัดฉาก ให้สามารถติดตามวัตถุเป้าหมายที่เคลื่อนที่ได้ในเวลาจริง ในการทดลองนี้จะใช้ กล้องตัวเดียวในการจับภาพ และระบุพิกัดตำแหน่งของวัตถุเป้าหมายที่ต้องการติดตามด้วย กระบวนการแคมชิฟ (CAMshift : Continuously Adaptive Mean Shift) ซึ่งจะใช้ค่าความน่าจะ เป็ นของสีของวัตถุเป้ าหมายมาใช้ในการติดตาม และสามารถติดตามวัตถุเป้ าหมายที่มีการ เปลี่ยนแปลงรูปร่างที่ปรากฏในภาพได้ จากนั้นเมื่อทราบพิกัดตำแหน่งที่แท้จริงของวัตถุเป้าหมาย แล้ว หุ่นยนต์พิกัดฉากจะเคลื่อนที่ติดตามวัตถุเป้าหมายที่กล้องติดตามอยู่ได้ ในงานวิจัยนี้ได้ทำ การทดสอบแบบต่างๆ เพื่อยืนยันประสิทธิภาพระบบการติดตามวัตถุด้วยภาพโดยที่วัตถุเป้าหมาย มีการเปลี่ยนแปลงขนาดและรูปร่าง การถูกบดบังบางส่วน และการติดตามวัตถุโดยใช้หุ่นยนต์พิกัด ้ ฉาก 3 แกนอาศัยการขับเคลื่อนเชิงภาพ จากงานวิจัยนี้จะได้โปรแกรมสำหรับควบคุมหุ่นยนต์พิกัด ฉากให้สามารถติดตามวัตถุที่เคลื่อนที่และอยู่นิ่งกับที่โดยอาศัยการขับเคลื่อนเชิงภาพแบบเวลา จริง และสามารถนำไปประยุกต์ใช้กับงานที่มีความสลับซับซ้อนมากขึ้นได้อีกต่อไป

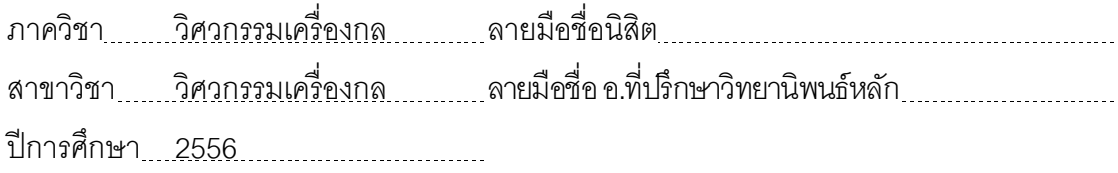

 $\#$   $\#$  5270835821  $\;\cdot$  MAJOR MECHANICAL ENGINEERING

KEYWORDS: CARTESIAN ROBOT / VISUAL SERVO CAONTROL / REAL-TIME TRACKING / CAM-SHIFT ALGORITHM

PORNPISUT LOHITHARN: IMPLEMENTATION OF VISUAL SERVO CONTROL FOR TRACKING OF A MOVING OBJECT USING A THREE AXES CARTESIAN ROBOT. ADVISOR: PROF.VIBOON SANGVERAPHUNSIRI, Ph.D., 61 pp.

This research focuses on the real-time target tracking for a Cartesian robot in 2 dimensions by using visual servo control. It is the process of controlling a system in servo-loop by using visual image data as a referenced command to control the motion of a robot. The visual servo control can be divided into 2 loops. The first loop is image processing loop for tracking a target in video frame and the second loop is servo loop for feedback control of a Cartesian robot. A target tracking is based on color probability image using The CAMShift (Continuously Adaptive Mean Shift) algorithm to find the most possible target position from color histogram in the current frame with a single camera fixed in a reference frame. The experimental results illustrate that a Cartesian robot is automatically track and record the positions of a moving target or fixed target. The performance of this visual servo control can be adapted to more complex control applications.

Department : Mechanical Engineering Student's Signature [111] Student : Mechanical Engineering Student's Signature Field of Study : Mechanical Engineering Advisor's Signature **Communical Engineering** Academic Year : 2013

#### **กิตติกรรมประกาศ**

้วิทยานิพนธ์ฉบับนี้ประสบความสำเร็จลุล่วงไปได้ ด้วยความช่วยเหลืออย่างดียิ่ง ของ ศ.ดร. วิบูลย์ แสงวีระพันธุ์ศิริ อาจารย์ที่ปริกษาวิทยานิพนธ์ ซึ่งท่านได้ให้คำแนะนำ แนวคิด และข้อเสนอแนะต่างๆ ที่มีประโยชน์ในการทำวิจัยครั้งนี้อย่างมาก รวมไปถึงการอบรมสั่งสอน ให้ แง่คิดที่ดีต่างๆที่มีประโยชน์ และการเตรียมตัวให้พร้อมสำหรับการทำงานหลังจากจบการศึกษา ้ อีกทั้งยังให้การสนับสนุนทางด้านอุปกรณ์และสถานที่ในการทำวิจัยอีกด้วย

สุดท้ายนี ้ผู้วิจัยขอขอบคุณครอบครัวของผู้วิจัยเอง พี่ ดร.กฤษณันท์ มะลิทอง ที่ได้ ถ่ายทอดความรู้และให้ความช่วยเหลือแก่ผู้วิจัย ทั้งยังให้เกียรติมาเป็นคณะกรรมการสอบ วิทยานิพนธ์ และนิสิตในศูนย์ระดับภูมิภาคเทคโนโลยีหุ่นยนต์ จุฬาลงกรณ์มหาวิทยาลัย ที่ให้ ข้อคิดเห็น ความช่วยเหลือและเป็นกำลังใจเสมอมา

# สารบัญ

หน้า

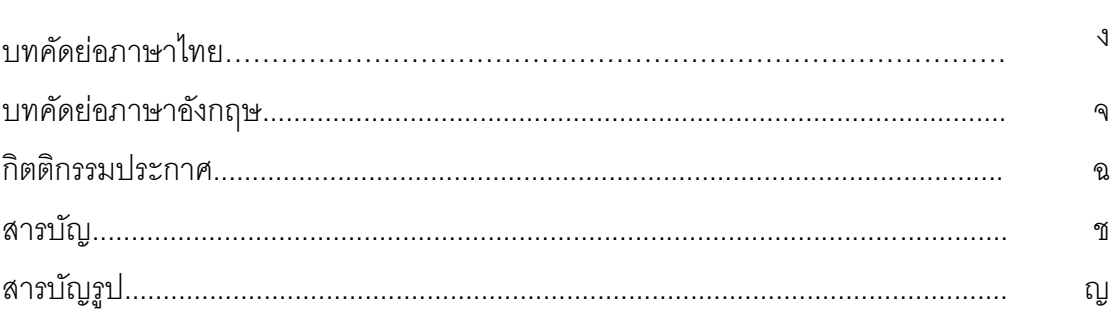

# บทที่

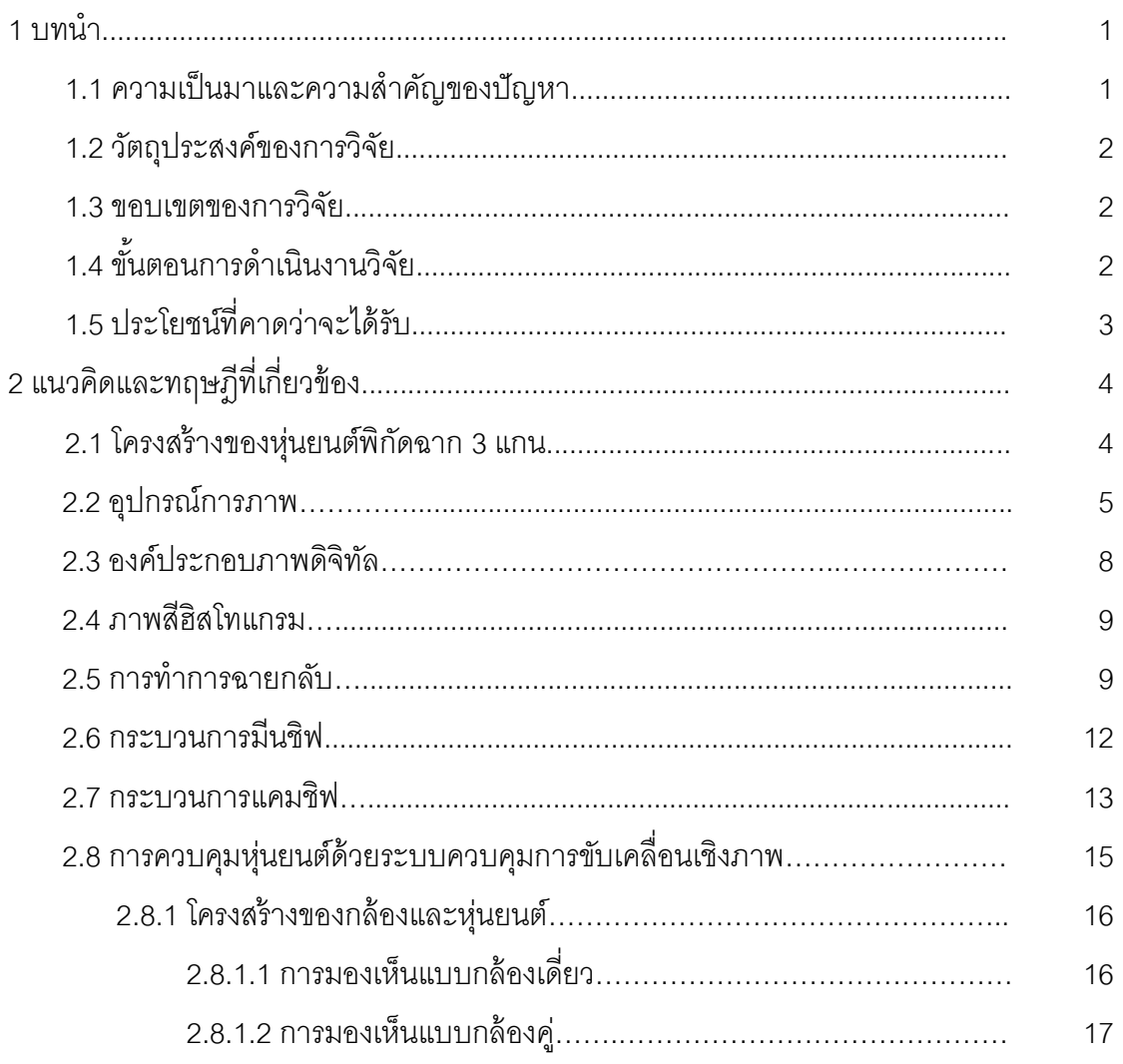

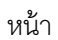

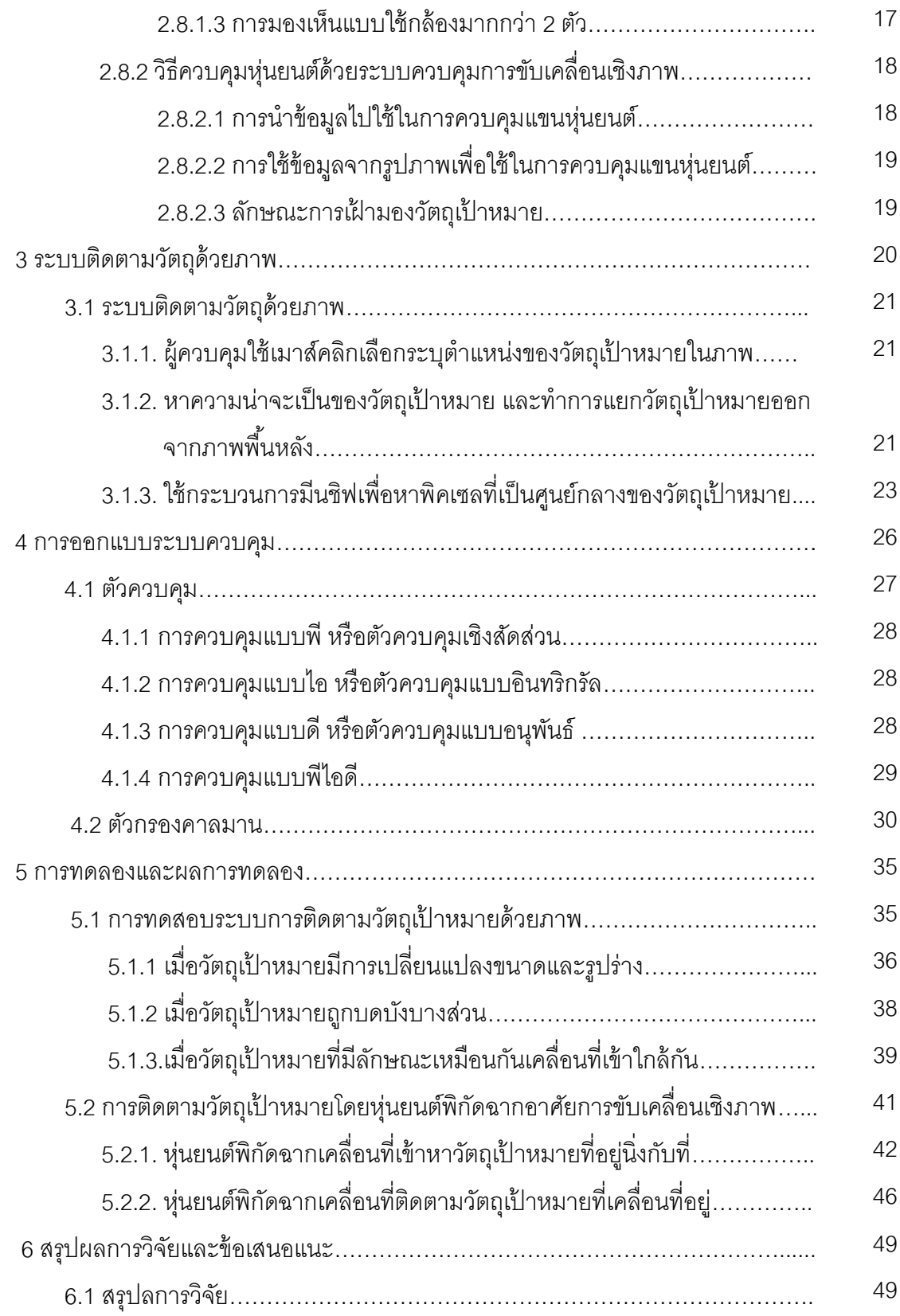

ซ

ฌ

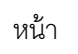

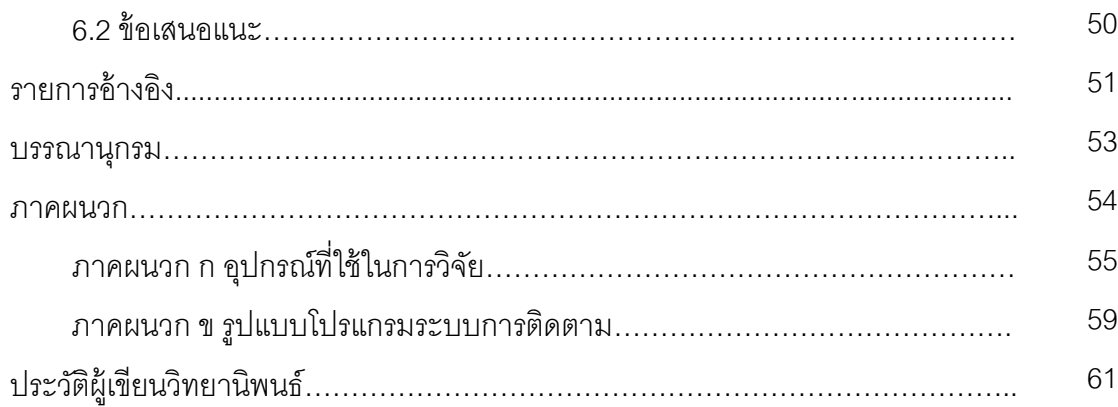

# **สารบัญรูป**

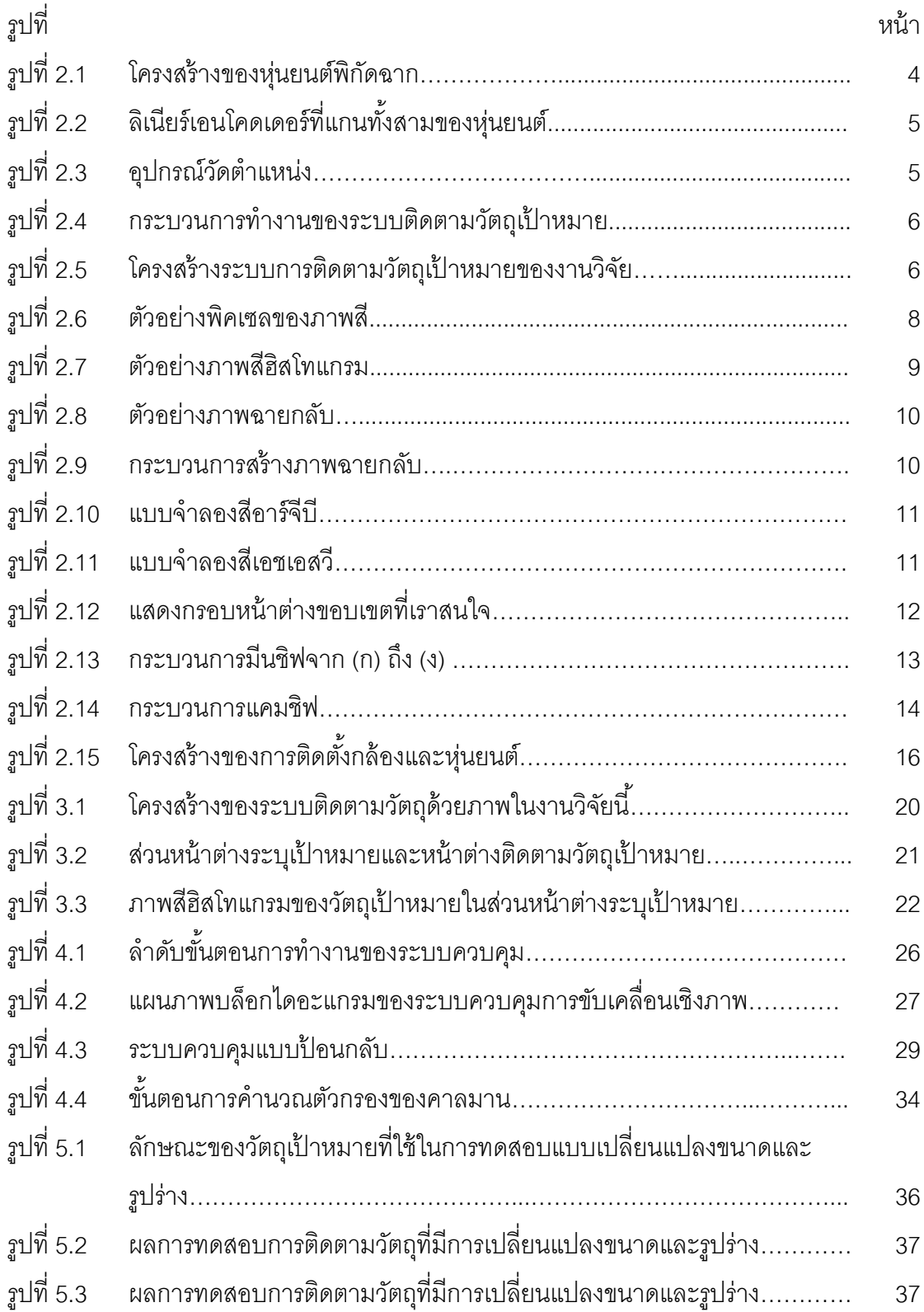

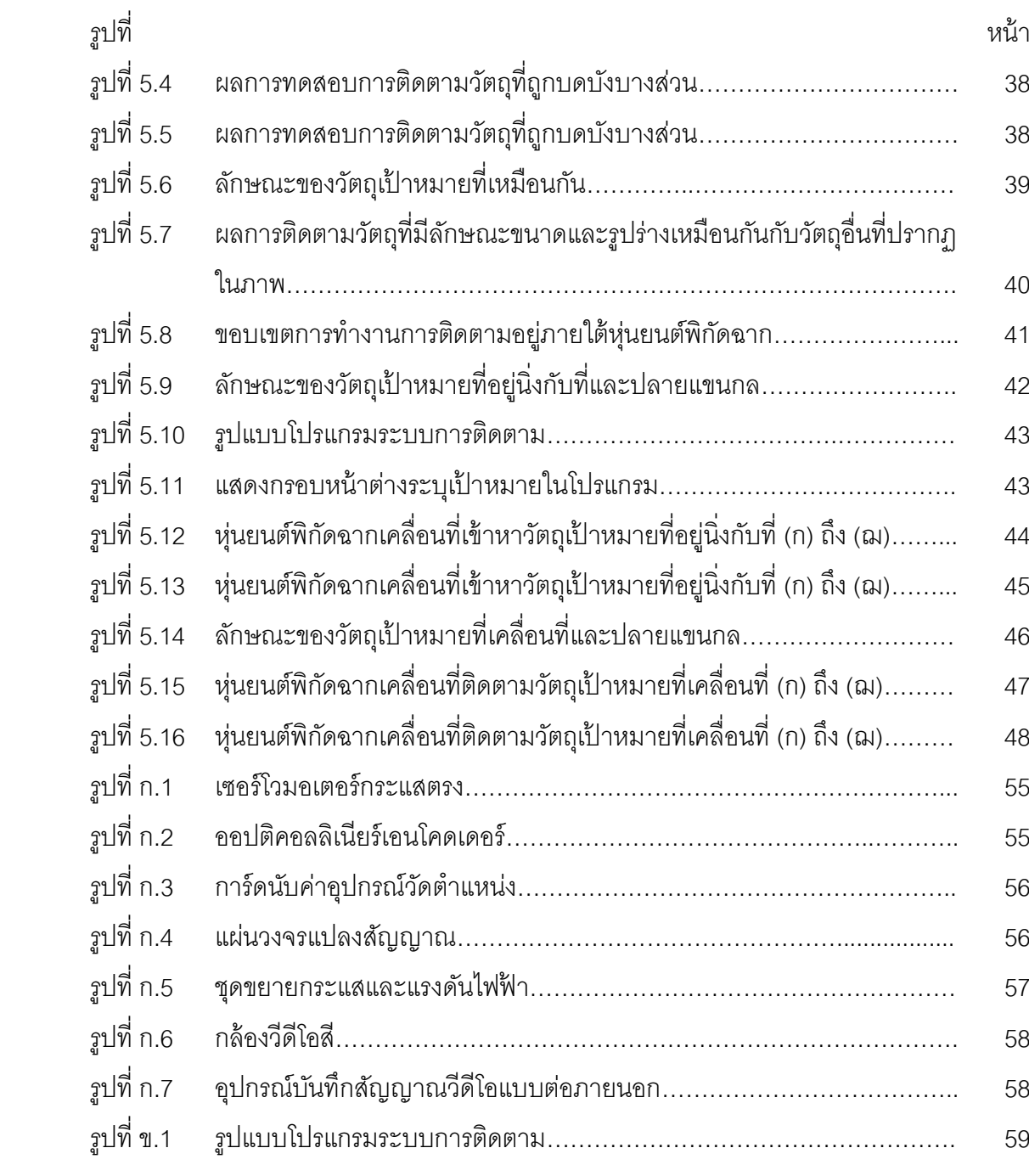

## **บทที่ 1**

#### **บทน า**

## **1.1 ความเป็ นมาและความส าคัญของปัญหา**

การท างานของมนุษย์ร่วมกันกับหุ่นยนต์ได้มีการพัฒนาไปหลากหลายรูปแบบ ขึ้นอยู่กับวัตถุประสงค์ในการใช้งานหุ่นยนต์ที่แตกต่างกันออกไป ยกตัวอย่างเช่นหุ่นยนต์ที่ทำ หน้าที่ติดตามวัตถุเป้าหมาย จำเป็นที่จะต้องทราบพิกัดที่ถูกต้องของวัตถุเป้าหมายที่ต้องการ ติดตาม จึงต้องอาศัยอุปกรณ์ตรวจรู้เพื่อระบุพิกัดตำแหน่งของวัตถุเป้าหมายนั้นๆ การใช้อุปกรณ์ ตรวจรู้แต่ละชนิดก็มีข้อดีข้อด้อยและข้อจำกัดแตกต่างกันไป จึงต้องเลือกโดยคำนึงถึงการใช้งาน และผลกระทบอื่นๆด้วย

การใช้ กล้ องเป็ นอุปกรณ์ตรวจรู้ ก็เป็ นอีกวิธีหนึ่งที่จะท าให้หุ่นยนต์รับรู้ พิกัด ้ตำแหน่งของวัตถุเป้าหมายเพื่อให้หุ่นยนต์สามารถติดตามวัตถุเป้าหมายได้ อุปกรณ์ตรวจรู้ชนิด ภาพอย่างเช่น กล้อง CCD (Charge Coupled Device) ก็เป็นอุปกรณ์ตรวจรู้ชนิดหนึ่งที่นิยม แพร่หลายมากในปัจจุบัน นำมาใช้กับหุ่นยนต์ได้เพื่อให้หุ่นยนต์รับรู้ข้อมูลสภาพแวดล้อมในพื้นที่ ้นั้นๆ รวมถึงพิกัดตำแหน่งของวัตถุเป้าหมายผ่านทางการบันทึกภาพจากกล้อง การรับรู้ภาพนั้นจึง ่ ทำให้หุ่นยนต์สามารถติดตามวัตถุเป้าหมายได้อย่างถูกต้องและมีประสิทธิภาพมากขึ้น การใช้ ึกล้องเป็นอุปกรณ์ตรวจรู้เพื่อให้ได้ข้อมูลภาพแล้วนำมาควบคุมทำงานร่วมกับหุ่นยนต์นั้น เรา ี สามารถเรียกการควบคุมแบบนี้ว่า ระบบควบคุมการขับเคลื่อนเชิงภาพ (Visual Servo Control System) เป็นการควบคุมโดยอาศัยการป้อนกลับด้วยภาพเป็นหลัก โดยข้อมูลภาพที่ได้จากกล้อง สามารถนำมาคำนวณหาตำแหน่งวัตถุเป้าหมายในภาพ และแปลงเป็นชุดคำสั่งสำหรับควบคุม โดยส่งไปยังส่วนควบคุมแบบป้ อนกลับเพื่อควบคุมการเคลื่อนที่ของหุ่นยนต์ให้ติดตามวัตถุ เป้ าหมายได้

วิทยานิพนธ์ฉบับนี้เป็นการนำระบบควบคุมการขับเคลื่อนเชิงภาพมาทำงาน ร่วมกับหุ่นยนต์พิกัดฉากเพื่อทำการติดตามวัตถุที่เคลื่อนที่ใน 2 มิติ โดยอาศัยการมองเห็นจาก ึกล้องซึ่งทำหน้าที่เป็นอุปกรณ์ตรวจรู้เพื่อระบุพิกัดตำแหน่งของวัตถุเป้าหมายที่ต้องการติดตาม โดยนำข้อมูลภาพที่ได้จากกล้องไปทำการคำนวณหาพิกัดตำแหน่งที่แท้จริงของวัตถุในภาพ แล้ว นำมาแปลงเป็นคำสั่งป้อนกลับตำแหน่งสำหรับควบคุมการขับเคลื่อนของหุ่นยนต์พิกัดฉาก เพื่อให้ สามารถติดตามวัตถุที่เคลื่อนที่ได้ในเวลาจริง โดยจะใช้กล้องตัวเดียวในการจับภาพ และระบุพิกัด ต าแหน่งของวัตถุที่ต้องการติดตามด้วยกระบวนการแคมชิฟ (CAMShift: Continuously Adaptive Mean Shift) ซึ่งวิธีการนี้จะเป็นการวิเคราะห์ความน่าจะเป็นของตำแหน่งวัตถุเป้าหมายจากภาพสี ้ฮิสโทแกรม โดยจะใช้ค่าความน่าจะเป็นของสีของวัตถุเป้าหมายมาใช้ในการติดตาม เมื่อหุ่นยนต์ พิกัดฉากทราบตำแหน่งของวัตถุเป้าหมายแล้ว ก็จะทำการเคลื่อนที่ติดตามวัตถุเป้าหมายที่กล้อง ติดตามอยู่

## **1.2 วัตถุประสงค์ของการวิจัย**

ึการนำระบบควบคุมการขับเคลื่อนเชิงภาพมาทำงานร่วมกับหุ่นยนต์พิกัดฉาก 3 แกนเพื่อติดตามวัตถุที่เคลื่อนที่ด้วยความเร็วคงที่

#### **1.3 ขอบเขตของการวิจัย**

- 1. ปรับปรุงหุ่นยนต์พิกัดฉากให้ทำงานร่วมกับระบบการมองเห็นได้อย่างเหมาะสม
- 2. ออกแบบวิธีการติดตามวัตถุสำหรับหุ่นยนต์พิกัดฉาก
- 3. ออกแบบระบบและสร้างสายพานสำหรับลำเลียงวัตถุ
- 4. พัฒนาโปรแกรมสำหรับการควบคุมแบบป้อนกลับของหุ่นยนต์โดยใช้ข้อมูลภาพ
- 5. ออกแบบและเขียนโปรแกรมควบคุมหุ่นยนต์พิกัดฉาก 3 แกน เพื่อให้ทำงานได้ตาม วัตถุประสงค์

# **1.4 ขั้นตอนการด าเนินงานวิจัย**

- 1. ศึกษาและวิเคราะห์ผลงานวิจัยที่ผ่านมา เพื่อการปรับปรุงหุ่นยนต์และระบบการ มองเห็น
- 2. ศึกษาทฤษฎีเกี่ยวกับระบบการมองเห็นและงานวิจัยที่เกี่ยวข้อง
- 3. ออกแบบวิธีการติดตามวัตถุสำหรับหุ่นยนต์พิกัดฉาก
- 4. ออกแบบระบบและสร้างสายพานสำหรับลำเลียงวัตถุ
- 5. พัฒนาโปรแกรมสำหรับการควบคุมแบบป้อนกลับของหุ่นยนต์โดยใช้ข้อมูลภาพ
- 6. ออกแบบและเขียนโปรแกรมควบคุมหุ่นยนต์พิกัดฉาก 3 แกน
- 7. ทดสอบการทำงานและแก้ไขปรับปรุง
- 8. สรุปผลการวิจัยและเขียนรูปเล่มวิทยานิพนธ์ฉบับสมบูรณ์

## **1.5 ประโยชน์ที่คาดว่าจะได้รับ**

- 1. ได้โปรแกรมการควบคุมแบบป้ อนกลับของแขนหุ่นยนต์โดยใช้ข้อมูลภาพ
- 2. สามารถนำไปประยุกต์ใช้ ต่อยอด หรืออำนวยความสะดวกในงานด้านอื่นๆ

## **บทที่ 2**

## **แนวคิดและทฤษฎีที่เกี่ยวข้อง**

#### **2.1 โครงสร้างของหุ่นยนต์พิกัดฉาก 3 แกน**

หุ่นยนต์พิกัดฉากที่ใช้มาจากงานวิจัยก่อนหน้านี้ที่ได้รับการพัฒนาโดย กฤษณันท์ ้มะลิทอง [1] เป็นการควบคุมโต๊ะเอ๊กซ์วายแซด โดยพัฒนาโปรแกรมแปลรหัสเอ็นซี ซึ่งเป็นรหัส คำสั่งที่ป้อนให้กับเครื่องจักรซีเอ็นซี แปลงเป็นตำแหน่งที่จะส่งไปควบคุมโต๊ะเอ๊กซ์วายแซด ให้ สามารถเคลื่อนที่เป็นไปตามรหัสเอ็นซี โครงสร้างของหุ่นยนต์พิกัดฉากมีลักษณะดังรูปที่ 2.1 ทำ จากอลูมิเนียมและเหล็ก แต่ละแกนขับเคลื่อนด้วยมอเตอร์ไฟฟ้ ากระแสตรง แกนเอ๊กซ์และแกนวาย ใช้ตลับลูกปืนเป็นลูกล้อในการเคลื่อนที่ ส่งกำลังขับเคลื่อนผ่านชุดเฟืองทดและระบบล้อสายพาน โดยใช้สลิง ระยะทางในการเคลื่อนที่ตามแนวแกนเอ๊กซ์เท่ากับ 950 มิลลิเมตร แกนวายเท่ากับ 1,000 มิลลิเมตร และแกนแซดส่งกำลังขับเคลื่อนผ่านลิเนียร์บอลสกรู ระยะทางในการเคลื่อนที่ ตามแนวแกนแซดเท่ากับ 450 มิลลิเมตร

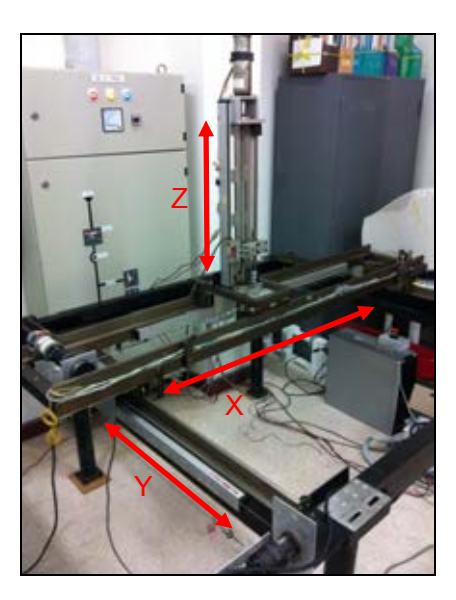

รูปที่2.1 โครงสร้างของหุ่นยนต์พิกัดฉาก

หุ่นยนต์พิกัดฉากติดตั้งออปติคอลลิเนียร์เอนโคดเดอร์เป็นอุปกรณ์สำหรับวัด ต าแหน่งด้วยความละเอียด 0.01 มิลลิเมตร แ ลิเนียร์เอนโคดเดอร์ของแกนเอ๊กซ์และแกนวายมี ความยาว 1,050 มิลลิเมตร ส่วนแกนแซดมีความยาว 65 มิลลิเมตร ดังรูปที่ 2.2 สามารถต่อกับ ้ อุปกรณ์วัดตำแหน่งได้ทั้งหมด 4 ตัว และสามารถส่งสัญญาณออกได้ 4 ช่อง อุปกรณ์วัดตำแหน่ง แสดงดังรูปที่ 2.3 ในงานวิจัยนี้กำหนดให้หุ่นยนต์เคลื่อนที่ใน 2 มิติตามแนวแกนเอ๊กซ์และแกนแซด

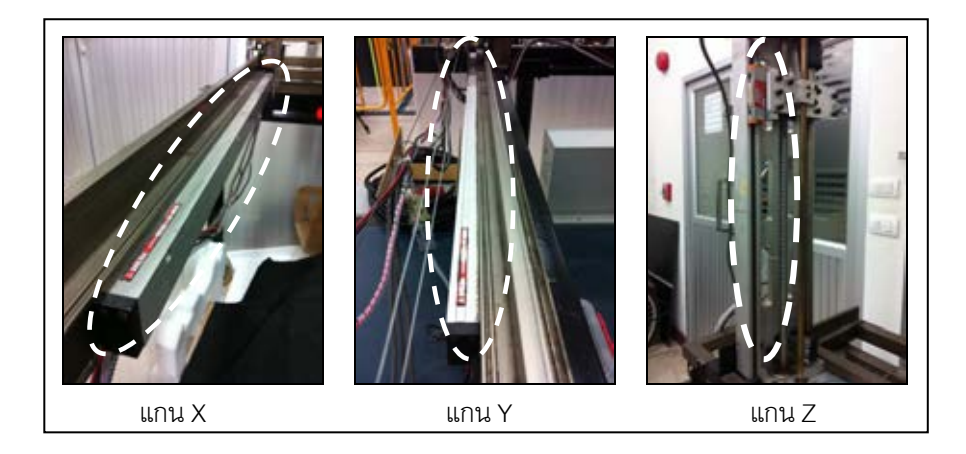

รูปที่ 2.2 ลิเนียร์เอนโคดเดอร์ที่แกนทั้งสามของหุ่นยนต์

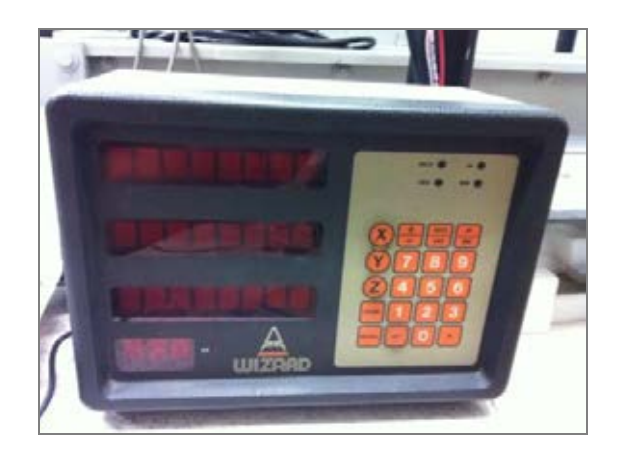

้ รูปที่ 2.3 อุปกรณ์วัดตำแหน่ง

## **2.2 อุปกรณ์การภาพ**

อุปกรณ์การภาพเป็ นระบบการติดตามวัตถุเป้ าหมายด้วยภาพแบบอัตโนมัติ ที่ผู้ บังคับการควบคุมจะต้องทำการเลือกวัตถุเป้าหมายที่ต้องการจะติดตามก่อน เพื่อให้กระบวนการ ติดตามวัตถุเป้าหมายเริ่มดำเนินการค้นหาลักษณะเฉพาะของวัตถุเป้าหมาย เพื่อใช้ในการระบุ ้ตำแหน่งและแยกวัตถุเป้าหมายนั้นออกจากพื้นหลัง ถ้าลักษณะเฉพาะที่ระบุนั้นมีข้อมูลเพียงพอ ต่อความต้องการ ระบบติดตามวัตถุเป้ าหมายจึงสามารถท าการติดตามได้อย่างอัตโนมัติต่อไป

กระบวนการพื้นฐานของระบบติดตามวัตถุเป้าหมายคือ การประมาณค่าตำแหน่ง ของวัตถุเป้าหมายในภาพของแต่ละเฟรม ซึ่งข้อมูลภาพที่ได้ก็รับมาจากกล้องวิดีโอ ส่วนวิธีการ ติดตามวัตถุเป้าหมายนั้นมีอยู่หลายวิธี การเลือกใช้วิธีใดก็ขึ้นอยู่กับปัจจัยหลายอย่าง เช่น ี สภาพแวดล้อม สภาวะที่ปฏิบัติงาน ลักษณะของวัตถุเป้าหมาย เป็นต้น

โดยทั่วไปกระบวนการทำงานของระบบติดตามวัตถุเป้าหมายจะแบ่งออกเป็น 5 ส่วนแสดงดังรูปที่ 2.4

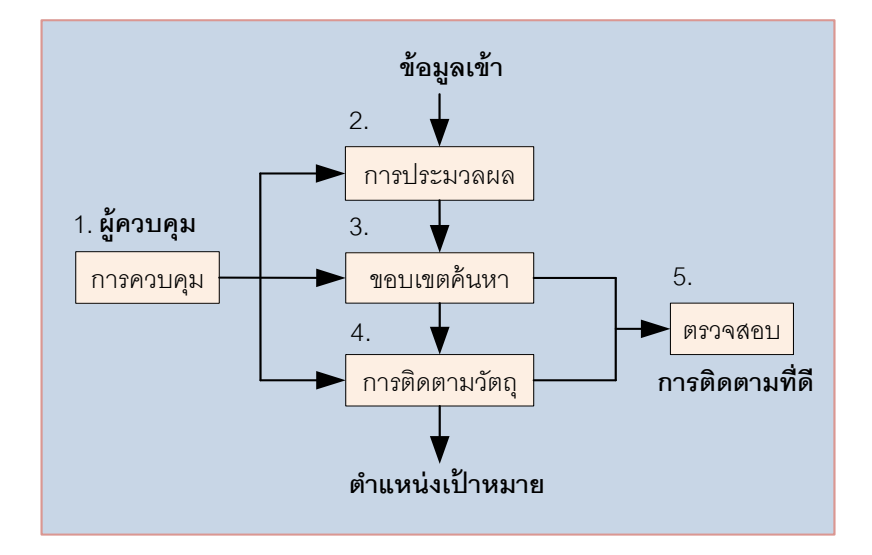

รูปที่ 2.4 กระบวนการท างานของระบบติดตามวัตถุเป้ าหมาย

1. เริ่มจากขั้นตอนการประมวลผลข้อมูล เป็นการปรับปรุงคุณภาพของข้อมูลที่ ้รับมาเพื่อความรวดเร็วในการสื่อสารส่งข้อมูล และลดทรัพยากรในการจัดเก็บข้อมูล เช่น การทำให้ ้ข้อมูลมีความชัดเจนเพิ่มมากขึ้น การลดขนาดของข้อมูลดิบให้มีขนาดเล็กลง การแปลงข้อมูลจาก สัญญาณวิดีโอแอนะล็อกเป็ นสัญญาณดิจิทัลที่มีคุณภาพ

2. การกำหนดขอบเขตในการค้นหาวัตถุเป้าหมาย เพื่อเลือกประมวลผลข้อมูล ้ เฉพาะภายในขอบเขตที่สนใจก่อน เป็นการลดเวลาในการประมวลผล เนื่องจากในขั้นตอนการหา ้ตำแหน่งวัตถุเป้าหมายในภาพนั้น ถ้าทำการประมวลผลข้อมูลทั้งภาพต้องใช้เวลานาน

3. กระบวนการติดตามวัตถุเป้าหมาย เป็นขั้นตอนการประมาณหาค่าตำแหน่ง ของวัตถุเป้าหมายภายในขอบเขตค้นหา โดยจะได้ตำแหน่งในแนวนอนและแนวตั้งในภาพของแต่

้ ละเฟรม ทำให้เราทราบถึงทิศทางการเคลื่อนที่ของวัตถุเป้าหมายใน 2 มิติ แล้วจึงนำไปใช้ในการ ควบคุมทิศทางการเคลื่อนที่ของหุ่นยนต์ให้เคลื่อนที่ติดตามวัตถุเป้ าหมายได้ต่อไป

่ 4. การตรวจสอบความผิดพลาด เป็นขั้นตอนตรวจสอบว่าตำแหน่งเป้าหมายที่ ้คำนวณได้มานั้นถูกต้องเพียงใด หากเกิดกรณีที่หุ่นยนต์ไม่สามารถติดตามวัตถุเป้าหมายได้ สาเหตุเกิดจากการที่วัตถุเป้ าหมายอาจถูกบดบัง หรือหลุดออกจากการติดตาม หรือไม่ปรากฏบน จอภาพ

5. ระบบการควบคุม เป็นส่วนที่ควบคุมระบบโดยรวม สำหรับติดต่อกับผู้ควบคุม และส่วนอื่น หากมีข้อผิดพลาดใดๆ ส่วนควบคุมจะทำการแจ้งเตือนให้ผู้ควบคุมทำการเลือก เป้าหมายใหม่อีกครั้งในขั้นตอนการติดตามวัตถุเป้าหมาย

ในงานวิจัยนี ้ใช้กล้องตัวเดียวในการจับภาพโดยอาศัยการมองเห็นจากกล้องซึ่ง ้ ทำหน้าที่เป็นอุปกรณ์ตรวจรู้เพื่อระบุพิกัดตำแหน่งของวัตถุเป้าหมายที่ต้องการติดตาม กล้องวิดีโอ ที่ใช้เป็ นกล้องวิดีโอชนิดสียี่ห้อ SONY รุ่น FCB-EX 1000P มีความละเอียด 640X480 พิคเซล โครงสร้างระบบการติดตามวัตถุเป้าหมายของงานวิจัยนี้แสดงดังรูปที่ 2.5

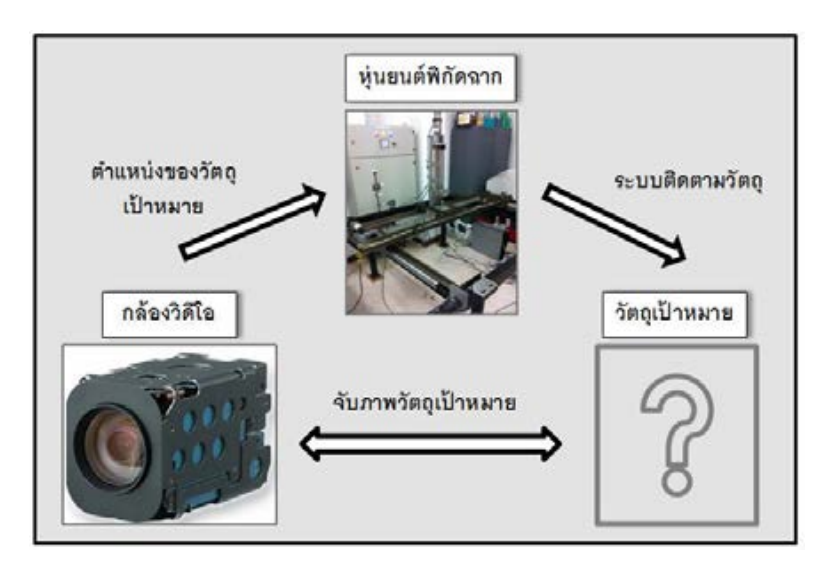

รูปที่ 2.5 โครงสร้างระบบการติดตามวัตถุเป้ าหมายของงานวิจัย

ส่วนของระบบการติดตามวัตถุด้วยภาพซึ่งเป็นการค้นหาตำแหน่งของวัตถุ เป้ าหมายที่ในภาพของแต่ละเฟรม โดยทฤษฎีที่ใช้ในการติดตามวัตถุด้วยภาพมีอยู่หลายวิธี ้ด้วยกัน การเลือกใช้ก็ต้องเลือกให้เหมาะสมกับการใช้งานจริง ในงานวิจัยนี้ระบุพิกัดตำแหน่งของ

้วัตถุเป้าหมายที่ต้องการติดตามด้วยกระบวนการแคมชิฟ (CAMShift Algorithm) ซึ่งวิธีการนี้จะ เป็นการวิเคราะห์ความน่าจะเป็นของตำแหน่งวัตถุเป้าหมายจากภาพสีฮิสโทแกรม โดยจะใช้ค่า ความน่าจะเป็นของสีของวัตถุเป้าหมายมาใช้ในการติดตาม สามารถติดตามตำแหน่งวัตถุ เป้าหมายที่มีการเปลี่ยนแปลงรูปร่างที่ปรากฦบนภาพได้ โดยจะนำเอาข้อมูลภาพที่ได้จากกล้องนำ ้คำนวณหาตำแหน่งวัตถุในภาพ แล้วแปลงเป็นชุดคำสั่งสำหรับควบคุมหุ่นยนต์พิกัดฉาก เมื่อ หุ่นยนต์พิกัดฉากทราบตำแหน่งของวัตถุเป้าหมายแล้ว ก็จะทำการเคลื่อนที่ติดตามวัตถุเป้าหมาย ที่กล้องติดตามอยู่

#### **2.3 องค์ประกอบภาพดิจิทัล**

ภาพดิจิทัลมีหน่วยย่อยพื้นฐานที่เล็กที่สุดคือ พิคเซล (Pixel) ซึ่งเทียบได้กับจุดสี ของภาพ 1 จุด เมื่อจุดสีหลายๆจุดถูกนำมาเรียงรวมกัน ก็จะทำให้เกิดเป็นภาพที่เราสามารถ ้มองเห็นได้ จำนวนพิคเซลสามารถแสดงความละเอียดของภาพได้ คือภาพที่มีจำนวนพิคเซลมาก จะมีความละเอียด แสดงความคมชัดของภาพได้ดีกว่าภาพที่มีจำนวนพิคเซลน้อยกว่า การนับ ี จำนวนพิคเซลในภาพทำได้โดยนับจำนวนเป็นด้านกว้างคูณด้านยาว เช่นภาพที่มีขนาด 640x480 พิคเซล ก็จะมีจำนวนพิคเซลหรือความละเอียดอยู่ที่ 307,200 พิคเซล

โดยแต่ละพิคเซลจะมีค่าเฉพาะตัวที่ต่างกันในการแสดงค่าสีต่างๆ สำหรับภาพ ขาว-ดำ พิคเซลแต่ละจุดประกอบไปด้วย 8 บิต หรือ 1 ไบต์ (Byte) ส่วนภาพสีนั้น พิคเซลแต่ละจุด ประกอบไปด้วย 24 บิต หรือ 3 ไบต์ ประกอบด้วยด้วยค่าสีหลัก 3 สี คือ ค่าสีแดง ค่าสีเขียว ค่า ี สีน้ำเงิน ทั้งภาพสีและภาพขาวดำมีค่าของพิคเซลอยู่ระหว่าง 0 ถึง 255 เหมือนกัน ตัวอย่างพิคเซล ของภาพสีแสดงดังรูปที่2.6

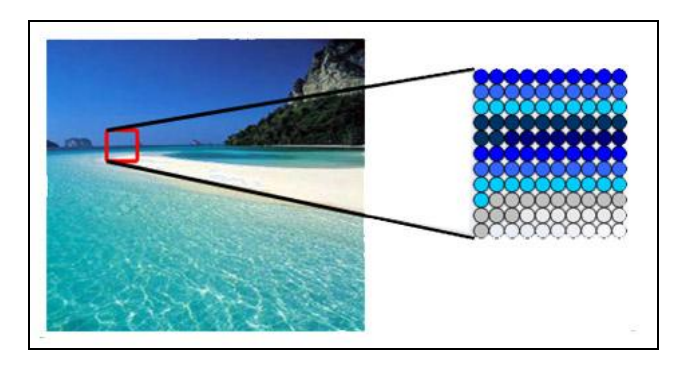

รูปที่ 2.6 ตัวอย่างพิคเซลของภาพสี [2]

#### **2.4 ภาพสีฮิสโทแกรม (Color Histogram)**

ภาพสีฮิสโทแกรม ใช้แสดงความหนาแน่นของค่าสีต่างๆ โดยแกนนอนแสดง ส่วนประกอบของสี และแกนตั้งแสดงจำนวนพิคเซลของแต่ละค่าสี การสร้างภาพสีฮิสโทแกรมจะ ้คำนวณข้อมูลภายในขอบเขตที่เราสนใจเท่านั้น จากนั้นทำการจัดกลุ่มพิคเซลลงตามส่วนประกอบ ของสีต่างๆ ทำการนับจำนวนพิคเซลในแต่ละกลุ่มค่าสี่ แล้วจึงนำมาสร้างเป็นภาพสีฮิสโทแกรม ตัวอย่างภาพสีฮิสโทแกรม ดังรูปที่ 2.7 จากนั้นหาอัตราส่วนของแต่ละสีในภาพสีฮิสโทแกรมเป็น เปอร์เซ็นต์ โดยกำหนดให้จำนวนพิคเซลทั้งหมดในบริเวณที่ถูกเลือกให้เป็นวัตถุเป้าหมายมีค่าเป็น 100 เปอร์เซ็นต์ แล้วทำการเปรียบเทียบกับแต่ละพิคเซลในรูป โดยใช้หลักการของความน่าจะเป็น เพื่อนำไปสร้างภาพฉายกลับในขั้นตอนต่อไป

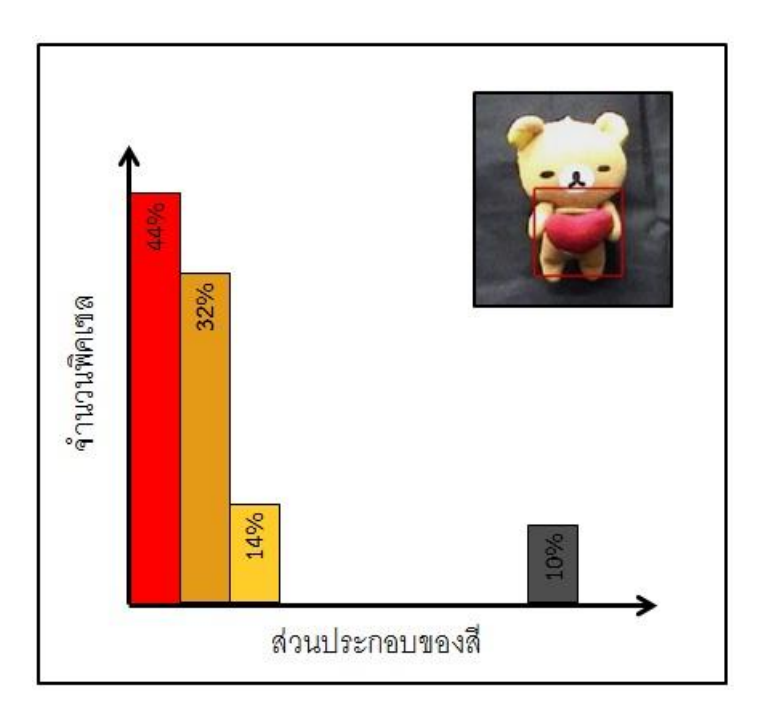

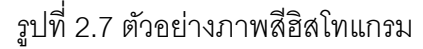

#### **2.5 การท าการฉายกลับ (Back-Projection)**

ึการทำการฉายกลับเป็นกระบวนการแยกวัตถุเป้าหมายออกจากภาพพื้นหลัง และเพื่อเป็นการค้นหาวัตถุเป้าหมายในเฟรมถัดๆไป โดยใช้หลักการสร้างความน่าจะเป็นจาก ้ ภาพสีฮิสโทแกรม เพื่อหาว่าคุณสมบัติในพิคเซลนั้นๆมีความน่าจะเป็นวัตถุเป้าหมายได้มากน้อย เพียงใด

ภาพฉายกลับเป็นภาพขาวดำ ซึ่งมีค่าสีระหว่าง 0-255 และค่าความน่าจะเป็นอยู่ ระหว่าง 0-1 ตัวอย่างภาพฉายกลับแสดงดังรูปที่ 2.8 ภาพด้านซ้ายคือ ภาพของวัตถุเป้าหมาย ด้านขวาคือ ภาพฉายกลับของวัตถุเป้าหมาย

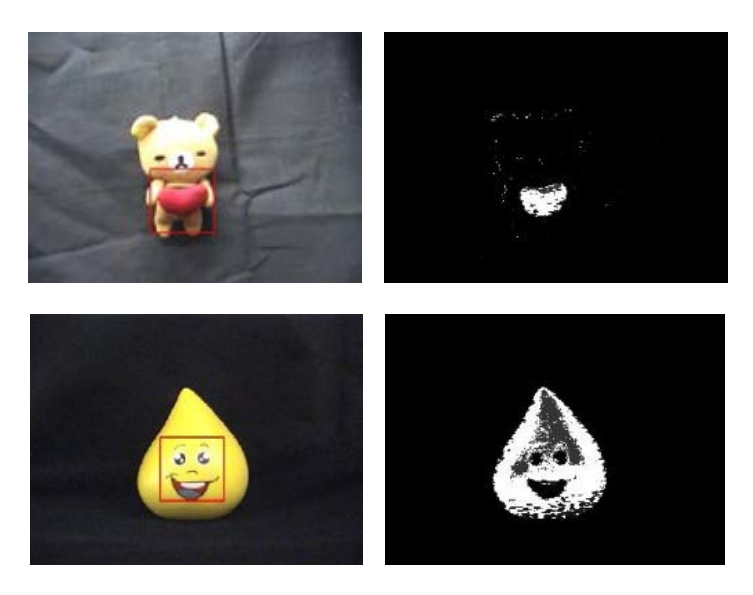

รูปที่ 2.8 ตัวอย่างภาพฉายกลับ

- ถ้าค่าความน่าจะเป็นเท่ากับ 1 หมายความว่าพิคเซลในภาพฉายกลับจะมีค่าสี

เท่ากับ 255 หรือเป็นสีขาว แสดงว่ามีความน่าจะเป็นสูงที่จะเป็นวัตถุเป้าหมาย

- ถ้าค่าความน่าจะเป็ นเท่ากับ 0 หมายความว่าพิคเซลในภาพฉายกลับจะมีค่าสี เท่ากับ 0 หรือเป็นสีดำ แสดงว่ามีความน่าจะเป็นน้อยมากที่จะเป็นวัตถเป้าหมาย

- ถ้าค่าความน่าจะเป็นเท่ากับค่าอื่น หมายความว่าพิคเซลในภาพฉายกลับจะมี ค่าสีระหว่าง 0-255 ตามช่วงความน่าจะเป็น

กระบวนการสร้างภาพฉายกลับสามารถเขียนได้ดังนี ้

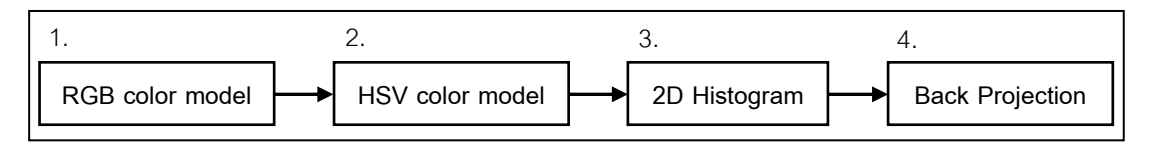

รูปที่ 2.9 กระบวนการสร้างภาพฉายกลับ

1. เริ่มจากภาพของวัตถุเป้าหมายที่นำมาใช้ในการประมวลผลจะถูกแสดงผลด้วย แบบจำลองสีอาร์จีบี (RGB color model) ประกอบด้วยแม่สี 3 สี คือ สีแดง สีเขียว และสีน้ำเงิน โดยแสงสีต่างๆ จะเกิดจากการผสมกันระหว่างแสงสีทั ้งสามนี ้ และค่าของสีจะเปลี่ยนไปตามความ

เข้มของแสง คือ ถ้าแสงมีความสว่างมาก ค่าของสีทั้งสามก็จะมีค่าความสว่างเพิ่มขึ้น แต่หากแสง มีความสว่างน้อยค่าของสีทั้งสามจะมีค่าลดลง ตัวอย่างแบบจำลองสีอาร์จีบีแสดงดังรูปที่ 2.10

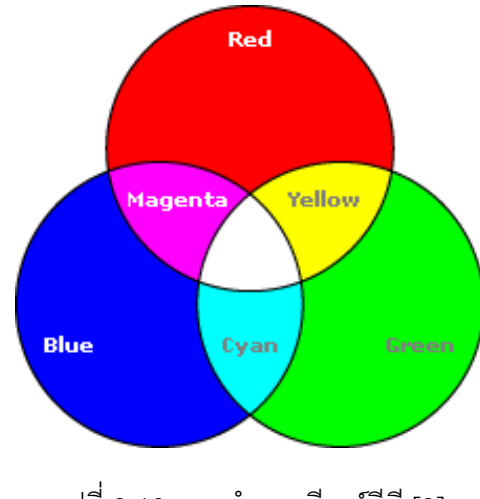

รูปที่ 2.10 แบบจำลองสีอาร์จีบี [3]

2. ภาพของวัตถุเป้าหมายถูกนำมาแปลงให้อยู่ในรูปของแบบจำลองสีเอชเอสวี

(HSV color model) เป็ นระบบสีแบบการมองเห็นของสายตามนุษย์ที่ให้ความรู้สึกเข้าใจได้ง่าย และมีระดับความเข้มหรือความอิ่มตัวที่แตกต่างกัน ตัวอย่างแบบจำลองสีเอชเอสวีแสดงดังรูปที่ 2.11

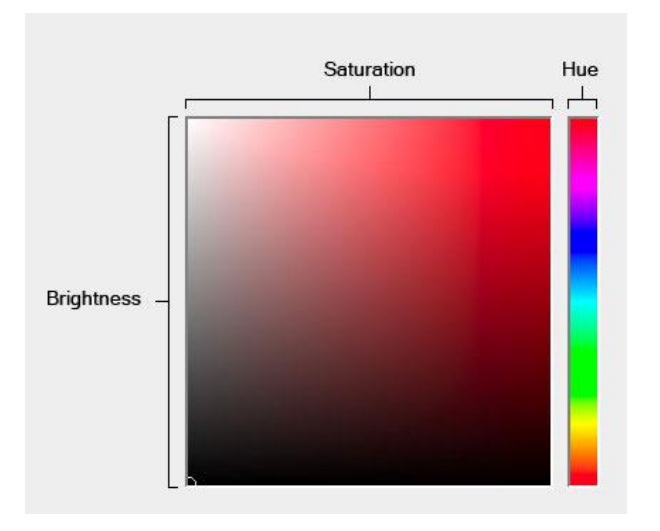

รูปที่ 2.11 แบบจำลองสีเอชเอสวี [4]

้ แบบจำลองสีเอชเอสวีนี้แบ่งออกเป็น 3 ส่วน ดังนี้คือ

Hue คือ ค่าสีหลัก ที่สะท้อนออกมาจากวัตถุแล้วเข้าสู่สายตาของเรา ซึ่งจะถูก เรียกชื่อตามสีนั้นๆ เช่น สีแดง สีเขียว สีเหลือง เป็นต้น

Saturation คือ ความเข้มสดของสีโดยค่าความสดของสีจะเริ่มที่ 0 ถึง 100 ถ้า ก าหนดให้ค่า Saturationอยู่ที่ 0 สีจะมีความสดน้อย แต่ถ้าก าหนดอยู่ที่ 100 สีจะมีความสดมาก Value หรือ Brightness คือ ระดับความสว่างของสี โดยค่าความสว่างของสีจะ เริ่มที่ 0 ถึง 100 ถ้ากำหนดให้ค่า Value หรือ Brightness อยู่ที่ 0 สีจะมีความสว่างน้อยซึ่งจะแสดง เป็นสีดำ แต่ถ้ากำหนดอยู่ที่ 100 สีจะมีความสว่างมากที่สุด

3. จากนั้นจะนำเอาเฉพาะค่าสีหลักและค่าความเข้มสดของสีจากแบบจำลองสี เคชเคสวีมาทำการสร้างภาพสีสิสโทแกรมแบบ 2 มิติ

4. สุดท้ายสร้างภาพฉายกลับจากภาพสีฮิสโทแกรมแบบ 2 มิติที่ได้มา

#### **2.6 กระบวนการมีนชิฟ (Mean-Shift Algorithm)**

กระบวนการมีนชิฟเป็ นวิธีการทางสถิติในการหาบริเวณที่การกระจายของความ น่าจะเป็นมีค่าสูงสุด ในกระบวนการจะมีการสร้างกรอบหน้าต่างสำหรับขอบเขตที่เราสนใจ ดังรูป ที่ 2.12 ซึ่งก็คือบริเวณที่ใช้ในการค้นหาวัตถุเป้าหมาย จะบอกถึงตำแหน่งบริเวณที่มีค่าการ ึกระจายตัวมากที่สุด กรอบหน้าต่างนี้จะเริ่มเคลื่อนที่จากจุดที่มีค่าการกระจายตัวมากที่สุดใน จุดเริ่มต้นไปยังจุดที่มีค่าการกระจายตัวมากที่สุดในจุดถัดไป โดยจะทำกระบวนการนี้ซ้ำจนกว่าจะ ้ได้ค่าการกระจายมากที่สุดคงที่ในบริเวณนั้น เป็นที่นิยมใช้อย่างกว้างขวางในส่วนของการกรอง ภาพ การแยกภาพ และระบบติดตามวัตถุเป้ าหมาย

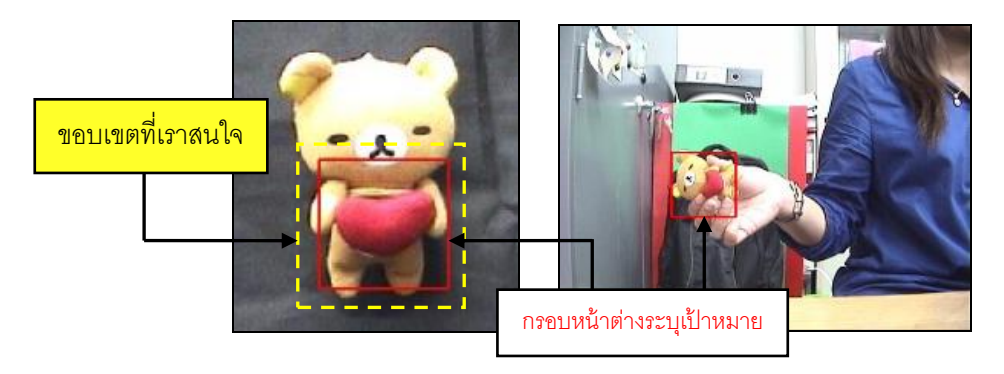

รูปที่ 2.12 แสดงกรอบหน้าต่างขอบเขตที่เราสนใจ

ขั ้นตอนของกระบวนการมีนชิฟ คือ การหาจุดที่มีความหนาแน่นของข้อมูลมาก ที่สุดโดยการย้ายจุดศูนย์กลางของการคำนวณแต่ละรอบไปตามเส้นทางของข้อมูลที่มีความ ่ หนาแน่นของข้อมูลมาก การคำนวณจะทำซ้ำไปเรื่อยๆจนจุดศูนย์กลางของการคำนวณไม่มีการ เปลี่ยนตำแหน่ง ก็ถือได้ว่าจุดศูนย์กลางนั้นเป็นจุดที่มีความหนาแน่นของข้อมูลอยู่ในบริเวณ ใกล้เคียงสูงสุด

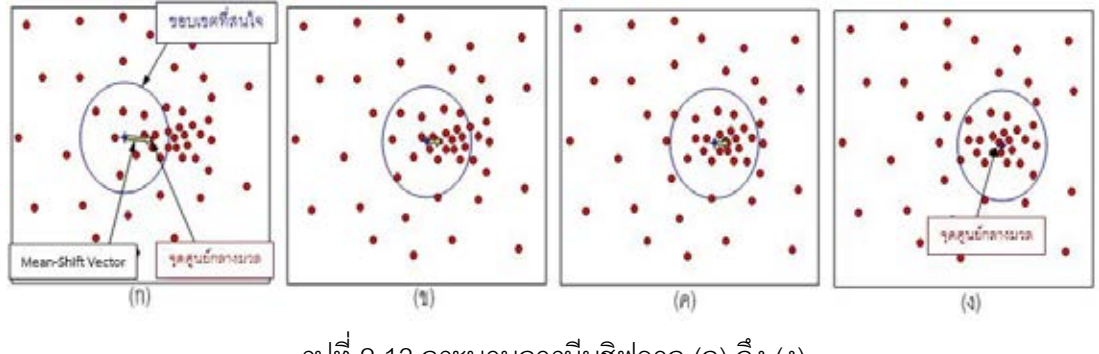

รูปที่ 2.13 กระบวนการมีนชิฟจาก (ก) ถึง (ง)

ึกระบวนการมีนชิฟในรูปที่ 2.13 (ก) ถึง (ง) เป็นการแสดงลำดับการค้นหาความ หนาแน่นของกลุ่มพิคเซลด้วยกระบวนการมีนชิฟ เริ่มจาก (ก) ทำการคำนวณแต่ละรอบไปตาม เส้นทางของข้อมูลที่มีความหนาแน่นของข้อมูลมากตาม Mean-Shift vector จากนั้น (ข) และ (ค) ้จะทำการคำนวณซ้ำไปเรื่อยๆ จนจุดศูนย์กลางของการคำนวณไม่มีการเปลี่ยนแปลง สุดท้ายจุด ์ ศูนย์กลาง (ง) คงที่ไม่เปลี่ยนแปลง จึงถือได้ว่าจุดศูนย์กลางนั้นเป็นจุดที่มีความหนาแน่นของข้อมูล อยู่ในบริเวณใกล้เคียงสูงสุด

#### **2.7 กระบวนการแคมชิฟ (CAMShift Algorithm)**

กระบวนการแคมชิฟ (CAMShift Algorithm) เป็ นกระบวนการวิเคราะห์ความ น่าจะเป็นของตำแหน่งวัตถุเป้าหมายจากภาพสีฮิสโทแกรม โดยจะใช้ค่าความน่าจะเป็นของสีของ วัตถุเป้ าหมายมาใช้ในการติดตาม มีการปรับปรุงมาจากกระบวนการมีนชิฟ แต่จะมีการปรับค่า ก า ร ก ร ะ จ า ย ข อ ง ค ว า ม น่ า จ ะ เ ป็ น อ ย่ า ง ต่อ เ นื่ อ ง (Continuouslyadaptive probability distributions) และมีการปรับขนาดสัดส่วนและมุมการเอียงหน้าต่างที่ใช้ในการคำนวณให้ สอดคล้องกับบริเวณพื้นที่ที่มีความน่าจะเป็นของวัตถุเป้าหมายมากที่สุด [5]

ึกระบวนการแคมชิฟ เริ่มจากผู้ควบคุมระบุตำแหน่งวัตถุเป้าหมายในภาพก่อน เพื่อกำหนดค่าเริ่มต้นที่ใช้ในการคำนวณ จากนั้นกระบวนการมีนชิฟจะถูกนำมาใช้ในการหา ตำแหน่งของวัตถุเป้าหมายที่แท้จริงในภาพ แล้วทำการเก็บค่าเริ่มต้นและตำแหน่งวัตถุเป้าหมาย ่ ในภาพของเฟรมปัจจุบันที่ทำการคำนวณไว้แล้ว เพื่อนำไปเป็นค่าเริ่มต้นในการคำนวณตำแหน่ง ้วัตถุเป้าหมายในภาพในเฟรมถัดไป และมีการทำซ้ำกระบวนการนี้ไปเรื่อยๆ เพื่อให้ระบบสามารถ ติดตามวัตถุเป้ าหมายด้วยภาพได้ กระบวนการแคมชิฟดังรูปที่ 2.14

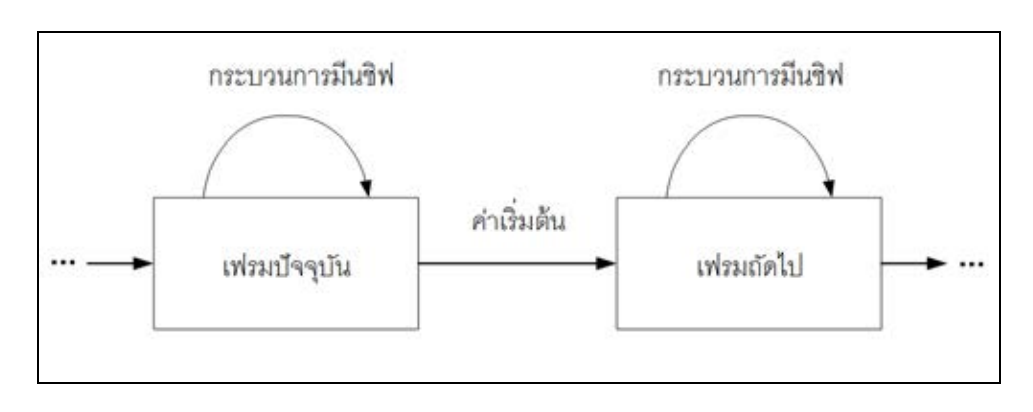

รูปที่ 2.14 กระบวนการแคมชิฟ

จากรูปที่ 3.2 อาจกล่าวได้ง่ายๆว่า กระบวนการแคมชิฟก็คือการประยุกต์ใช้ ึกระบวนการมีนชิฟในการคำนวณหาตำแหน่งวัตถุเป้าหมายในภาพในแต่ละเฟรม เป็นการทำซ้ำ จนสิ้นสุดกระบวนการ โดยกระบวนการแคมชิฟจะใช้รูปแบบการกระจายของความน่าจะเป็นแบบ ้ ปรับค่าได้อย่างต่อเนื่อง เพื่อปรับการคำนวณตามการเปลี่ยนแปลงของรูปร่าง ขนาด และสีของ วัตถุเป้ าหมายที่ต้องการติดตาม

ึ กระบวนการแคมชิฟสามารถนำมาใช้ในการติดตามวัตถุเป้าหมายที่เคลื่อนที่หรือ ่ หยุดนิ่งกับที่ โดยจะรับข้อมูลภาพมาจากกล้อง แล้วนำมาเข้าสู่กระบวนการแคมชิฟเพื่อตรวจจับ และติดตามวัตถุเป้าหมายที่เราสนใจ สามารถติดตามวัตถุเป้าหมายที่มีการเปลี่ยนแปลงขนาด ้ และรูปร่าง หรือมีการหมุน หรือถูกบดบังบางส่วนได้ในกระบวนการติดตาม ในงานวิจัยนี้จึง เลือกใช้กระบวนการแคมชิฟที่ใช้ภาพสีฮิสโทแกรมแบบ 2 มิติมาทำการติดตามวัตถุเป้าหมายใน เวลาจริง

#### **2.8 การควบคุมหุ่นยนต์ด้วยระบบควบคุมการขับเคลื่อนเชิงภาพ**

ระบบควบคุมการขับเคลื่อนเชิงภาพ (Visual Servo Control System) คือการ ้ ควบคุมการเคลื่อนที่ของหุ่นยนต์โดยอาศัยการป้อนกลับด้วยภาพเป็นหลัก เป็นการป้อนกลับ ตำแหน่งเพื่อใช้ในการควบคุมปลายแขนหุ่นยนต์ให้สัมพันธ์กับวัตถุเป้าหมาย [6]

การควบคุมโดยอาศัยการป้ อนกลับด้วยภาพมีความสะดวกและมีข้อดีอยู่หลายๆ ้ อย่าง สามารถประยุกต์ใช้ได้กับงานหลากหลายประเภท อาทิเช่น นำไปใช้กับงานประกอบชิ้นส่วน ้ อิเล็กทรอนิกส์ของแขนกลในอุตสาหกรรม การตรวจหาจุดผิดพลาดในการเชื่อมต่อชิ้นงาน การเฝ้า ้ มองและติดตามวัตถุเป้าหมาย เป็นต้น สามารถแบ่งพฤติกรรมการป้อนกลับด้วยภาพได้ดังนี้

- การมองแล้วเคลื่อนที่ (Static look and move) คือในขณะที่ทำการเก็บข้อมูล การเคลื่อนที่ของวัตถุเป้ าหมาย แขนหุ่นยนต์จะอยู่นิ่งกับที่ หรือหยุดนิ่งชั่วขณะหนึ่ง

 - การมองแล้วเคลื่อนที่แบบพลวัต (Dynamic look and move) คือในขณะที่เก็บ ้ข้อมูลการเคลื่อนที่ของวัตถุเป้าหมาย แขนหุ่นยนต์ไม่จำเป็นต้องหยุดนิ่งชั่วขณะหนึ่ง

ึการมองแล้วเคลื่อนที่จะมีการทำงานแบบเป็นลำดับ คือเริ่มจากใช้กล้องในการ มองเพื่อหาตำแหน่งของวัตถุเป้าหมาย จากนั้นจึงส่งต่อให้ส่วนตัวควบคุมของของแขนหุ่นยนต์เพื่อ ้ ขับเคลื่อนแขนหุ่นยนต์เคลื่อนที่เข้าหาวัตถุเป้าหมายต่อไป และอาจทำกระบวนการนี้ซ้ำเพื่อให้การ ้ควบคุมมีความแม่นยำมากขึ้น เรียกว่า การมองแล้วเคลื่อนที่แบบพลวัต

- ตัวควบคุมโดยอาศัยตำแหน่ง (Position based visual servoing) คือการใช้ ้ข้อมูลตำแหน่งของวัตถุเป้าหมายจากการเฝ้ามองมาใช้ในการควบคุมการเคลื่อนที่ของหุ่นยนต์

 - ตัวควบคุมโดยอาศัยภาพ (Image based visual servoing) คือการใช้ ค่าพารามิเตอร์ของภาพจากการมองวัตถุเป้ าหมายมาใช้ในการควบคุมการเคลื่อนที่ของหุ่นยนต์

ลักษณะพฤติกรรมของการควบคุมการขับเคลื่อนเชิงภาพ จะใช้ระบบกล้องในการ ขับเคลื่อนการเคลื่อนที่ของแขนหุ่นยนต์โดยตรง คือจะทำหน้าที่เป็นตัวควบคุมโดยอาศัยตำแหน่ง ่ ในการอธิบายการเคลื่อนที่ของหุ่นยนต์ ส่วนตัวควบคุมโดยอาศัยภาพนั้นจะใช้ตำแหน่งในรูปภาพ มาอธิบายการเคลื่อนที่ของหุ่นยนต์แทน และมักจะนิยามความคลาดเคลื่อนในรูปของพารามิเตอร์ รูปภาพ

## **2.8.1 โครงสร้างของกล้องและหุ่นยนต์**

การติดตั้งกล้องเพื่อใช้ควบคุมหุ่นยนต์ด้วยระบบควบคุมการขับเคลื่อนเชิงภาพ ้นั้นสามารถแบ่งแยกการติดตั้งได้หลายรูปแบบตามการใช้งานที่แตกต่างกันไป โดยทั่วไปมีการ ้ แบ่งแยกคย่างชัดเจนทั้งในด้านของคงค์ประกอบของกล้อง จำนวนของกล้อง รวมถึงวิธีที่ใช้ในการ ประมวลผลภาพ

โครงสร้างของการติดตั้งกล้องและหุ่นยนต์ที่ใช้ระบบควบคุมการขับเคลื่อนเชิง ภาพแสดงดังรูปที่ 2.15 เป็นการแบ่งตามจำนวนกล้องที่ติดตั้งกับหุ่นยนต์ ได้แก่ การมองเห็นแบบ กล้องเดี่ยวคือใช้กล้องตัวเดียว การมองเห็นแบบกล้องคู่คือใช้กล้องสองตัว และการมองเห็นแบบ ใช้กล้องมากกว่า 2 ตัว รวมถึงวิธีการติดตั้งกล้อง ทั้งการติดตั้งที่ปลายแขนหุ่นยนต์ ภายนอก หุ่นยนต์ และติดตั้งร่วมกันทั้งที่ปลายแขนและภายนอกหุ่นยนต์ [7]

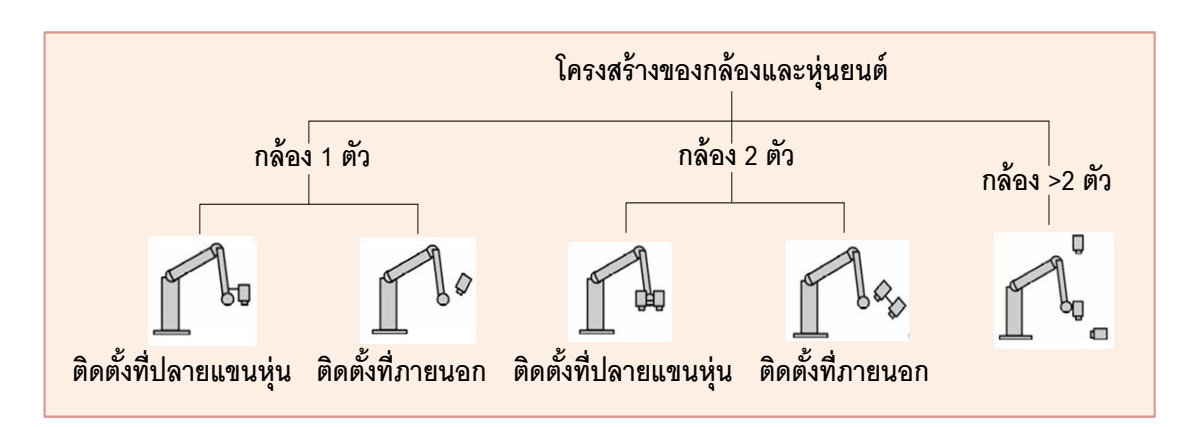

รูปที่ 2.15 โครงสร้างของการติดตั้งกล้องและหุ่นยนต์ [7]

## **2.8.1.1. การมองเห็นแบบกล้องเดี่ยว**

เป็นการติดตั้งกล้องจำนวน 1 ตัวที่ปลายแขนหุ่นหรือติดตั้งภายนอกแขนหุ่น ซึ่ง ้ระบบการมองเห็นแบบกล้องเดี่ยวนี้จะใช้ข้อมูลของพารามิเตอร์รูปภาพในการประมวลผล ทำให้ใช้ เวลาในการประมวลผลเร็ว แต่ก็ไม่สามารถรับรู้ระยะความลึกใกล้ไกลของวัตถุเป้าหมายได้ จึง ่ เหมาะกับการนำไปใช้ในงานที่ต้องการเพียงแค่จ้องมองเป้าหมายเท่านั้น

- การติดตั ้งกล้องตัวเดียวที่ปลายแขนหุ่น ระบบจะมีความสามารถในการ แก้ปัญหาของการมองเห็นโดยอาศัยภาพได้โดยง่าย และมีความแม่นยำในการติดตาม โดยจะทำ หน้าที่เพียงเพื่อติดตามจ้องมองวัตถุเป้าหมายที่ต้องการเท่านั้น

- การติดตั้งกล้องตัวเดียวไว้ภายนอกแขนหุ่น ระบบจะทำให้เราสามารถมองเห็น ภาพของสภาพแวดล้อมโดยรวมทั้งหมดของแขนหุ่นได้ ซึ่งเป็นลักษณะเฉพาะของระบบควบคุม การขับเคลื่อนเชิงภาพในยุคเริ่มแรก โดยระบบนี้จะถูกนำไปชดเชยตำแหน่งของวัตถุเป้าหมายที่ ต้องการติดตามให้สัมพันธ์กับกล้องหรือแขนหุ่น เพื่อใช้ในการประมาณค่าตำแหน่งของวัตถุ เป้าหมายและแขนหุ่นยนต์ ทำให้แขนหุ่นยนต์สามารถลู่เข้าติดตามวัตถุเป้าหมายได้ในกรณีที่วัตถุ เป้าหมายอยู่กับที่ แต่ถ้าต้องการติดตามวัตถุเป้าหมายที่เคลื่อนที่ ระบบการมองเห็นนี้อาจจะต้องมี การสอบเทียบกล้องเพื่อความถูกต้องแม่นยำ

## **2.8.1.2 การมองเห็นแบบกล้องคู่**

เป็นการติดตั้งกล้องจำนวน 2 ตัวที่ปลายแขนหุ่นหรือติดตั้งภายนอกแขนหุ่น ระบบการมองเห็นแบบกล้องคู่นี้จะเป็นการเลียนแบบการมองเห็นของมนุษย์ ทำให้สามารถรับรู้ ระยะความลึกใกล้ไกลของวัตถุเป้ าหมายใน 3 มิติได้

- การติดตั้งกล้อง 2 ตัวที่ปลายแขนหุ่น ระบบจะทำการควบคุมการขับเคลื่อนของ หุ่นยนต์เป็นหลัก ง่ายต่อการรับรู้ระยะความลึกใกล้ไกลของวัตถุเป้าหมายใน 3 มิติ มักจะใช้ในการ ก าหนดเส้นทางการเคลื่อนที่ของหุ่นยนต์เพื่อเข้าสู่วัตถุเป้ าหมาย

- การติดตั้งกล้อง 2 ตัวไว้ภายนอกแขนหุ่น ระบบนี้จะง่ายและแม่นยำที่สุดในการ รับรู้ระยะความลึกใกล้ไกลของวัตถุเป้ าหมายใน 3 มิติสามารถมองเห็นสภาพแวดล้อมของระบบ ในมมมองที่กว้างขึ้นและชัดเจนมากขึ้น ทำให้ง่ายต่อการสังเกตการเปลี่ยนแปลงการเคลื่อนที่ของ แขนหุ่นยนต์และตำแหน่งของวัตถุเป้าหมายไปได้พร้อมๆกัน เหมาะกับงานที่มีพื้นที่การทำงาน ึกว้าง เพราะจะทำให้เห็นภาพโดยรวมของระบบได้เป็นอย่างดี

## **2.8.1.3 การมองเห็นแบบใช้กล้องมากกว่า 2 ตัว**

่ ในการใช้กล้องหลายตัวร่วมกับหุ่นยนต์นั้น มีข้อดีในเรื่องของการแก้ปัญหาด้าน ึ การบดบังวัตถุเป้าหมาย เพราะทำให้เราสามารถมองเห็นวัตถุเป้าหมายจากมุมมองที่แตกต่างกัน

เพื่อหลีกเลี่ยงการบดบังได้ แต่ก็มีข้อเสียคือ ปริมาณข้อมูลที่ได้จากกล้องหลายตัวมีปริมาณเพิ่มขึ้น ้มาก ส่งผลให้ความเร็วของระบบลดลง สิ้นเปลืองทรัพยากร และการประมวลผลข้อมูลช้าลงด้วย

#### **2.8.2 วิธีควบคุมหุ่นยนต์ด้วยระบบควบคุมการขับเคลื่อนเชิงภาพ**

วิธีในการควบคุมหุ่นยนต์ด้วยระบบควบคุมการขับเคลื่อนเชิงภาพ สามารถแบ่ง ้ ออกเป็น 3 วิธีคร่าวๆ ดังนี้ การนำข้อมูลไปใช้ในการควบคุมแขนหุ่นยนต์ การใช้ข้อมูลจากรูปภาพ เพื่อใช้ในการควบคุมหุ่นยนต์ และลักษณะการเฝ้ามองวัตถุเป้าหมาย

## **2.8.2.1 การน าข้อมูลไปใช้ในการควบคุมแขนหุ่นยนต์**

การน าข้อมูลไปใช้ในการควบคุมข้อต่อของแขนหุ่นยนต์สามารถแบ่งตามลักษณะ ของการนำไปใช้ได้ 2 วิธี คือ การควบคุมแบบมองแล้วเคลื่อนที่แบบพลวัต และการควบคุมแบบ ขับเคลื่อนโดยอาศัยภาพโดยตรง มีรายละเอียดดังต่อไปนี ้

- การควบคุมแบบมองแล้วเคลื่อนที่แบบพลวัต: ในระบบนี ้ข้อมูลสัญญาณภาพที่ เก็บได้จากกล้องจะถูกประมวลผลรูปภาพเพื่อหาตำแหน่งหรือค่าพารามิเตอร์ของวัตถุเป้าหมายที่ ้ต้องการ จากนั้นจึงส่งต่อข้อมูลเหล่านั้นให้กับตัวควบคุมการเคลื่อนที่ของแขนหุ่นยนต์ เพื่อทำการ ้ ควบคุมการเคลื่อนที่ให้แขนหุ่นยนต์ทำงานได้ตามเป้าหมาย และเพื่อควบคุมการเคลื่อนที่ให้มี ้ ความถูกต้องและแม่นยำมากขึ้นอาจมีการทำงานซ้ำอย่างต่อเนื่อง การทำงานในลักษณะนี้มีข้อดี ้คือ ระบบควบคุมจะมีความถูกต้องและแม่นยำสูงเนื่องจากมีการทำงานซ้ำเดิมอย่างต่อเนื่อง แต่ก็ ้มีข้อเสียคือ จะต้องสูญเสียเวลาในการประมวลผลนาน เนื่องจากระบบจะต้องมีการคำนวณสอง ส่วนคือ ส่วนการประมวลผลรูปภาพเพื่อหาตำแหน่ง และส่วนการควบคุมการเคลื่อนที่ให้แขนหุน ยนต์ท างานได้ตามเป้ าหมายที่วางไว้

- การควบคุมแบบขับเคลื่อนโดยอาศัยภาพโดยตรง: ในระบบนี ้ข้อมูลสัญญาณ ภาพที่เก็บได้จากกล้องจะถูกนำไปใช้ในการควบคุมขับเคลื่อนแขนหุ่นยนต์โดยตรง โดยจะมีการ ้คำนวณเพียงส่วนเดียว คือส่วนของกล้องทำหน้าที่ควบคุมการเคลื่อนที่และการทำงานของแขน หุ่นยนต์โดยตรงเลย การทำงานในลักษณะนี้มีข้อดีคือ ช่วยลดเวลาในการประมวลผลของการ ควบคุมการเคลื่อนที่ของแขนหุ่นยนต์

## **2.8.2.2 การใช้ข้อมูลจากรูปภาพเพื่อใช้ในการควบคุมหุ่นยนต์**

เป็นการใช้ข้อมูลจากรูปภาพเพื่อทำการควบคุมการขับเคลื่อนของหุ่นยนต์ สามารถแบ่งการควบคุมออกได้เป็น 2 วิธี คือ การควบคุมโดยอาศัยตำแหน่ง และการควบคุมโดย ใช้พารามิเตอร์รูปภาพ มีรายละเอียดดังต่อไปนี ้

- การการควบคุมโดยใช้ตำแหน่ง: ในระบบนี้จะนำภาพที่ได้จากกล้องมา ้ คำนวณหาตำแหน่งและทิศทางของวัตถุเป้าหมาย เมื่อทราบตำแหน่งและทิศทางของวัตถุ เป้าหมายแล้วก็จะแปลงเป็นคำสั่งเพื่อนำไปทำการขับเคลื่อนหุ่นยนต์ให้ทำงานได้ตามเป้าหมาย - การควบคุมโดยใช้พารามิเตอร์รูปภาพ: ในระบบนี้จะนำพารามิเตอร์รูปภาพที่ได้ ไปใช้ในการควบคุมการเคลื่อนที่ของหุ่นยนต์โดยตรงเลย ไม่มีการแปลงข้อมูลในรูปภาพให้เป็น

ตำแหน่งของวัตถุเป้าหมายก่อน แต่วิธีการนี้ก็มีข้อเสียคือ เข้าใจได้ยากและอาจทำให้ระบบควบคุม มีความซับซ้อนมากขึ้น

#### **2.8.2.3 ลักษณะการเฝ้ ามองวัตถุเป้ าหมาย**

สามารถแบ่งตามลักษณะการเฝ้ามองวัตถุเป้าหมายได้เป็น 2 แบบคือ การเฝ้า ้มองแบบเปิด และการเฝ้ามองแบบปิด มีรายละเอียดดังต่อไปนี้

- การเฝ้ามองแบบเปิด: ในระบบนี้กล้องจะทำการเฝ้ามองเฉพาะตัววัตถุเป้าหมาย เท่านั้น โดยจะต้องทราบตำแหน่งที่สัมพันธ์กันของแขนหุ่นยนต์กับตัวกล้องเสียก่อน

- การเฝ้ามองแบบปิด: ในระบบนี้กล้องจะทำการเฝ้ามองทั้งตัววัตถุเป้าหมายและ ปลายแขนหุ่นยนต์ ทำให้ผู้ควบคุมสามารถมองเห็นความผิดพลาดที่เกิดขึ้นระหว่างการทำงานได้ ่ ในขณะที่กล้องกำลังจับภาพอย่ โดยไม่จำเป็นต้องทราบตำแหน่งที่ส้มพันธ์กันของแขนห่นยนต์กับ ตัวกล้องก่อน

## **บทที่ 3**

#### **ระบบติดตามวัตถุด้วยภาพ**

้ สำหรับงานวิจัยนี้ ทฤษฎีที่ใช้ในส่วนของระบบการติดตามวัตถุด้วยภาพคือ กระบวนการแคมชิฟ กระบวนการนี้จะเป็นการวิเคราะห์ความน่าจะเป็นของตำแหน่งวัตถุเป้าหมาย จากภาพสีฮิสโทแกรม โดยจะใช้ค่าความน่าจะเป็ นของสีของวัตถุเป้ าหมายมาใช้ในการติดตาม รูปที่ 3.1 เป็ นโครงสร้างของระบบติดตามวัตถุด้วยภาพในงานวิจัยนี ้ระบบนี ้จะใช้กล้องตัวเดียวใน ึการจับภาพ โดยอาศัยการมองเห็นจากกล้องซึ่งทำหน้าที่เป็นอุปกรณ์ตรวจรู้เพื่อจับภาพและใช้ กระบวนการแคมชิฟในการระบุพิกัดตำแหน่งของวัตถุเป้าหมายที่ต้องการติดตาม โดยจะนำเอา ้ข้อมูลภาพที่ได้จากกล้องมาคำนวณหาตำแหน่งวัตถุเป้าหมายที่แท้จริงในภาพ แล้วแปลงข้อมูล ตำแหน่งที่ได้ให้เป็นชุดคำสั่งสำหรับควบคุมหุ่นยนต์พิกัดฉาก จากข้อมูลตำแหน่งในหน่วยพิคเซล ่ ในภาพให้เป็นข้อมูลตำแหน่งที่ใช้ในการเคลื่อนที่เส้นตรงในหน่วยมิลลิเมตร เมื่อหุ่นยนต์พิกัดฉาก ิทราบตำแหน่งทิศทาง และความเร็วของวัตถุเป้าหมายที่ต้องการติดตามแล้ว ก็จะทำการเคลื่อนที่ ติดตามวัตถุเป้ าหมายที่กล้องติดตามอยู่ได้ในเวลาจริง

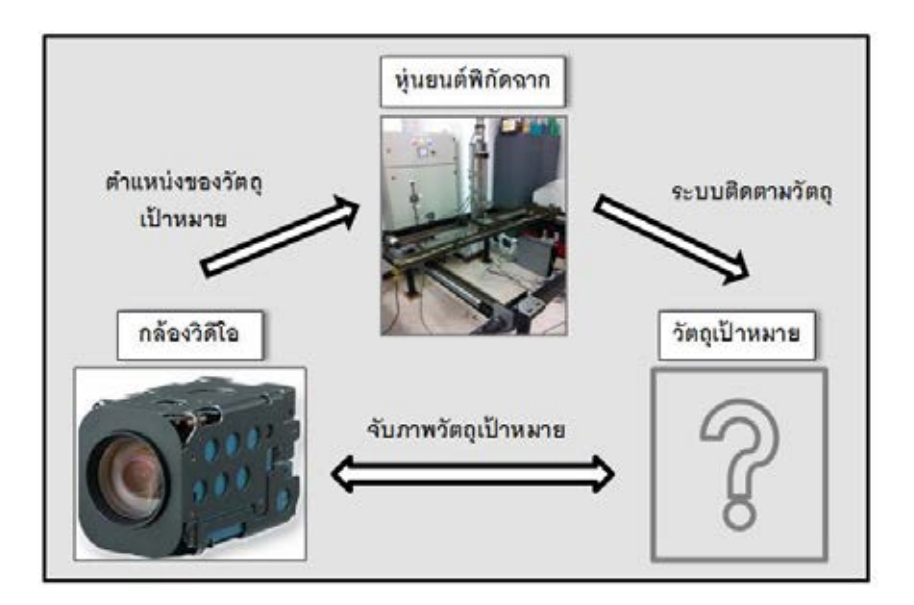

รูปที่ 3.1 โครงสร้างของระบบติดตามวัตถุด้วยภาพในงานวิจัยนี ้

## **3.1 ระบบติดตามวัตถุด้วยภาพ**

ขั้นตอนของระบบติดตามวัตถด้วยภาพเป็นดังต่อไปนี้

## **3.1.1. ผ้ควบคุม ู ใช้เมาส์คลิกเลือกระบุต าแหน่งของวัตถุเป้ าหมายในภาพ**

เมื่อระบุตำแหน่งวัตถุเป้าหมายในภาพแล้ว โปรแกรมจะทำการสร้างกรอบ หน้าต่างขึ้นมา 2 ส่วน คือ ส่วนหน้าต่างระบุวัตถุเป้าหมาย (target window) ที่แสดงให้เห็นในภาพ เพื่อทำให้ทราบตำแหน่งของวัตถุเป้าหมายในภาพที่กล้องจับอยู่ และส่วนหน้าต่างติดตามวัตถุ ่ เป้าหมาย (search window) เป็นส่วนที่ไม่ได้แสดงให้เห็นในภาพ แต่เป็นการกำหนดขอบเขตที่เรา สนใจของข้อมูลภาพที่เราจะนำมาใช้ในการคำนวณ ซึ่งปกติจะมีขนาดใหญ่กว่าหน้าต่างระบุ ่ เป้าหมาย 2 เท่า เพื่อลดปริมาณข้อมูลและเวลาในการคำนวณลง

 ลักษณะของกรอบหน้าต่างระบุเป้ าหมายและหน้าต่างติดตามวัตถุแสดงดังรูปที่ ่ 3.2 กระบวนการแคมชิฟจะนำภาพที่อยู่ในส่วนของกรอบหน้าต่างระบุเป้าหมายไปสร้างภาพสีฮิส โทแกรม เพื่อใช้เป็นลักษณะเฉพาะแทนวัตถุเป้าหมายที่เราต้องการ และภาพสีฮิสโทแกรมนี้จะถูก สร้างขึ้นในขั้นตอนการระบุเป้าหมายเพียงครั้งเดียวเท่านั้น

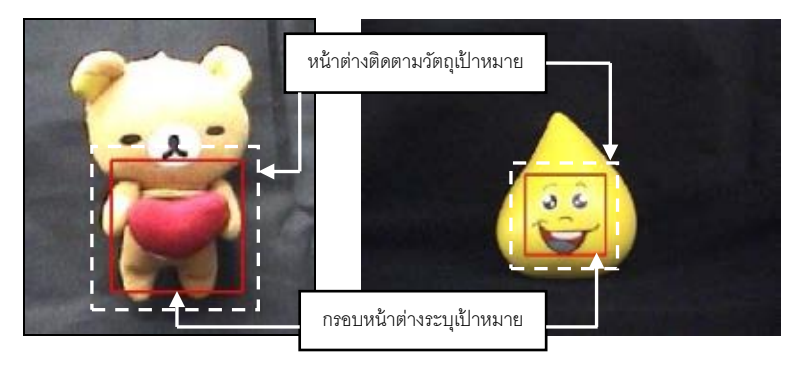

รูปที่ 3.2 ส่วนหน้าต่างระบุเป้ าหมายและหน้าต่างติดตามวัตถุเป้ าหมาย

# **3.1.2. หาความน่าจะเป็ นของวัตถุเป้ าหมาย และท าการแยกวัตถุเป้ าหมายออก จากภาพพื้นหลัง**

ภาพสีฮิสโทแกรมที่ได้จากขั้นตอนแรกนั้นจะถูกนำมาทำการหาความน่าจะเป็น ของวัตถุเป้ าหมายที่แต่ละพิคเซลในแต่ละเฟรมถัดไป โดยเทียบค่าสีในแต่ละพิคเซลของวัตถุ เป้าหมายในภาพกับภาพสีฮิสโทแกรมของวัตถุเป้าหมายนั้น จากรูปที่ 3.3 แสดงภาพสีฮิสโทแกรม ่ ของวัตถุเป้าหมายในส่วนหน้าต่างระบุเป้าหมาย พบว่าแท่งสีแดงมีความสูงที่สุด แสดงจำนวน

ของพิคเซลที่มีค่าสูงสุดอยู่ที่ 44 % ของจำนวนพิคเซลทั้งหมดในพื้นที่กรอบหน้าต่างระบุเป้าหมาย ่ ที่กำหนดให้มีค่า 100% นั่นหมายความว่าพิคเซลที่มีค่าสีที่ตกอยู่ในช่วงแท่งสีแดงนี้จะมีค่าความ น่าจะเป็นวัตถุเป้าหมาย 44% และแท่งสีถัดไปที่มีความสูงต่ำลงมา แสดงจำนวนของพิคเซลที่มีค่า ้ อยู่ที่ 32 % หมายความว่ามีความน่าจะเป็นวัตถุเป้าหมาย 32% และแท่งที่เหลือก็จะมีความน่าจะ เป็นลดน้อยลงตามกันไป ในที่นี้อาจกล่าวสรุปได้ว่าวัตถุเป้าหมายนี้มีพิคเซลที่มีค่าสีแดงมากที่สุด ่ ในกรอบหน้าต่างระบุเป้าหมาย ดังนั้นถ้าพิคเซลไหนในเฟรมถัดไป มีค่าสีเป็นสีแดงก็จะมีค่าความ น่าจะเป็นวัตถุเป้าหมายนั้นด้วย

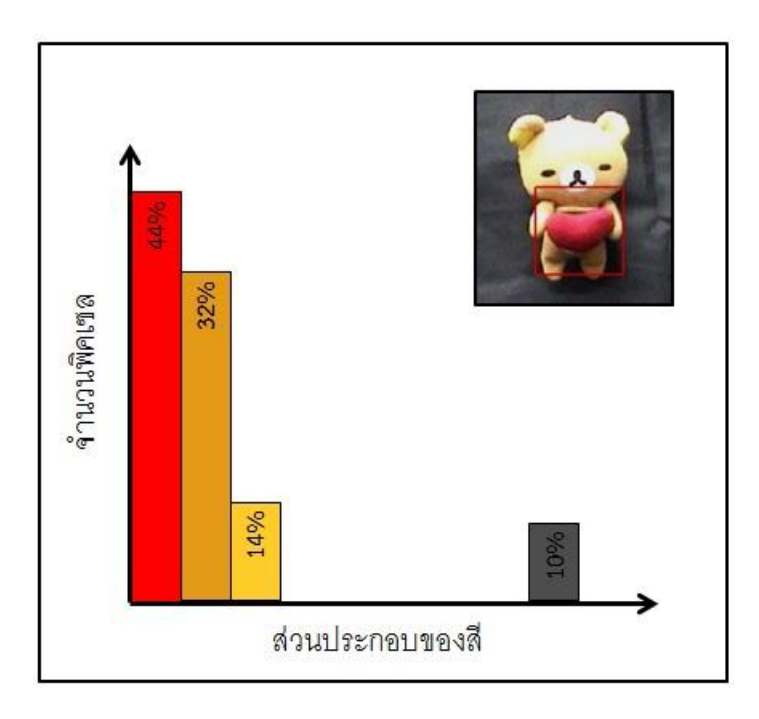

รูปที่ 3.3 ภาพสีฮิสโทแกรมของวัตถุเป้ าหมายในส่วนหน้าต่างระบุเป้ าหมาย

หลังจากนั้นจะทำการแยกวัตถุเป้าหมายออกจากภาพพื้นหลัง เรียกขั้นตอนนี้ว่า การทำการฉายกลับ (Back-Projection) เพื่อหาลักษณะเฉพาะที่ใช้แทนวัตถุเป้าหมายที่เรา ต้องการติดตาม จากรูปที่ 3.4 แสดงภาพสีและภาพฉายกลับของฮิสโทแกรมของวัตถุเป้าหมาย โดยรูปด้านซ้าย จะแสดงภาพสีของวัตถุเป้ าหมายที่ต้องการติดตามอยู่ในกรอบหน้าต่างระบุ เป้ าหมาย และรูปด้านขวา จะแสดงภาพฉายกลับของฮิสโทแกรม

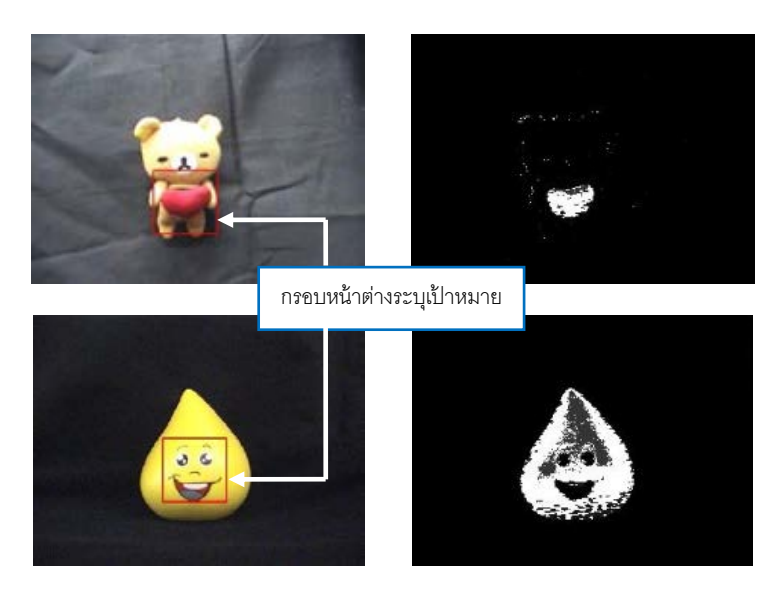

รูปที่ 3.4 ภาพสีและภาพฉายกลับฮิสโทแกรมของวัตถุเป้ าหมาย

โดยพิคเซลที่มีค่าความน่าจะเป็นวัตถุเป้าหมายมากจะถูกแทนด้วยสีขาว และพิค เซลที่มีค่าความน่าจะเป็นวัตถุเป้าหมายน้อยจะถูกแทนด้วยสีดำ ส่วนพิคเซลที่มีค่าความน่าจะเป็น ที่จะเป็ นวัตถุเป้ าหมายระดับกลางๆจะถูกแทนด้วยสีเทา

# **3.1.3. ใช้กระบวนการมีนชิฟเพื่อหาพิคเซลที่เป็ นจุดศูนย์กลางของวัตถุเป้ าหมาย**

หลังจากได้ภาพฉายกลับของวัตถุเป้าหมายแล้ว กระบวนการมีนชิฟจะทำการ เลื่อนหน้าต่างระบุเป้าหมายให้เคลื่อนที่ติดตามวัตถุเป้าหมาย และคำนวณหาจุดศูนย์กลางของ ้วัตถุเป้าหมายภายในหน้าต่างติดตามวัตถุในภาพฉายกลับ ที่มีความน่าจะเป็นที่จะเป็นวัตถุ ่ เป้าหมายสูงสุด โดยจะคำนวณซ้ำไปเรื่อยๆ จนกว่าจุดศูนย์กลางของการคำนวณนั้นไม่มีการ ่ เปลี่ยนตำแหน่ง ก็ถือได้ว่าจุดศูนย์กลางนั้นเป็นจุดที่มีความหนาแน่นของข้อมูลที่มีความน่าจะเป็น ้วัตถุเป้าหมายสูงสุด โดยทั่วไปในขั้นตอนนี้จะมีการคำนวณซ้ำประมาณ 2-5 ครั้ง เพื่อหาจุดที่ เหมาะสมที่สุดจนเกิดการลู่เข้าหรือไม่มีการเลื่อนหน้าต่างอีก

ความแตกต่างระหว่างกระบวนการมีนชิฟและกระบวนการแคมชิฟคือ วิธีการมีน ี ชิฟมีรูปแบบการกระจายคงที่ ซึ่งไม่มีการปรับการคำนวณตามการเปลี่ยนแปลงรูปร่าง ขนาดและสี ของวัตถุเป้าหมาย ในขณะที่วิธีการแคมชิฟใช้รูปแบบการกระจายของความน่าจะเป็นแบบปรับค่า ได้อย่างต่อเนื่อง [8] ซึ่งจะมีการปรับขนาดสัดส่วนและมุมการเอียงหน้าต่างที่ใช้ในการคำนวณ เพื่อให้สอดคล้องกับบริเวณที่มีความน่าจะเป็ นที่จะเป็ นวัตถุเป้ าหมายมากที่สุดในภาพฉายกลับ

เช่นเดียวกับกระบวนการสร้ างภาพฉายกลับ การปรับขนาดและมุมจะหาได้ จากโมเมนต์ในส่วน ของขนาดสัดส่วนและมุมการเอียงจะหาจากความกว้างของการกระจาย ซึ่งมีค่าโมเมนต์ในแกน ้เอ็กซ์และวายเท่ากันโดยวัดจากภาพฉายย้อนกลับแบบ 2 มิติ สามารถนิยามค่าโมเมนต์ลำดับที่ 1 และลำดับที่ 2 ได้ดังนี้ [9]

$$
M_{20} = \sum_{x} \sum_{y} x^2 I(x, y)
$$
 (4.7)

$$
M_{02} = \sum_{x} \sum_{y} y^2 I(x, y)
$$
 (4.8)

$$
M_{11} = \sum_{x} \sum_{y} xyI(x, y)
$$
 (4.9)

ค่าความยาวและความกว้างของการกระจายของความน่าจะเป็ นสามารถหาได้ จากตัวแปร a, b และ c

$$
a = \frac{M_{20}}{M_{00}} - x_c^2
$$
 (4.10)

$$
b = 2\left(\frac{M_{11}}{M_{00}} - x_c y_c\right)
$$
 (4.11)

$$
c = \frac{M_{02}}{M_{00}} - y_c^2
$$
 (4.12)

มุมการเอียงของวัตถุสามารถหาได้จาก

$$
\theta = \frac{1}{2} \tan^{-1} \left( \frac{b}{a - c} \right) \tag{4.13}
$$

ระยะทางที่วัดจากจุดศูนย์กลางการกระจายทั ้ง 2 แนวแกน ( ขนาดของความ กว้างของการกระจาย) สามารถหาได้จาก

$$
l_1 = \sqrt{\frac{(a+c) + \sqrt{b^2 + (a-c)^2}}{2}} \tag{4.14}
$$

$$
l_2 = \sqrt{\frac{(a+c) - \sqrt{b^2 + (a-c)^2}}{2}}\tag{4.15}
$$

หลังจากขั้นตอนนี้ เมื่อรับภาพจากกล้องในเฟรมใหม่เข้ามา ก็จะเริ่มกระบวนการ ่ ใหม่โดยเริ่มต้นจากขั้นตอนที่ 2 การติดตามวัตถุจะดำเนินต่อไปอย่างต่อเนื่อง โดยเมื่อทราบค่า ตำแหน่งกึ่งกลางวัตถุบนภาพ  $\left(x_c,y_c\right)$  ในแต่ละเฟรมแล้ว ก็สามารถสร้างชุดคำสั่งสำหรับควบคุม ส่งไปยังมอเตอร์เพื่อควบคุมการเคลื่อนที่ของหุ่นยนต์พิกัดฉากให้ติดตามวัตถุที่กำลังเคลื่อนที่หรือ หยุดนิ่งต่อไปได้
# **บทที่ 4**

#### **การออกแบบระบบควบคุม**

การออกแบบระบบควบคุมเป็นแบบประมวลผลภาพและติดตามวัตถุเป้าหมาย โดยจะมีส่วนของการประมวลผลภาพ เพื่อหาตำแหน่งของวัตถุเป้าหมายในภาพเพิ่มขึ้นมา ลำดับ ขั้นตอนการทำงานของระบบควบคุมถูกแบ่งออกเป็นสองส่วนหลัก คือ ส่วนของการประมวลผล ภาพ และส่วนของการควบคุมมอเตอร์ รูปที่ 4.1 แสดงแผนภาพลำดับขั้นตอนการทำงานของระบบ ควบคุมที่ใช้ในงานวิจัยนี ้เริ่มจากในส่วนของการประมวลผลภาพ เริ่มจากการรับข้อมูลภาพจาก กล้อง แสดงสภาพแวดล้อมของการทำงาน วัตถุเป้าหมาย และปลายแขนของหุ่นยนต์ เข้าสู่การ คำนวณให้ได้ค่าตำแหน่งของวัตถุเป้าหมายในสองมิติ เพื่อนำไปเป็นคำสั่งส่งต่อไปยังส่วนของการ ควบคุมมอเตอร์เพื่อทำการติดตามวัตถุเป้าหมาย โดยจะใช้การควบคุมแบบพีไอดี (PID Controller) ในการควบคุมการขับเคลื่อนหุ่นยนต์

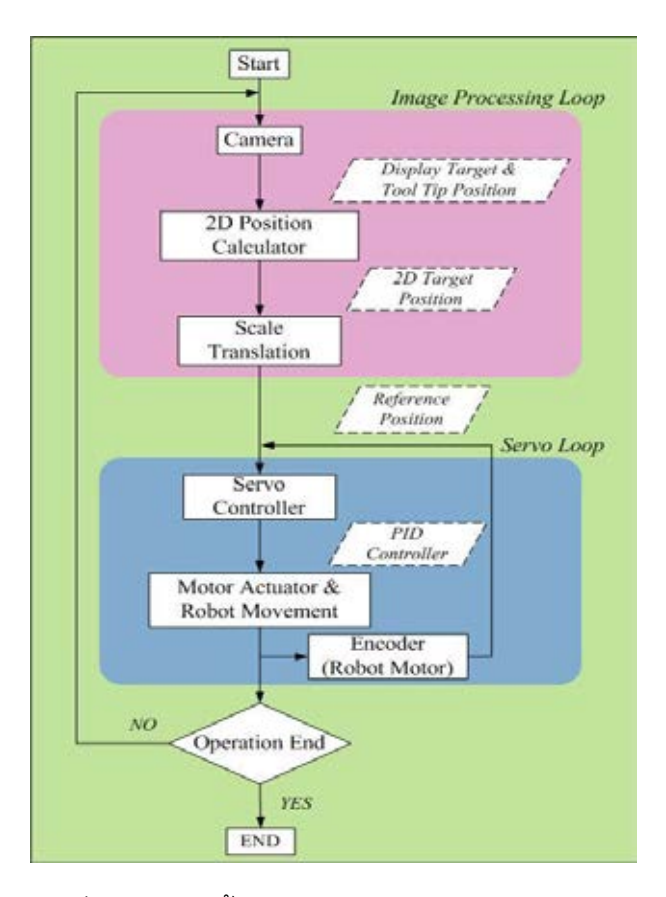

รูปที่ 4.1 ลำดับขั้นตอนการทำงานของระบบควบคุม

ิ จากข้อมูลลำดับขั้นตอนการทำงานของระบบควบคุมที่กล่าวไปข้างต้น นำมา เขียนเป็ นแผนภาพบล็อกไดอะแกรม (Block Diagram) ของระบบควบคุมการขับเคลื่อนเชิงภาพได้ ดังรูปที่ 4.2 ซึ่งประกอบด้วยสองส่วนดังนี ้คือ ส่วนการติดตามวัตถุด้วยภาพ และส่วนควบคุมการ เคลื่อนที่ของมอเตอร์สำหรับหุ่นยนต์พิกัดฉาก ขั้นตอนการทำงานจะเริ่มจากกล้องเก็บข้อมูลภาพ ่ ของวัตถุเป้าหมายและปลายแขนของหุ่นยนต์ จากนั้นเมื่อมีการกำหนดเพื่อเลือกวัตถุเป้าหมายที่ ต้องการติดตามแล้ว โปรแกรมจะทำการคำนวณหาตำแหน่งพิคเซลที่เป็นจุดกึ่งกลางของปลาย แขนหุ่นยนต์และวัตถุเป้าหมาย และทำการเปรียบเทียบค่าตำแหน่งจุดกึ่งกลางของปลายแขน หุ่นยนต์และวัตถุเป้าหมายนั้น เพื่อควบคุมให้ตำแหน่งกึ่งกลางของปลายแขนหุ่นยนต์เคลื่อนที่ไป ยังตำแหน่งกึ่งกลางของวัตถุเป้าหมายที่ปรากฏในภาพเป็นการแสดงถึงการติดตามวัตถุเป้าหมาย และเมื่อผ่านการปรับเทียบระหว่างแกนอ้างอิงในภาพกับแกนอ้างอิงของหุ่นยนต์แล้วจะสามารถ ้ สร้างชุดคำสั่งสำหรับควบคุมแบบป้อนกลับไปยังมอเตอร์ สำหรับควบคุมการเคลื่อนที่ของหุ่นยนต์ พิกัดฉากให้ติดตามวัตถุเป้ าหมายได้

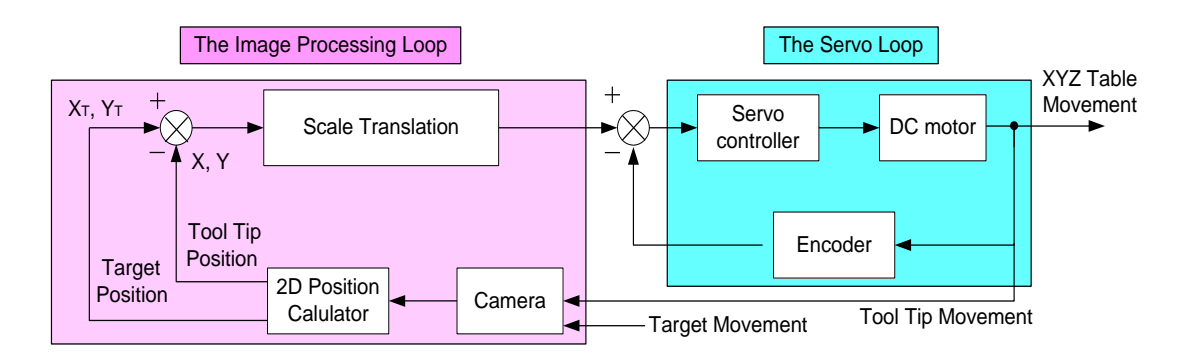

รูปที่ 4.2แผนภาพบล็อกไดอะแกรมของระบบควบคุมการขับเคลื่อนเชิงภาพ

### **4.1 ตัวควบคุม (Controller)**

หน้าที่หลักของตัวควบคุม คือ การออกแบบตัวควบคุมระบบสำหรับจัดการกับ ี สัญญาณคลาดเคลื่อน เพื่อให้ได้ค่าสัญญาณควบคุมที่ถูกต้อง สำหรับในการควบคุมการเคลื่อนที่ ของหุ่นยนต์พิกัดฉากในงานวิจัยนี ้ เลือกใช้ตัวควบคุมแบบพีไอดี (PID Controller) การควบคุมใน แต่ละแบบก็มีข้อดีที่แตกต่างกันไป การควบคุมแบบพี จะช่วยให้ระบบมีการตอบสนองที่รวดเร็วขึ้น การควบคุมแบบไอ จะช่วยลดความคลาดเคลื่อนที่สภาวะคงตัวให้ลดน้อยลง และการควบคุมแบบ ดี จะช่วยทำให้ระบบมีเสถียรภาพมากขึ้นเมื่อใช้ร่วมกับการควบคุมแบบพีและไอ [10]

### **4.1.1 การควบคุมแบบพี หรือตัวควบคุมเชิงสัดส่วน (Proportional Control)**

ึการควบคุมแบบพี่นั้น สัญญาณควบคุมจะเป็นสัดส่วนโดยตรงกับค่าความ คลาดเคลื่อน สามารถเขียนให้อยู่ในสมการรูปแบบไม่ต่อเนื่องได้ดังนี ้

$$
u(k) = K_p e(k) \tag{4.1}
$$

ึการควบคุมแบบพีจะช่วยให้ระบบมีการตอบสนองรวดเร็วขึ้น คือ ค่าสัญญาณ ้ควบคุมจะตอบสนองกับค่าสัญญาณผิดพลาดทันทีทันใดเลย แต่ค่าอัตราขยายของตัวควบคุมนั้น จะต้องมีค่าสูงตามไปด้วย

### **4.1.2 การควบคุมแบบไอ หรือตัวควบคุมแบบอินทริกรัล (Integral Control)**

ึการควบคุมแบบไอนั้น สัญญาณควบคุมจะเป็นสัดส่วนกับค่าผลรวมของความ คลาดเคลื่อนเทียบกับเวลา สามารถเขียนให้อยู่ในสมการได้ดังนี ้

$$
u(k) = K_{I}T\sum_{i=1}^{k}e(k)
$$
 (4.2)

การควบคุมแบบไอจะช่วยในการลดค่าความผิดพลาดในสถานะอยู่ตัว แต่ใน ขณะเดียวกันค่าความมีเสถียรภาพของระบบก็จะลดน้อยลงด้วย

### **4.1.3 การควบคุมแบบดี หรือตัวควบคุมแบบอนุพันธ์ (Derivative Control)**

การควบคุมแบบดีนั้น สัญญาณควบคุมจะเป็นสัดส่วนกับค่าดิฟเฟอเรนเชียลของ ค่าความคลาดเคลื่อนเทียบกับเวลา สามารถเขียนให้อยู่ในสมการรูปแบบไม่ต่อเนื่องได้ดังนี ้

$$
u(k) = K_D \frac{e(k) - e(k-1)}{T}
$$
 (4.3)

การควบคุมแบบดีจะช่วยในการเพิ่มค่าความหน่วงให้กับระบบที่ต้องการควบคุม คือทำให้ระบบมีเสถียรภาพเพิ่มมากขึ้น ส่วนมากแล้วนิยมใช้ร่วมกับตัวควบคุมตัวอื่น เช่น ใช้ ร่วมกับการควบคุมแบบพี จะเรียกว่าการควบคุมแบบพีดี หรือถ้าใช้ร่วมกันทั้งสามตัว จะเรียกว่า การควบคุมแบบพีไอดี

### **4.1.4 การควบคุมแบบพีไอดี (PID Control)**

 เป็ นการรวมการควบคุมทั ้ง 3แบบเข้าด้วยกัน สามารถเขียนสมการการควบคุม ได้โดยการนำสมการที่ (4.1), (4.2) และ (4.3) มารวมกันได้ดังนี้

$$
u(k) = K_{P}e(k) + K_{I}T\sum_{i=1}^{k}e(k) + K_{D}\frac{e(k) - e(k-1)}{T}
$$
\n(4.4)

้ สำหรับงานวิจัยนี้ เราต้องการควบคุมตำแหน่งของการหมุนของมอเตอร์ ึ กระแสตรง ถ้าภาระของมอเตอร์มีการเปลี่ยนแปลง เราอาจถือได้ว่าภาระนั้นเป็นสัญญาณรบกวน ได้ และเมื่อนำมารวมกับระบบควบคุมแบบพีไอดีแล้ว สามารถเขียนแผนภาพบล็อกไดอะแกรม ของระบบควบคุมแบบป้ อนกลับของหุ่นยนต์พิกัดฉากได้ดังรูปที่ 4.3

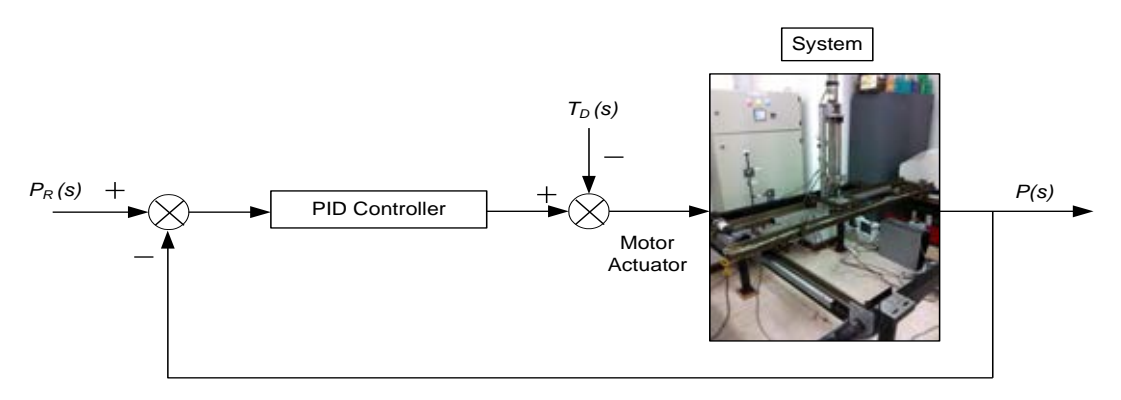

รูปที่ 4.3 ระบบควบคุมแบบป้ อนกลับ

การหาค่าเกนที่ใช้ ในการควบคุมหุ่นยนต์พิกัดฉากนั ้น [1] เนื่องจากมีค่า พารามิตเตอร์ ของระบบหลายตัวที่เราไม่ทราบค่าแน่นนอน เช่น เกนของตัวขับมอเตอร์ ค่าพารามิเตอร์ของมอเตอร์ และค่าความเฉื่อยของแต่ละแขน ท าให้ในการหาค่าเกนของตัวควบคุม จากการวิเคราะห์ค่าประมาณจากสมการระบบโดยตรงอาจจะไม่สะดวกมากนัก เราจึงใช้วิธีการ ทดลองสุ่มค่าอย่างมีระบบเพื่อให้ได้ค่าเกนของตัวควบคุมที่เหมาะสม โดยที่วิธีการทดลองสุ่มค่านี ้ จะพิจารณาจากผลตอบสนองของการเคลื่อนที่ในแต่ละแกนแยกอิสระจากกัน เป็ นการทดลองการ เคลื่อนที่ทีละแกน เริ่มจากการให้ค่าเกนพีไอดีทั้งสามตัวเริ่มต้นที่ศูนย์ แล้วเริ่มทำการปรับจูนค่า เกนต่างๆดังนี ้

1. เริ่มต้นจากค่า  $K_{\scriptscriptstyle P}$  ก่อน เริ่มสุ่มค่าจากค่าน้อยๆ แล้วค่อยๆเพิ่มค่าเกน  $K_{\scriptscriptstyle P}$ สังเกตระบบเมื่อเริ่มมีการตอบสนอง (Overshoot)

2. เมื่อมีการตอบสนองของระบบ เราต้องการที่จะลดค่า Overshoot นั้น และ ต้องการให้ระบบมีเสถียรภาพมากขึ้น ให้เริ่มสุมค่า  $K_{\scriptscriptstyle D}$  จากค่าน้อยๆ แล้วค่อยๆเพิ่มค่าเกน  $K_{\scriptscriptstyle D}$ จนระบบมีค่า Overshoot ที่ยอมรับได้

3. ถ้าหากพบว่าระบบยังมีค่าความคลาดเคลื่อนที่สภาวะคงตัวอยู่ ให้เริ่มสุมค่า  $K_{I}$ จากค่าน้อยๆ แล้วค่อยๆเพิ่มค่าเกน  $\,K_{I}\,$  จนระบบมีค่าความคลาดเคลื่อนที่สภาวะคงตัวลดลง เข้าใกล้ศูนย์ และระบบนั้นยังคงมีเสถียรภาพอยู่

่ 4. ทำการปรับจูนค่าเกนทั้งสามอย่างละเอียดอีกครั้ง

### **4.2 ตัวกรองคาลมาน (Kalman Filter)**

โดยปกติสิ่งที่เราต้องการรู้เมื่อวิเคราะห์ระบบก็คือ ณ เวลาหนึ่งๆ ระบบมีสถานะ เป็ นอย่างไรและสถานะของระบบเปลี่ยนแปลงตามเวลาอย่างไร ในทางปฏิบัติการหาสถานะของ ระบบนั้นไม่ใช่เรื่องง่ายเนื่องจากมีข้อจำกัดอยู่หลายปัจจัย เช่น ความไม่สมบูรณ์ของอุปกรณ์ตรวจ ้รู้ที่ใช้วัดสถานะของระบบหรือความคลาดเคลื่อนในการวัด เป็นต้น วิธีหนึ่งที่จะใช้สำหรับหา ี สถานะของระบบ คือ การใช้ตัวกรองคาลมาน เป็นสูตรทางคณิตศาสตร์ที่ใช้สำหรับหาค่าประมาณ ที่ดีที่สุดของสถานะของระบบโดยนำข้อมูลที่เกี่ยวกับความไม่แน่นอน เช่น ความไม่แน่นอนของ กลศาสตร์ของระบบ หรือความคลาดเคลื่อนของอุปกรณ์ตรวจรู้ มาประกอบการพิจารณาบน พื้นฐานของความน่าจะเป็นในลักษณะที่เกื้อกูลกันอย่างดีที่สุด ถูกนำมาใช้เป็นครั้งแรกเพื่อ ประมาณสถานะของระบบน้ำร่องของยานอวกาศอพอลโลในการโคจรรอบโลก [11] และใน บัจจุบันตัวกรองคาลมานถูกนำมาใช้อย่างแพร่หลาย โดยเฉพาะอย่างยิ่งในศาสตร์ของการหลอม รวมข้อมูล เพื่อใช้ประมวลผลข้อมูลจากอุปกรณ์ตรวจรู้หลากหลายประเภท ภายใต้สัญญาณ ้รบกวนจากหลายแหล่ง เพื่อนำมาใช้ร่วมกันในลักษณะที่เกื้อกูลกันเพื่อหาค่าประมาณของสถานะ ของระบบที่ดีที่สุด การใช้ตัวกรองคาลมาน [12] [13] เริ่มต้นด้วยสมมุติฐานว่าเราสามารถเขียน แบบจำลองทางคณิตศาสตร์ของระบบในรูปแบบของระบบเวลาไม่ต่อเนื่อง (Discrete-Time System Model) ด้วยสมการที่ (4.5)และ (4.6)

$$
x_k = Ax_{k-1} + Bu_{k-1} + w_{k-1}
$$
\n(4.5)

$$
z_k = H_k x_k + v_k \tag{4.6}
$$

สมการที่ (4.5) และ (4.6) คือ แบบจำลองแบบเวลาไม่ต่อเนื่องของกระบวนการ (Discrete-Time Process Model) และแบบจำลองการวัด (Measurement Model) ตามลำดับ

โดยที่ เมทริกซ์ *A* คือ เมทริกซ์การเปลี่ยนตัวแปรสถานะ (State Transition Matrix) แสดงความสัมพันธ์ระหว่างตัวแปรสถานะขั้นที่ k-1 กับตัวแปรสถานะขั้นที่ k

เมทริกซ์ *B* แสดงความสัมพันธ์ระหว่างสัญญาณควบคุมและตัวแปรสถานะของ ระบบเมื่อปราศจากสัญญาณรบกวน

เมทริกซ์  $\,H\,$ แสดงความสัมพันธ์ระหว่างตัวแปรสถานะของระบบกับตัวแปรการวัด ที่สามารถวัดได้ ซึ่งเมทริกซ์ A และ *H* อาจจะมีค่าเปลี่ยนแปลงได้ตามเวลาหรืออาจจะกำหนด ให้มีค่าคงที่ตลอดเวลาได้

เวกเตอร์ *W<sup>k</sup>* คือสัญญาณรบกวนอันเนื่องมาจากความไม่แน่นอนของ แบบจำล<sub>ิ</sub>อง และ  $V_k$  คือสัญญาณรบกวนอันเนื่องมาจากการวัด ซึ่งมีเมทริกซ์ความแปรปรวนร่วม เกี่ยว (Covariance Matrix) เป็น  $\mathcal{Q}_\kappa$ และ  $R_\kappa$  ตามลำดับ ซึ่งอาจมีค่าเปลี่ยนแปลงตามเวลาหรือ อาจจะกำหนดให้มีค่าคงที่ตลอดเวลาได้เช่นกัน โดยที่  $|E\left\{\right. \left. \right\}$  แทนการคำนวณหาค่าคาดหวัง (Expected Value) ดังสมการที่ (4.7)และ (4.8)

$$
Q_k = E\left\{w_k w_k^T\right\} \tag{4.7}
$$

$$
R_k = E\left\{v_k v_k^T\right\} \tag{4.8}
$$

โดยในขณะที่อุปกรณ์ตรวจรู้ ยังไม่สามารถวัดค่าอะไรได้เราสามารถประมาณค่า สถานะของระบบ ( $x_{_k}$ ) ณ เวลาที่  $\,t=t_{_k}$ ได้จากสมการที่ (4.9) โดยที่เครื่องหมายลบเป็นการระบุว่า  $\hat{x}_{k}^{-}$  เป็นค่าสถานะของระบบก่อนที่อุปกรณ์ตรวจรู้จะวัดค่าอะไรได้มาประกอบการพิจารณา

$$
\hat{x}_{k}^{-} = A\hat{x}_{k-1} + Bu_{k-1}
$$
\n(4.9)

การคาดการณ์ไปในอนาคตย่อมมีความไม่แน่นอน จึงให้ค่าความคลาดเคลื่อนใน การคาดการณ์หรือค่าความคลาดเคลื่อนก่อน ซึ่งก็คือค่าผลต่างระหว่างสถานะจริงของระบบกับ ค่าที่เราคาดการณ์ไว้ดังสมการที่ (4.10)

$$
e_k^- = x_k - \hat{x}_k^- \tag{4.10}
$$

และค่าความคลาดเคลื่อนหลัง ซึ่งก็คือค่าผลต่างระหว่างสถานะจริงของระบบกับ ค่าที่เราวัดได้จริง ดังสมการที่ (4.11)

$$
e_k = x_k - \hat{x}_k \tag{4.11}
$$

 ท าให้สามารถเขียนเมทริกซ์ความแปรปรวนร่วมเกี่ยวของค่าความคลาดเคลื่อน การประมาณก่อน (Priori Estimate Error Covariance) ดังสมการที่ (4.12)

$$
P_k^- = E\left\{e_k^- e_k^{-T}\right\} \tag{4.12}
$$

และเมทริกซ์ความแปรปรวนร่วมเกี่ยวเมทริกซ์ความแปรปรวนร่วมเกี่ยวของค่า ความคลาดเคลื่อนการประมาณหลัง (Posteriori Estimate Error Covariance) ดังสมการที่ (4.13)

$$
P_k = E\left\{e_k e_k^T\right\} \tag{4.13}
$$

เมื่ออุปกรณ์ตรวจรู้วัดค่าได้ ตัวกรองคาลมานจะนำค่าที่วัดได้มาประกอบการ พิจารณาเพื่อทำการหาค่าประมาณสถานะของระบบตามสมการด้านล่าง

$$
\hat{x}_{k}^{+} = \hat{x}_{k}^{-} + K_{k}(z_{k} - H_{k}\hat{x}_{k}^{-})
$$
\n(4.14)

$$
\hat{\mathbb{I}} \otimes \mathbb{I} \otimes \mathbb{I} \qquad K_k = P_k^{-} H^T (H P_k^{-} H^T + R)^{-1} \tag{4.15}
$$

สมการที่ (4.14) คือสมการที่ใช้อัพเคตค่าสถานะของระบบก่อน( $\hat{x}_{k}^{-}$ ) และ เครื่องหมายบวกเป็นการระบุว่า  $\hat x^{_t}_k$  เป็นค่าสถานะของระบบหลัง โดยได้นำค่าที่อุปกรณ์ตรวจรู้วัด ค่าได้แล้วมาประกอบการพิจารณา และสมการที่ (4.15) คือค่าอัตราขยายคาลมาน ( $K_{_k}$  )

และเมื่อพิจารณาจากสมการที่ (4.14) และ (4.6) แล้ว จะเห็นว่า  $\hat{x}_{k}^{+}$  คือ ค่า สถานะของระบบหลัง ที่หาได้จากผลรวมเชิงเส้นของ ค่าสถานะของระบบก่อน ( ˆ *k x* ) รวมกับค่า ผลต่างระหว่างค่าที่วัดได้ ( $z_{\rm\scriptscriptstyle k}$ ) กับค่าประมาณที่อุปกรณ์ตรวจรู้ควรวัดได้ ( $H_{\rm\scriptscriptstyle k} \hat x^-$ ) ซึ่งเราเรียกค่า นลต่างระหว่าง ( $z_k - H_k \hat{x}^-$ ) ว่า ค่าเรซิดวล (Residual) แล้วนำมาให้น้ำหนักโดยการคูณด้วย อัตราขยายคาลมาน ( $K_{\scriptscriptstyle k}$ ) แล้วนำผลที่ได้มาใช้แก้ไขค่า  $\hat x_{\scriptscriptstyle k}^-$  ที่ได้คาดการณ์ไว้ล่วงหน้า

ค่าที่นำมาแก้ไข  $\hat{x}_k^-$  ขึ้นอยู่กับขนาดของผลต่างระหว่าง ( $z_k$  – $H_k \hat{x}^-$  ) และ  $K_k$ ถ้าขนาดของผลต่างระหว่าง ( $z_{k}-H_{k}\hat{x}^{-}$ ) มีค่ามากและข้อมูลมีความน่าเชื่อถือน้อย จะทำให้ค่า  $K_{_k}$ ที่คำนวณได้มีค่าสูง ( $K_{_k}$ ( $z_{_k}-H_{_k}\hat{x}^{-}$ )มีค่ามาก) ทำให้ต้องแก้ไข  $\hat{x}^-_k$  มาก ในทางกลับกันถ้า ขนาดของผลต่างระหว่าง ( $z_k-\pmb{H}_k\hat{x}^-$ ) มีค่าน้อยและข้อมูลมีความน่าเชื่อถือมาก จะทำให้ค่า  $K_{_k}$ ที่คำนวณได้มีค่าน้อย ( $K_{_k} (z_{_k}\! -\! H_{_k}\hat x^-)$ มีค่าน้อย) จึงแก้ไข  $\hat x_{_k}^-$  เพียงเล็กน้อยเท่านั้น การ คำนวณค่าอัตราขยายคาลมาน ( $K_{_k}$ ) ตามสมการ (4.15) เป็นการคำนวณที่ได้นำข้อมูลทางสถิติ ของระบบมาพิจารณาแล้วและเป็ นค่าอัตราขยายที่จะท าให้เมทริกซ์ความแปรปรวนร่วมเกี่ยวของ ้ ค่าผิดพลาดการประมาณหลัง ตามสมการ (4.13) มีค่าน้อยที่สุด จึงทำให้เป็นที่ยอมรับว่า ตัวกรอง คาลมาน เป็ นวิธีในการประมาณค่าตัวแปรสถานะที่ดีที่สุดของระบบ

ขั้นตอนการคำนวณเพื่อประมาณค่าตัวแปรสถานะที่เหมาะสม จะเริ่มจากค่า เริ่มต้นของ  $\,x_{k-\!1}\,$  และ  $\,P_{k-\!1}\,$  ก่อน และในแต่ละรอบของการคำนวณจะแบ่งออกเป็น 2 ขั้นตอนดังนี้

 **1. ช่วงท านาย** ในช่วงนี ้จะท านายค่าตัวแปรสถานะล่วงหน้า จากค่าตัวแปรของ สถานะในปัจจุบัน ประกอบด้วยชุดของสมการ ดังนี ้

$$
\hat{x}_{k}^{-} = A_{k-1}\hat{x}_{k-1} + B_{k-1}u_{k-1}
$$
\n(4.16)

$$
P_k^- = A_{k-1} P_{k-1} A_{k-1}^T + Q_{k-1}
$$
\n(4.17)

**2. ช่วงแก้ไข** จะทำการคำนวณตัวแปรสถานะที่เหมาะสม โดยการป้อนกลับค่าที่ ้วัดได้ใหม่ร่วมกับค่าตัวแปรสถานะล่วงหน้าที่คำนวณได้จากช่วงทำนาย ชุดของสมการ ประกอบด้วย

$$
\hat{x}_{k} = \hat{x}_{k}^{-} + K_{k}(z_{k} - H\hat{x}_{k}^{-})
$$
\n(4.18)

$$
P_k = (I - K_k H)P_k \tag{4.19}
$$

$$
K_k = P_k^- H^T (H P_k^- H^T + R)^{-1}
$$
 (4.20)

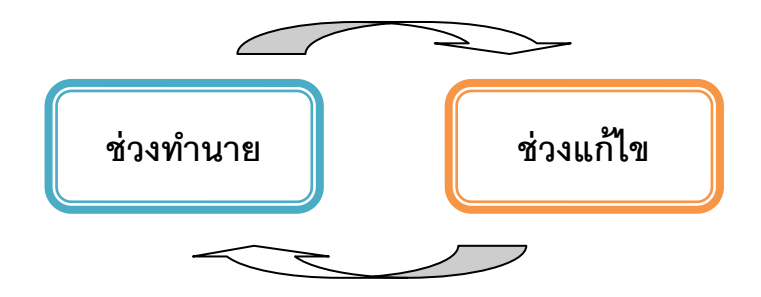

รูปที่ 4.4ขั ้นตอนการค านวณตัวกรองของคาลมาน

การติดตามวัตถุเป้าหมายของหุ่นยนต์พิกัดฉากในงานวิจัยนี้ทำการติดตามใน ภาพ 2 มิติ และไม่จำเป็นต้องทราบการเคลื่อนที่ของวัตถุเป้าหมายล่วงหน้า เราจึงไม่สามารถหา แบบจำลองการเคลื่อนที่ของวัตถุเป้าหมายที่ปรากฏบนภาพได้อย่างถูกต้องแม่นยำ ดังนั้นเพื่อให้ ง่ายต่อการคำนวณ ผู้วิจัยจึงขอกำหนดให้อัตราในการติดตามวัตถุเป้าหมายนั้นมีค่ามากเพียงพอ เมื่อเทียบกับอัตราเร็วของวัตถุเป้ าหมายที่มีความเร็วในการเคลื่อนที่ไม่มากนัก จึงสมมติได้ว่าวัตถุ เป้าหมายมีการเคลื่อนที่ในอัตราเร็วคงที่ในช่วงเวลาแคบๆ ระหว่างการสุ่ม 2 ครั้ง ทำให้ได้ แบบจ าลองแบบตัวแปรสถานะอันดับ 4 ดังต่อไปนี ้

$$
\begin{bmatrix} x_{k+1} \\ y_{k+1} \\ \vdots \\ y_{k+1} \end{bmatrix} = \begin{bmatrix} 1 & 0 & dt & 0 \\ 0 & 1 & 0 & dt \\ 0 & 0 & 1 & 0 \\ 0 & 0 & 0 & 1 \end{bmatrix} \begin{bmatrix} x_k \\ y_k \\ \vdots \\ x_k \end{bmatrix} + w_{k-1}
$$

$$
z_k = \begin{bmatrix} 1 & 0 & 0 & 0 \\ 0 & 1 & 0 & 0 \end{bmatrix} \begin{bmatrix} x_k \\ y_k \\ \vdots \\ x_k \end{bmatrix} + v_k
$$

$$
z_k = \begin{bmatrix} 1 & 0 & 0 & 0 \\ 0 & 1 & 0 & 0 \end{bmatrix} \begin{bmatrix} x_k \\ y_k \\ \vdots \\ x_k \end{bmatrix} + v_k
$$

โดยที่  $x_{_k}$  และ  $y_{_k}$  คือ ตำแหน่งของจุดภาพของวัตถุเป้าหมายที่ปรากฏในภาพ ตามแนวแกนนอนและแกนตั ้ง ตามล าดับ

 $\dot x_k$  และ  $\dot y_k$  คือ อัตราเร็วของจุดภาพของวัตถุเป้าหมายที่ปรากฏในภาพตาม ้แนวแกนนคนและแกนตั้ง ตามลำดับ

และ *k z* คือ จุดภาพที่ได้หลังจากการกรองผ่านตัวกรองคาลมาน และจะถือว่า จุดภาพนี ้เป็ นต าแหน่งของวัตถุเป้ าหมายในภาพด้วย

#### **การทดลองและผลการทดลอง**

เนื่องจากงานวิจัยนี้พูดถึงการติดตามวัตถุเป้าหมายโดยหุ่นยนต์พิกัดฉากอาศัย การขับเคลื่อนเชิงภาพ ซึ่งถือว่าเป็นการทำงานร่วมกันของสองระบบ คือ ระบบควบคุมการ เคลื่อนที่ของหุ่นยนต์พิกัดฉากและระบบการติดตามวัตถุด้วยภาพ ดังนั้นการทดลองเพื่อทดสอบ การทำงานของระบบ จึงแบ่งการทดสอบออกเป็นสองส่วนหลักๆ คือ ส่วนของการติดตามวัตถุ เป้ าหมายด้วยภาพ ประกอบด้วยการทดสอบสามเงื่อนไขคือ วัตถุเป้ าหมายมีการเปลี่ยนแปลง ขนาดและรูปร่าง วัตถุเป้าหมายถูกบดบังบางส่วน และวัตถุเป้าหมายที่มีลักษณะเหมือนกัน เคลื่อนที่เข้าใกล้กัน และส่วนของการติดตามวัตถุเป้ าหมายโดยหุ่นยนต์พิกัดฉากอาศัยการ ขับเคลื่อนเชิงภาพ ประกอบด้วยการทดสอบอยู่สองแบบคือ หุ่นยนต์พิกัดฉากเคลื่อนที่เข้าหาวัตถุ เป้ าหมายที่อยู่นิ่งกับที่ และหุ่นยนต์พิกัดฉากเคลื่อนที่ติดตามวัตถุเป้ าหมายที่เคลื่อนที่ โดย รายละเอียดจะกล่าวดังต่อไปนี ้

### **5.1 การทดสอบระบบการติดตามวัตถุเป้ าหมายด้วยภาพ**

การทดลองติดตามวัตถุเป้าหมายด้วยภาพ ผู้วิจัยได้ทำการทดลองกับภาพวิดีโอ ขนาด 640X480 พิคเซล เป็ นการทดลองติดตามวัตถุด้วยภาพในแบบเวลาจริง เมื่อเริ่มเข้าสู่โหมด การติดตามวัตถุเป้าหมาย ขั้นตอนจะเริ่มต้นจากผู้ควบคุมคลิกเมาส์เพื่อเลือกและระบุตำแหน่งของ ้วัตถุเป้าหมายที่ปรากฏในภาพ แล้วในส่วนของโปรแกรมจะทำการสร้างกรอบสี่เหลี่ยมครอบคลุม พื้นที่ขอบเขตที่สนใจ เพื่อแสดงเป็นหน้าต่างระบุเป้าหมาย และจากข้อมูลภาพภายในหน้าต่างระบุ เป้าหมายนี้จะถูกนำมาสร้างภาพสีฮิสโตแกรมของวัตถุเป้าหมาย เพื่อเป็นตำแหน่งที่แท้จริงของ วัตถุเป้ าหมายที่เห็นในภาพ ความถี่ของการแสดงภาพแต่ละเฟรมอยู่ที่ประมาณ 20-30 เฟรมต่อ วินาที บนโน๊ตบุ๊คความเร็ว 2 GHz

การทดลองส่วนนี้เป็นการทดสอบการทำงานเฉพาะส่วนติดตามวัตถุเป้าหมาย ้ด้วยภาพเพียงอย่างเดียวเท่านั้น ภายใต้สภาพแวดล้อมในห้องที่มีการให้แสงสว่างของหลอดไฟ ์ ฟลูออเรสเซนต์ โดยแบ่งการทดสอบออกเป็น 3 แบบดังนี้

**บทที่ 5**

## **5.1.1 เมื่อวัตถุเป้ าหมายมีการเปลี่ยนแปลงขนาดและรูปร่าง**

ในการทดลองนี้ จะทำการทดสอบการติดตามวัตถุเป้าหมายที่มีการเปลี่ยนแปลง ขนาดและรูปร่าง โดยผู้ควบคุมจะทำการเคลื่อนที่โยกย้ายวัตถุเป้าหมายให้มีการเปลี่ยนแปลง ้ตำแหน่ง ขนาดและรูปร่างในภาพ เพื่อทดสอบประสิทธิภาพการติดตามวัตถุเป้าหมายด้วยภาพ ลักษณะของวัตถุเป้ าหมายที่ใช้เพื่อการติดตามแสดงในรูปที่ 5.1

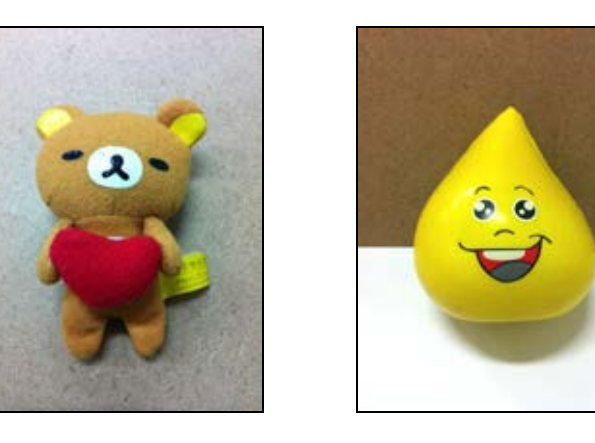

รูปที่ 5.1 ลักษณะของวัตถุเป้ าหมายที่ใช้ในการทดสอบแบบเปลี่ยนแปลงขนาดและรูปร่าง

ึ การทดสอบเริ่มจากเปิดโปรแกรมการติดตามวัตถุด้วยภาพขึ้นมา ผู้ควบคุมใช้ ี เมาส์คลิกเพื่อเลือกและระบุตำแหน่งของวัตถุเป้าหมายที่ปรากฏในภาพ โปรแกรมเริ่มทำการ ้ คำนวณตำแหน่งที่แท้จริงของวัตถุเป้าหมายในภาพ แล้วกรอบหน้าต่างระบุเป้าหมายจะถูกแสดง ่ ขึ้นที่ตัววัตถุเป้าหมาย เป็นการเริ่มการติดตาม ผู้ควบคุมจึงเริ่มทำการเคลื่อนที่วัตถุเป้าหมายให้มี การเปลี่ยนแปลงตำแหน่ง รูปทรง และขนาด แล้วจึงสังเกตการทำงานการติดตามวัตถุเป้าหมาย ของระบบต่อไป

โดยลักษณะการทดสอบและผลการทดสอบของระบบติดตามวัตถุที่มีการ เปลี่ยนแปลงขนาดและรูปร่าง แสดงดังรูปที่ 5.2 และ 5.3

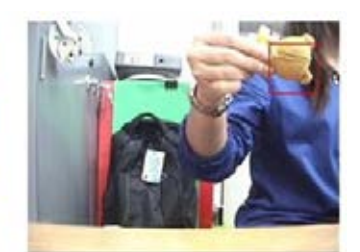

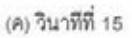

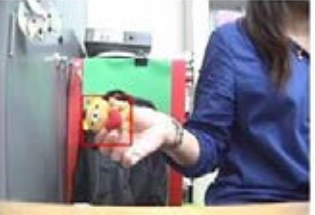

(ข) วินาทีที่ 10

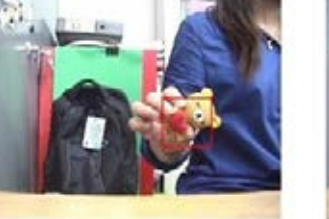

(ก) วินาทีที่ 5

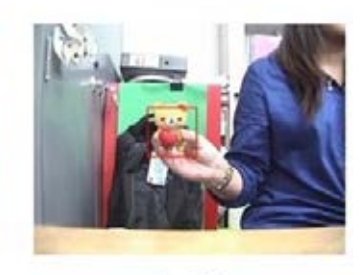

(ฉ) วินาทีที่ 30

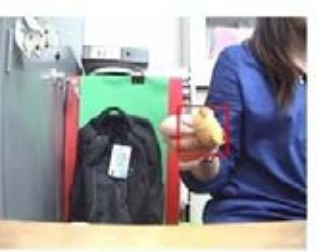

(จ) วินาทีที่ 25

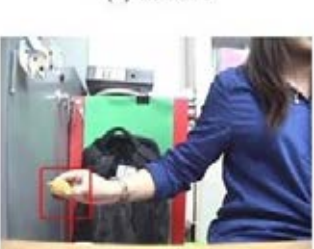

(ง) วินาทีที่ 20

# รูปที่5.2 ผลการทดสอบการติดตามวัตถุที่มีการเปลี่ยนแปลงขนาดและรูปร่าง

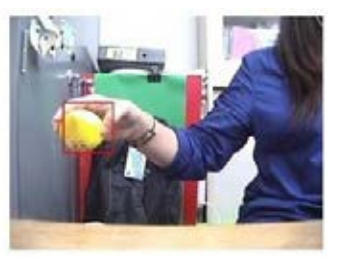

(ค) วินาทีที่ 15

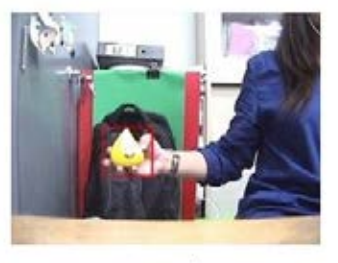

(ฉ) วินาทีที่ 30

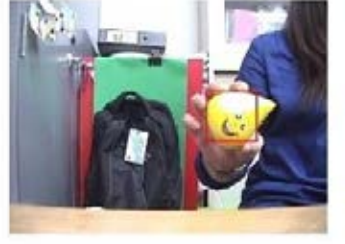

(ข) วินาทีที่ 10

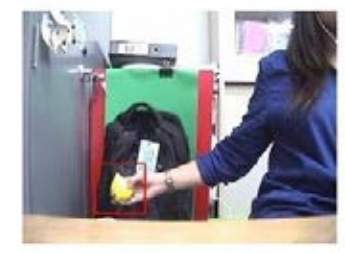

(จ) วินาทีที่ 25

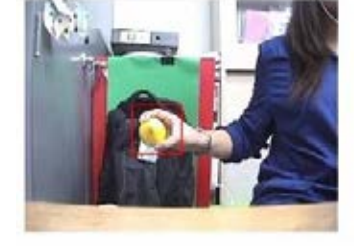

(n) วินาทีที่ 5

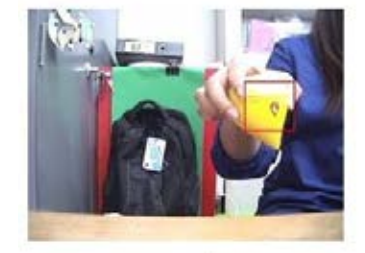

(ง) วินาทีที่ 20

รูปที่5.3 ผลการทดสอบการติดตามวัตถุที่มีการเปลี่ยนแปลงขนาดและรูปร่าง

จากรูปที่ 5.2 และ 5.3 แสดงผลการทดสอบการติดตามวัตถุที่มีการเปลี่ยนแปลง ่ ขนาดและรูปร่าง วัตถุเป้าหมายที่ปรากฏในเฟรมภาพต่างมีการเคลื่อนที่และเปลี่ยนแปลงทั้งใน ส่วนของขนาดและรูปร่าง ผลการติดตามวัตถุเป้ าหมายพบว่าระบบสามารถติดตามวัตถุได้อย่างมี ี ประสิทธิภาพ ไม่มีความผิดพลาดใด ๆ เกิดขึ้น

### **5.1.2 เมื่อวัตถุเป้ าหมายถูกบดบังบางส่วน**

ในการทดลองนี ้ ใช้วัตถุเป้ าหมายเดียวกันกับที่แสดงในรูปที่ 5.1 แต่ผู้ควบคุมจะ ทำการเคลื่อนที่โยกย้ายตำแหน่งของวัตถุเป้าหมายให้ถูกบดบังไปบางส่วนโดยสิ่งแวดล้อมรอบๆ เพื่อทดสอบการติดตามวัตถุเป้ าหมายที่ถูกบดบังบางส่วนได้ โดยลักษณะการทดสอบและผลการ ทดสอบของระบบติดตามวัตถุที่ถูกบดบังบางส่วน แสดงดังรูปที่5.4 และ 5.5

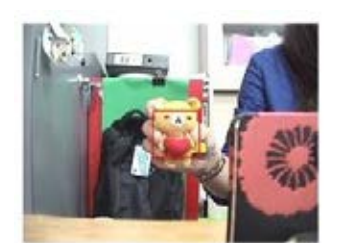

(ก) วินาทีที่ 5

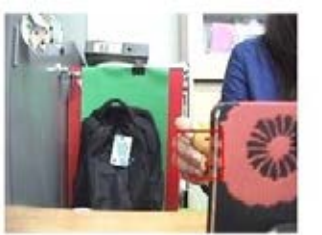

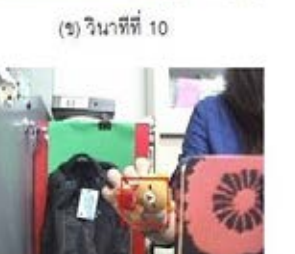

(จ) วินาทีที่ 25

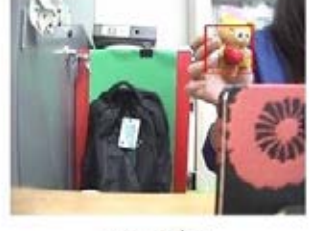

(ค) วินาทีที่ 15

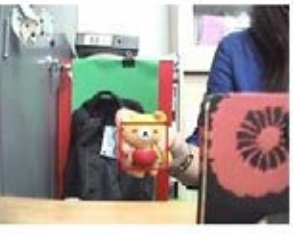

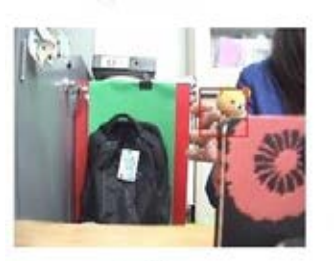

(ง) วินาทีที่ 20

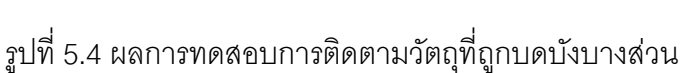

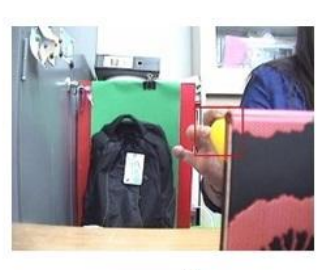

(ค) วินาทีที่ 15

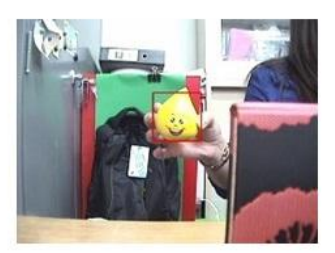

(ฉ) วินาทีที่ 30

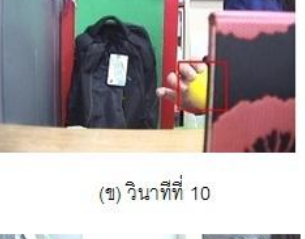

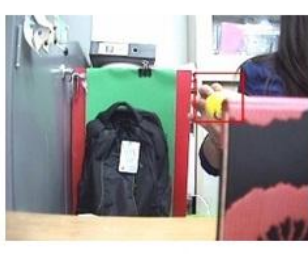

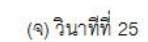

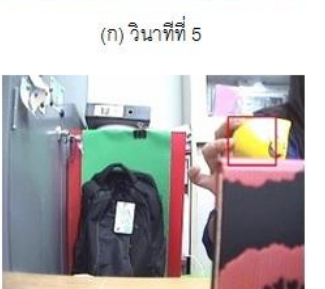

(ง) วินาทีที่ 20

รูปที่5.5 ผลการทดสอบการติดตามวัตถุที่ถูกบดบังบางส่วน

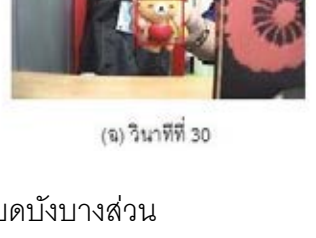

38

จากรูปที่ 5.4 และ 5.5 แสดงผลการทดสอบการติดตามวัตถุที่ถูกบดบังบางส่วน วัตถุเป้ าหมายที่ปรากฏในบางเฟรมถูกเคลื่อนที่ให้ถูกบดบังโดยสิ่งแวดล้อมไปบางส่วน ผลการ ติดตามวัตถุเป้ าหมายพบว่าระบบสามารถติดตามวัตถุได้อย่างมีประสิทธิภาพ แม้ว่าเป้ าหมายที่ ปรากฏในภาพจะถูกบดบังเหลือเพียงครึ่งตัวหรือบางส่วนก็ตาม

# **5.1.3. เมื่อวัตถุเป้ าหมายที่มีลักษณะเหมือนกันเคลื่อนที่เข้าใกล้กัน**

ในการทดลองนี้ จะทำการทดสอบการติดตามวัตถุเป้าหมายที่มีลักษณะ เหมือนกันเคลื่อนที่เข้าใกล้กัน โดยกำหนดให้วัตถุเป้าหมายมีขนาดและรูปร่างที่เหมือนกันทั้งหมด 3 ชิ้น ลักษณะของวัตถุเป้าหมายที่ใช้เพื่อการติดตาม ในที่นี้ใช้เป็นกระป๋องนมสด 3 กระป๋อง ดัง แสดงในรูปที่ 5.6

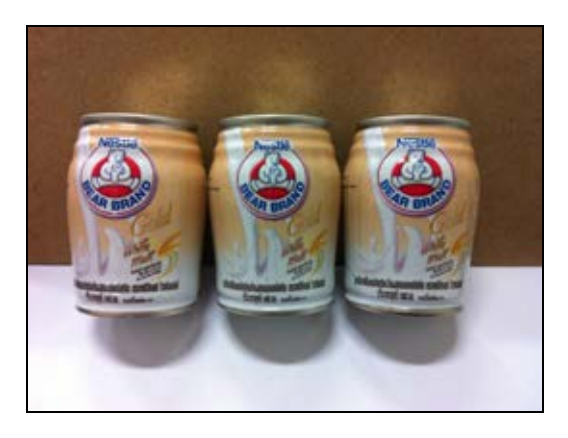

รูปที่ 5.6 ลักษณะของวัตถุเป้ าหมายที่เหมือนกัน

การทดสอบเริ่มต้นที่ผู้ควบคุมจะทำการคลิกเลือกกระป๋องนมในโปรแกรม เพื่อ ระบุให้เป็นวัตถุเป้าหมายที่แท้จริงของเราก่อน โดยกระป๋องนมที่จะถูกเลือกให้เป็นวัตถุเป้าหมาย ้นั้น ต้องอยู่ห่างจากกระป๋องอื่นก่อนที่เราจะเลือก เพื่อป้องกันไม่ให้เกิดปัญหาข้อผิดพลาดในการ ้ ระบุเป้าหมายในตอนแรก แล้วหน้าต่างระบุเป้าหมายจะถูกแสดงขึ้นเพื่อติดตามกระป๋องเป้าหมาย ้ จากนั้นผู้ควบคุมจะเคลื่อนที่กระป๋องนมเป้าหมายไป-กลับ ให้เคลื่อนที่เข้าใกล้จนติดกระป๋อง ิ ทางซ้ายและขวา เพื่อทำการทดสอบการติดตามวัตถุเป้าหมายที่มีขนาดและรูปร่างเหมือนกัน แต่ ระบบยังสามารถติดตามวัตถุเป้าหมายที่แท้จริงจากการเลือกในครั้งแรกเท่านั้น

โดยลักษณะการทดสอบและผลการทดสอบของระบบติดตามวัตถุที่มีลักษณะ ขนาดและรูปร่างเหมือนกันกับวัตถุอื่นที่ปรากฏในภาพ แสดงดังรูปที่ 5.7

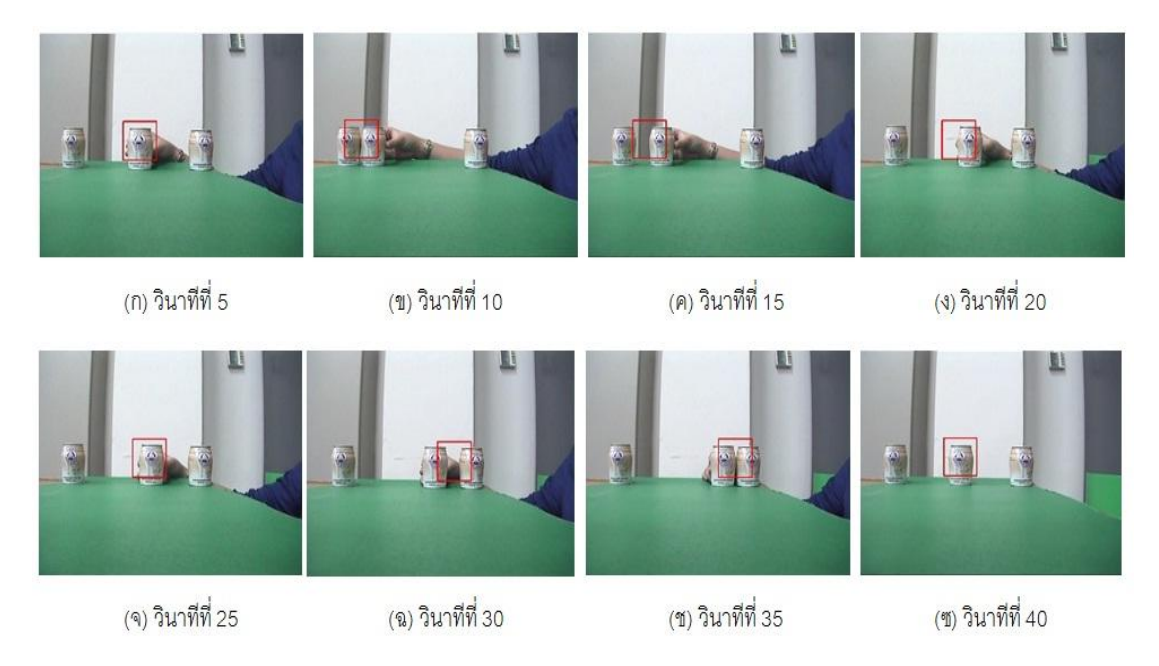

รูปที่5.7 ผลการติดตามวัตถุที่มีลักษณะขนาดและรูปร่างเหมือนกันกับวัตถุอื่นที่ปรากฏในภาพ

รูปที่ 5.7 แสดงผลการทดสอบการติดตามวัตถุที่มีลักษณะขนาดและรูปร่าง เหมือนกันกับวัตถุอื่นในภาพ ปรากฏว่าเกิดปัญหาในการติดตามผิดพลาดอยู่บ้างเล็กน้อย สังเกต ได้จากตำแหน่งของหน้าต่างระบุเป้าหมาย (กรอบสี่เหลี่ยม) ที่ติดตามกระป๋องเป้าหมายที่เราเลือก ้มีความคาดเคลื่อน เนื่องจากกระป๋องเป้าหมายเคลื่อนที่เข้าใกล้กระป๋องที่ไม่ใช่เป้าหมายมาก เกินไป จนทำให้กระป๋องที่ไม่ใช่เป้าหมายเข้าไปอยู่ในพื้นที่ขอบเขตที่เราสนใจ (ROI : Region of Interest) ท าให้ระบบเกิดความผิดพลาดในการแยกแยะว่าวัตถุชิ ้นไหนถูกต้องเป็ นวัตถุเป้ าหมายที่ แท้จริงจากการเลือกในครั้งแรก แต่ปัญหาความผิดพลาดนี้สามารถลดความผิดพลาดได้ โดยใช้ตัว ึ กรองคาลมานในการกรองสัญญาณรบกวนต่างๆ และประมาณค่าตำแหน่งของวัตถุเป้าหมายที่ ้ ปรากฏในภาพ เพื่อทำให้ตำแหน่งของวัตถุเป้าหมายที่ปรากฏในภาพมีความน่าเชื่อถือถูกต้อง ้แม่นยำมากขึ้น

ทั ้งนี ้ทั ้งนั ้นความผิดพลาดในการติดตามวัตถุเป้ าหมายอาจเกิดจากหลายสาเหตุ เช่น สภาพสิ่งแวดล้อมในการทำงานมีการเปลี่ยนแปลง แสงสว่างเพียงพอหรือไม่ วัตถุเป้าหมาย ้ถูกบดบัง วัตถุเป้าหมายกับสภาพพื้นหลังมีความใกล้เคียงกันมาก หรือความเร็วในการเคลื่อนที่ ของวัตถุ รวมไปถึงความเร็วของในการประมวลผลด้วย

### **5.2 การติดตามวัตถุเป้ าหมายโดยหุ่นยนต์พิกัดฉากอาศัยการขับเคลื่อนเชิงภาพ**

ึ การทดสอบส่วนนี้ จะเป็นการทำงานร่วมกันระหว่างห่นยนต์พิกัดฉากและระบบ การติดตามวัตถุด้วยภาพ เพื่อทำการติดตามวัตถุใน 2 มิติ โดยอาศัยการมองเห็นจากกล้องซึ่งจะ ทำหน้าที่เป็นอุปกรณ์ตรวจรู้เพื่อระบุพิกัดตำแหน่งของวัตถุเป้าหมายที่ต้องการติดตาม แล้วนำ ข้อมูลภาพที่ได้จากกล้องไปทำการคำนวณหาพิกัดตำแหน่งที่แท้จริงของวัตถุในภาพ จากนั้นนำมา แปลงเป็นคำสั่งป้อนกลับตำแหน่งสำหรับควบคุมการขับเคลื่อนของหุ่นยนต์พิกัดฉาก ให้สามารถ ้ติดตามวัตถุเป้าหมายได้ในเวลาจริง ในการทดสอบนี้จะใช้กล้องตัวเดียวในการจับภาพ โดยใช้ ้วิธีการแคมชิฟดังที่กล่าวไว้ในบทที่ 3 ในการระบุพิกัดตำแหน่งของวัตถุเป้าหมายที่ต้องการติดตาม ิ จากนั้นหุ่นยนต์พิกัดฉากจะเคลื่อนที่ติดตามวัตถุเป้าหมายที่กล้องติดตามอยู่ได้ โดยกำหนดให้ หุ่นยนต์พิกัดฉากเคลื่อนที่ในสองแนวแกนตามแนวแกนเอ๊กซ์และแซด ตามที่กล่าวไว้ข้างต้น

โดยสภาพแวดล้อมการทำงานของการทดสอบการติดตามวัตถุเป้าหมายโดย หุ่นยนต์พิกัดฉากอาศัยการขับเคลื่อนเชิงภาพมีลักษณะดังรูปที่ 5.8 การทดสอบระบบอยู่ภายใต้ สภาพแวดล้อมในห้องที่มีการให้แสงสว่างของหลอดไฟฟลูออเรสเซนต์ และขอบเขตการทำงานการ ติดตามอยู่ภายใต้หุ่นยนต์พิกัดฉาก

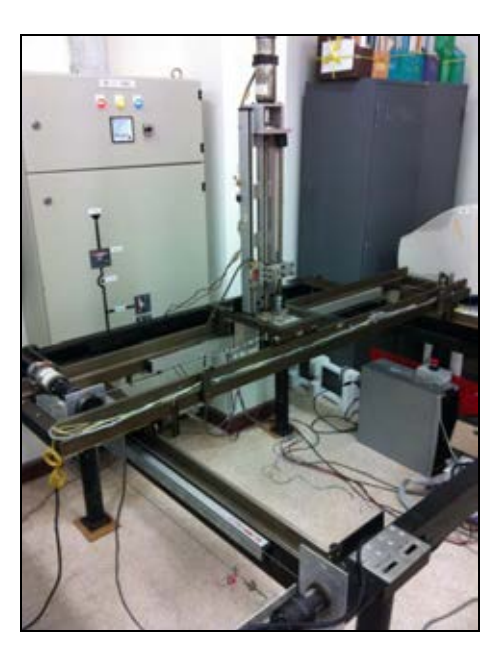

รูปที่ 5.8ขอบเขตการท างานการติดตามอยู่ภายใต้หุ่นยนต์พิกัดฉาก

การทดสอบระบบการติดตามวัตถุเป้ าหมายอาศัยการขับเคลื่อนเชิงภาพ แบ่ง ้ ออกเป็นสองส่วน คือ หุ่นยนต์พิกัดฉากเคลื่อนที่เข้าหาวัตถุเป้าหมายที่อยู่นิ่งกับที่ และหุ่นยนต์ พิกัดฉากเคลื่อนที่ติดตามวัตถุเป้ าหมายที่เคลื่อนที่

## **5.2.1. หุ่นยนต์พิกัดฉากเคลื่อนที่เข้าหาวัตถุเป้ าหมายที่อย่นิ่งกับที่ ู**

เริ่มต้นการติดตามโดยเปิดโปรแกรมระบบการติดตามขึ้นมา จากนั้นผู้ควบคุม ต้องระบุตำแหน่งของปลายแขนหุ่นยนต์และวัตถุเป้าหมายที่ต้องการติดตาม โดยการใช้เมาส์คลิก เลือกตำแหน่งของทั้งสองในภาพที่ปรากฏในโปรแกรม โดยจะคลิกเลือกระบุตำแหน่งของปลาย แขนหุ่นยนต์ก่อน เพื่อให้ระบบทราบตำแหน่งของปลายแขนหุ่นยนต์ก่อนเริ่มการติดตาม แล้วตาม ้ด้วยระบุตำแหน่งของวัตถุเป้าหมายในภาพ ในที่นี้กำหนดให้วัตถุเป้าหมายนั้นอยู่นิ่งกับที่ โดย ลักษณะของวัตถุเป้ าหมายที่ใช้เพื่อการติดตามและปลายแขนหุ่นยนต์ แสดงดังรูปที่ 5.9 วัตถุ เป้าหมายเป็นแผ่นฟิวเจอร์บอร์ดถูกนำไปแปะไว้ที่กล่องกระดาษที่วางอยู่นิ่งกับที่ และแผ่นฟิวเจอร์ บอร์ดขนาดเท่ากันอีกแผ่นถูกนำไปติดไว้ที่ปลายแขนกล เพื่อแสดงตำแหน่งของปลายแขนกล และ เพื่อให้เห็นภาพของการติดตามที่ง่ายและชัดเจนมากขึ้น

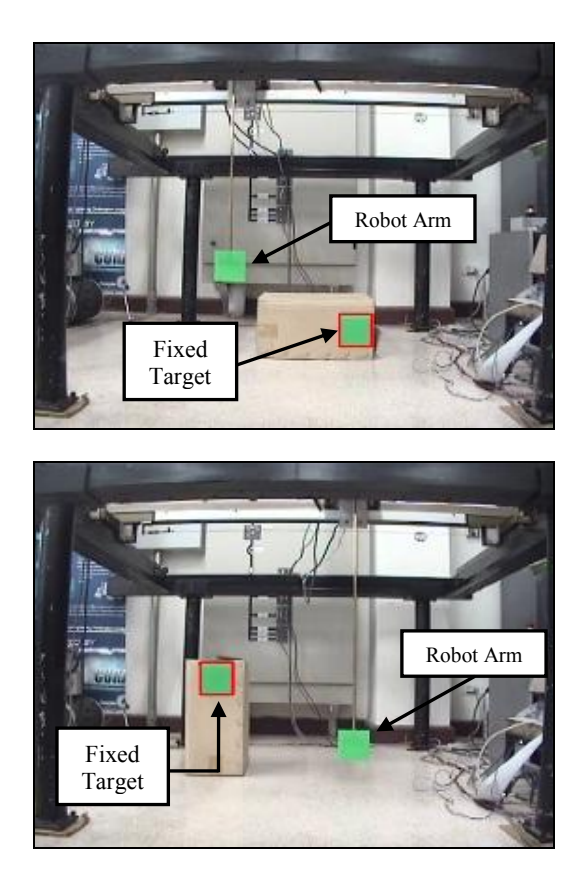

รูปที่ 5.9 ลักษณะของวัตถุเป้ าหมายที่อยู่นิ่งกับที่และปลายแขนกล

เมื่อเลือกระบุตำแหน่งของเป้าหมายเรียบร้อยแล้วโปรแกรมจะทำการคำนวณหา ตำแหน่งพิคเซลของวัตถุเป้าหมายในภาพ แล้วโปรแกรมจึงจะแสดงกรอบหน้าต่างระบุเป้าหมาย เพื่อการติดตามในจอภาพ ตามกระบวนการที่กล่าวไปแล้วข้างต้นในบทที่ 3 โดยรูปแบบโปรแกรม ระบบการติดตาม แสดงในรูปที่ 5.10 รายละเอียดแสดงในภาคผนวก ข และรูปที่ 5.11แสดงกรอบ หน้าต่างระบุเป้าหมายในโปรแกรมเมื่อเราคลิกเมาส์เลือกระบุตำแหน่งแล้ว

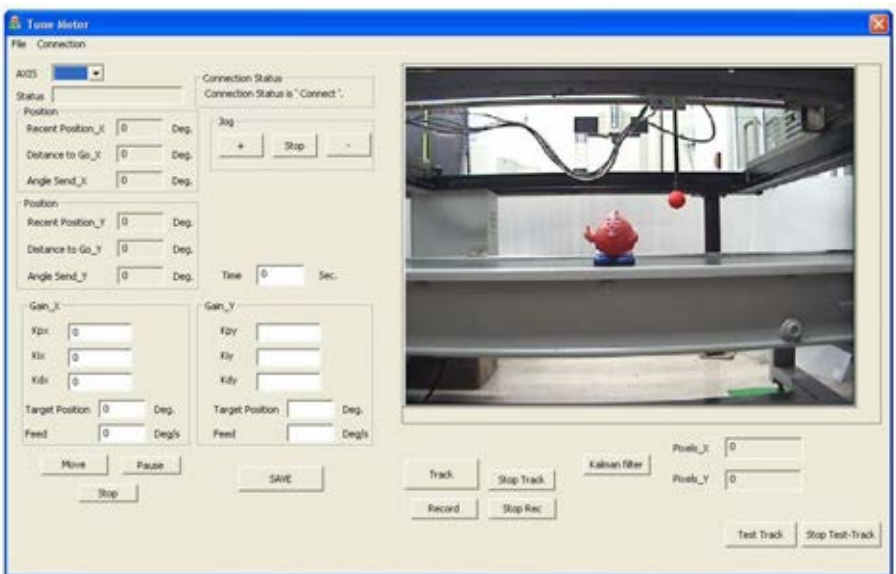

# รูปที่ 5.10 รูปแบบโปรแกรมระบบการติดตาม

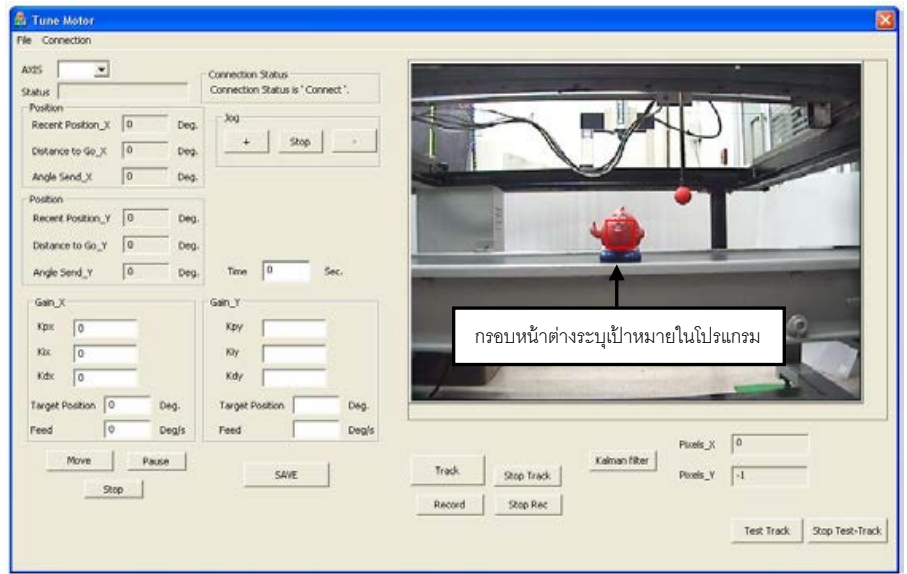

รูปที่ 5.11 แสดงกรอบหน้าต่างระบุเป้ าหมายในโปรแกรม

้ จากนั้นโปรแกรมจะเริ่มคำนวณหาตำแหน่งที่แท้จริงของวัตถุเป้าหมายในภาพ เมื่อทราบระยะห่างระหว่างปลายแขนหุ่นยนต์และวัตถุเป้าหมายที่อยู่นิ่งกับที่นั้นแล้ว โปรแกรมจะ เริ่มท าการแปลงหน่วยจากหน่วยพิคเซลในภาพให้เป็ นการเคลื่อนที่เส้นตรงในหน่วยมิลลิเมตร เพื่อ ส่งไปเป็นคำสั่งควบคุมในการขับเคลื่อนมอเตอร์ของหุ่นยนต์พิกัดฉาก และเมื่อหน้าต่างระบุ เป้ าหมายแสดงที่ตัววัตถุเป้ าหมายที่เราเลือกแล้ว จึงเริ่มสั่งค าสั่งเคลื่อนที่หุ่นยนต์ในโปรแกรม ้จากนั้นหุ่นยนต์พิกัดฉากก็จะเริ่มเคลื่อนที่เข้าหาวัตถุเป้าหมายที่อยู่นิ่งกับที่นั้น

การทดสอบระบบการเข้าหาวัตถุเป้ าหมายที่อยู่นิ่งกับที่ของหุ่นยนต์พิกัดฉาก กระบวนการและผลการทดสอบของระบบแสดงดังรูปที่ 5.12 และ 5.13

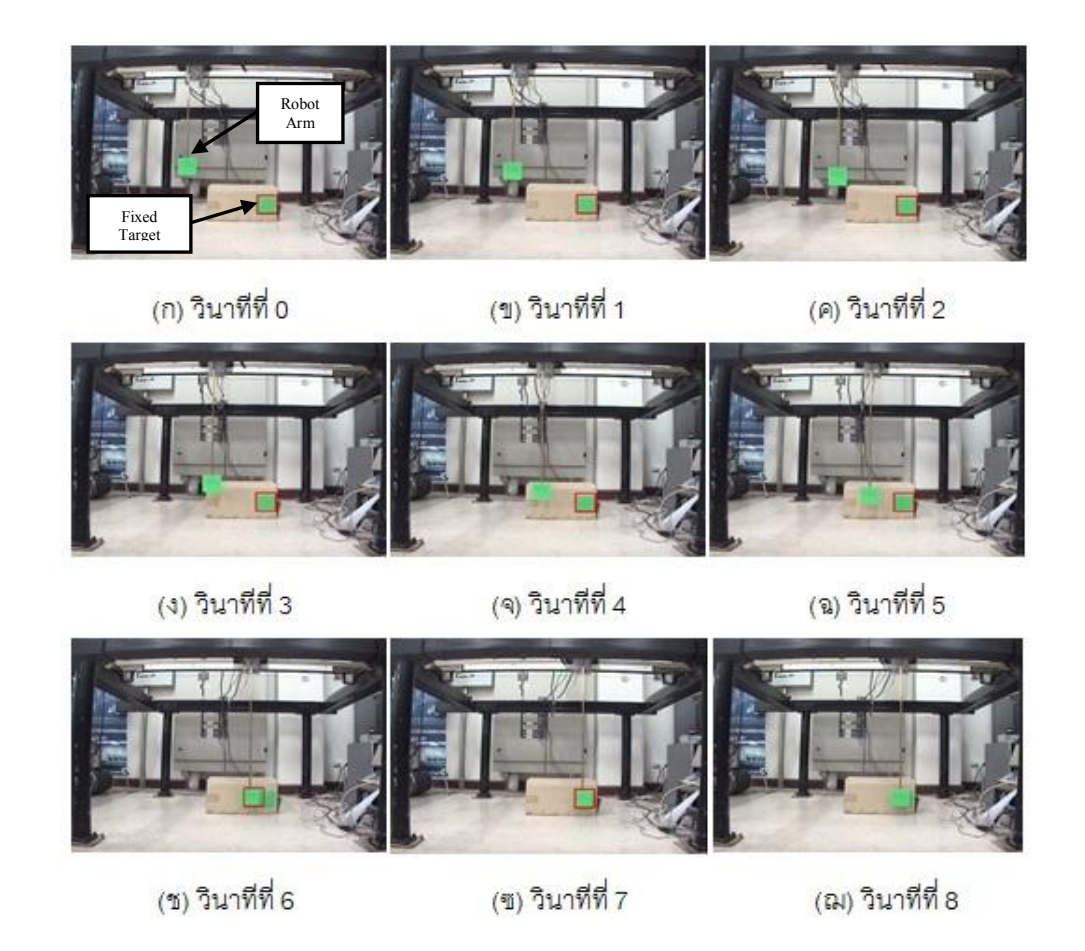

รูปที่ 5.12 หุ่นยนต์พิกัดฉากเคลื่อนที่เข้าหาวัตถุเป้ าหมายที่อยู่นิ่งกับที่ (ก) ถึง (ฌ)

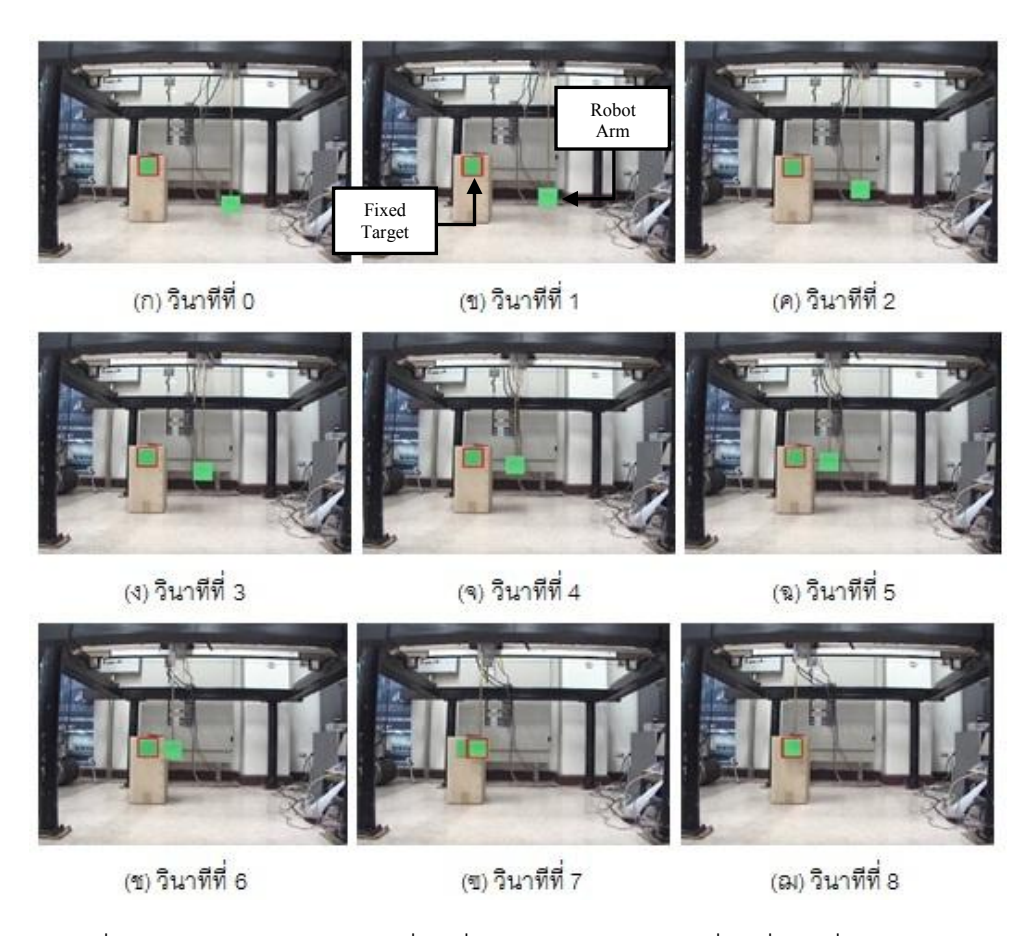

รูปที่ 5.13 หุ่นยนต์พิกัดฉากเคลื่อนที่เข้าหาวัตถุเป้ าหมายที่อยู่นิ่งกับที่ (ก) ถึง (ฌ)

 จากรูปที่ 5.12และ 5.13แสดงผลการทดสอบหุ่นยนต์พิกัดฉากให้เคลื่อนที่เข้าหา วัตถุเป้ าหมายที่อยู่นิ่งกับที่ ภายใต้สภาพแวดล้อมในห้องที่มีการให้แสงสว่างของหลอดไฟฟลูออ ี เรสเซนต์ และขอบเขตการทำงานภายใต้หุ่นยนต์พิกัดฉาก หุ่นยนต์พิกัดฉากสามารถเคลื่อนที่เข้า หาวัตถุเป้ าหมายที่อยู่นิ่งกับที่ได้ดี แต่ก็อาจมีความคาดเคลื่อนในการเคลื่อนที่เข้าหาอยู่บ้าง เล็กน้อยในบางครั ้ง ซึ่งก็ขึ ้นอยู่กับความละเอียดของกล้องและความเร็วในการประมวลผลภาพ ้ แสงสว่างที่เพียงพอ รวมถึงลักษณะและสีของวัตถุเป้าหมายที่ควรมีสีที่เด่นชัด ไม่เป็นสีเดียวกับพื้น หลังจนเกินไป แต่สำหรับระบบนี้ไม่ได้คำนึงถึงความแม่นยำที่สูงมากนัก จึงถือได้ว่าผลการติดตาม เป็ นที่ยอมรับได้

## **5.2.2. หุ่นยนต์พิกัดฉากเคลื่อนที่ติดตามวัตถุเป้ าหมายที่เคลื่อนที่อยู่**

เริ่มต้นการติดตามโดยเปิดโปรแกรมระบบการติดตามขึ้นมา จากนั้นผู้ควบคุมใช้ เมาส์คลิกเลือกระบุตำแหน่งเฉพาะวัตถุเป้าหมายที่ต้องการติดตามเท่านั้น เพื่อระบุตำแหน่งของ ้วัตถุเป้าหมายในภาพ โดยลักษณะของวัตถุเป้าหมายที่ใช้เพื่อการติดตามและปลายแขนหุ่นยนต์ แสดงดังรูปที่ 5.14 วัตถุเป้าหมายเป็นแผ่นฟิวเจอร์บอร์ดถูกนำไปแปะไว้ที่แท่งอลูมิเนียมที่ สำหรับ ่ ให้ผู้ควบคุมทำการเคลื่อนที่วัตถุเป้าหมายนั้นได้ง่าย และที่ปลายแขนกลถูกติดไว้ด้วยกระดาษแข็ง ่ ที่มีสีที่ต่างกัน เพื่อแสดงตำแหน่งของปลายแขนกล และเพื่อให้เห็นภาพของการติดตามที่ง่ายและ ชัดเจนมากขึ้น

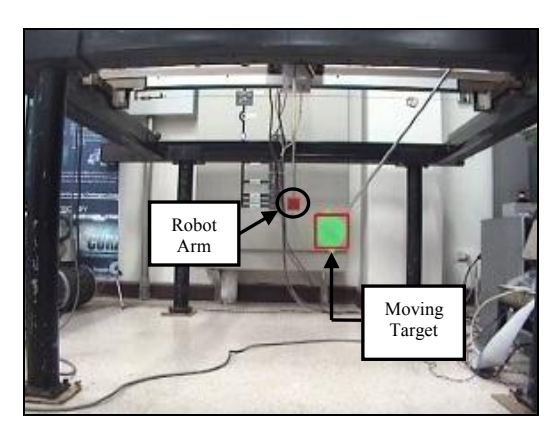

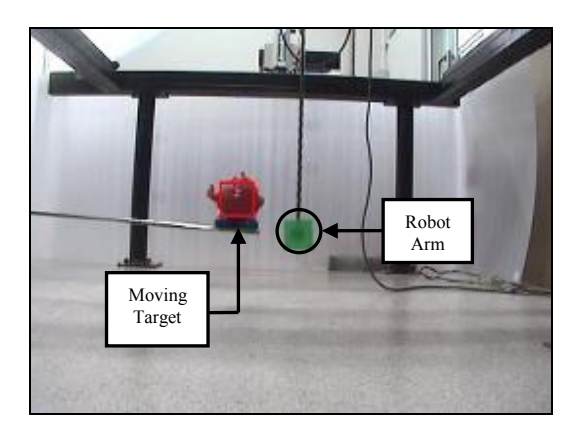

รูปที่ 5.14 ลักษณะของวัตถุเป้ าหมายที่เคลื่อนที่และปลายแขนกล

เมื่อเลือกระบุตำแหน่งของเป้าหมายเรียบร้อยแล้วโปรแกรมจะทำการคำนวณหา ตำแหน่งพิคเซลของวัตถุเป้าหมายในภาพ แล้วโปรแกรมจึงจะแสดงกรอบหน้าต่างระบุเป้าหมาย เพื่อการติดตามในจอภาพ ตามกระบวนการที่กล่าวไปแล้วข้างต้นในบทที่ 3 โดยรูปแบบโปรแกรม

ระบบการติดตาม แสดงในรูปที่ 5.10 และรูปที่ 5.11 แสดงกรอบหน้าต่างระบุเป้าหมายใน โปรแกรมเมื่อเราคลิกเมาส์เลือกระบุตำแหน่งแล้ว

จากนั้นผู้ควบคุมก็จะเริ่มเคลื่อนที่วัตถุเป้าหมาย และจากการที่เราทราบตำแหน่ง ้ พิคเซลที่เป็นจุดศูนย์กลางของวัตถุเป้าหมายในภาพ ก็จะทำให้เราทราบถึงทิศทางและความเร็วใน การเคลื่อนที่ของวัตถุเป้าหมายนั้น แล้วโปรแกรมจึงเริ่มคำนวณการแปลงตำแหน่งในหน่วยพิคเซล ให้เป็ นการเคลื่อนที่เส้นตรงในหน่วยมิลลิเมตร เพื่อส่งไปควบคุมการเคลื่อนที่ของหุ่นยนต์พิกัดฉาก ให้เคลื่อนที่ติดตามวัตถุเป้าหมายที่กำลังเคลื่อนที่อยู่ได้ และเมื่อหน้าต่างระบุเป้าหมายแสดงที่ตัว ้วัตถุเป้าหมายที่เราเลือกแล้ว จึงเริ่มสั่งคำสั่งเคลื่อนที่หุ่นยนต์ในโปรแกรม จากนั้นหุ่นยนต์พิกัดฉาก ก็จะเริ่มเคลื่อนที่ติดตามวัตถุเป้ าหมายที่เคลื่อนที่อยู่ได้

การทดสอบระบบการติดตามวัตถุเป้ าหมายที่เคลื่อนที่ของหุ่นยนต์พิกัดฉาก กระบวนการและผลการทดสอบของระบบแสดงดังรูปที่ 5.15 และ 5.16

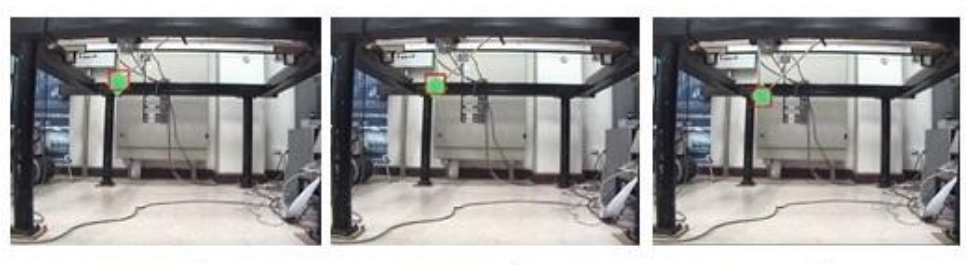

(ก) วินาทีที่ 0

(ข) วินาทีที่ 2

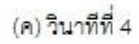

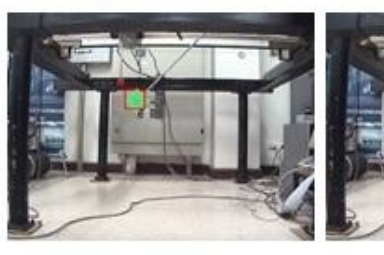

(ง) วินาทีที่ 6

(จ) วินาทีที่ 8

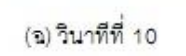

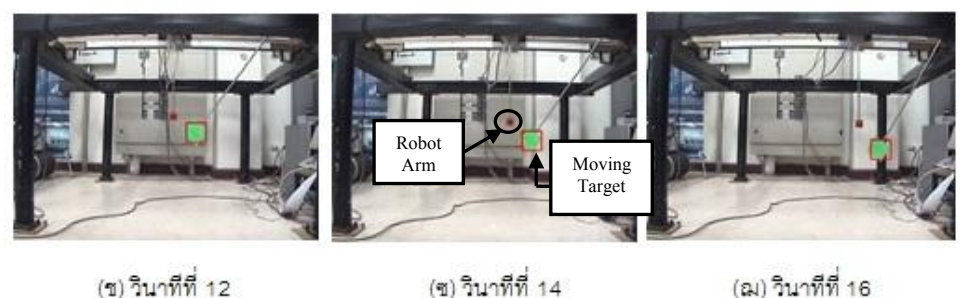

รูปที่ 5.15 หุ่นยนต์พิกัดฉากเคลื่อนที่ติดตามวัตถุเป้ าหมายที่เคลื่อนที่ (ก) ถึง (ฌ)

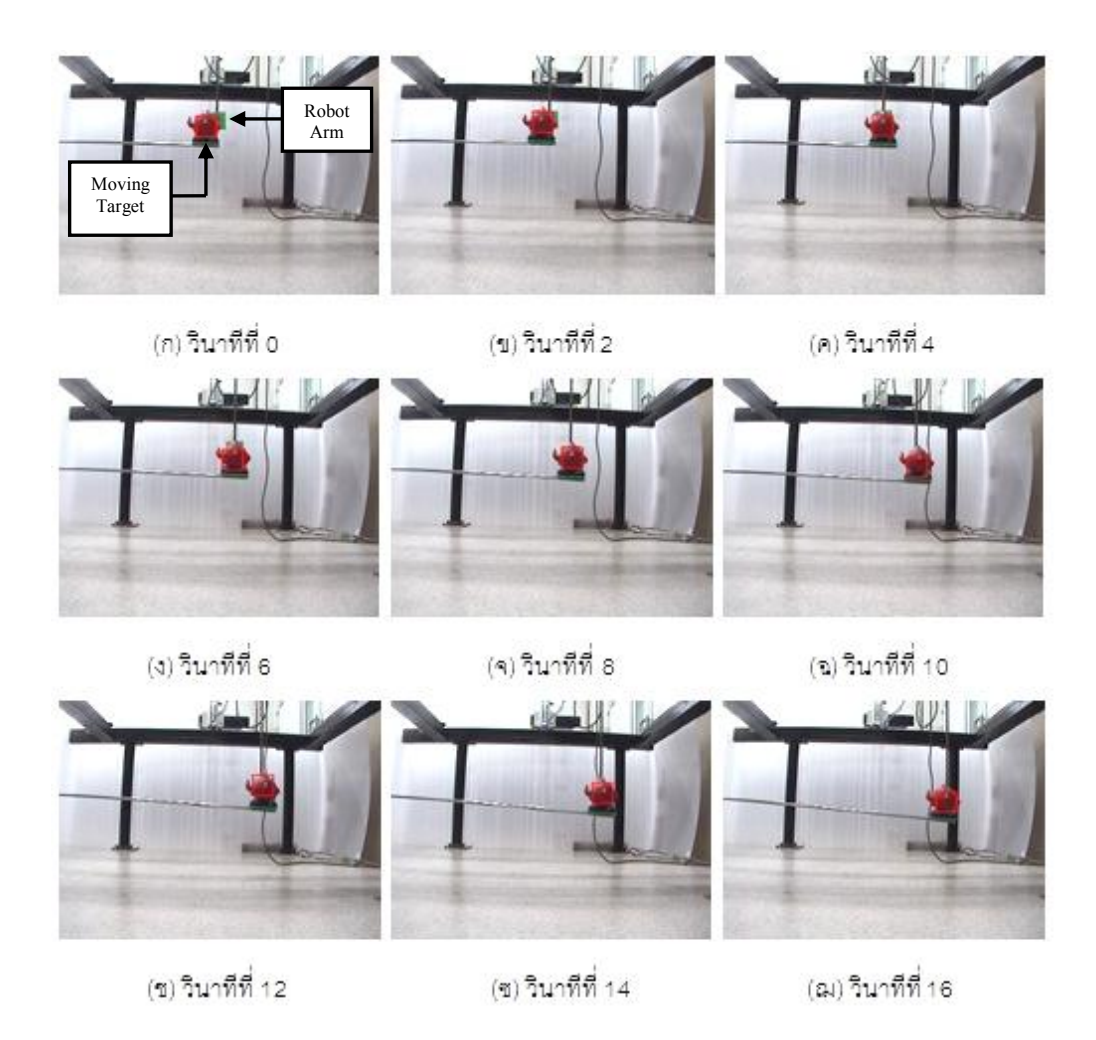

รูปที่ 5.16 หุ่นยนต์พิกัดฉากเคลื่อนที่ติดตามวัตถุเป้ าหมายที่เคลื่อนที่ (ก) ถึง (ฌ)

จากรูปที่ 5.15และ 5.16 แสดงผลการทดสอบหุ่นยนต์พิกัดฉากให้เคลื่อนที่ ติดตามวัตถุเป้ าหมายที่เคลื่อนที่ ภายใต้สภาพแวดล้อมในห้องที่มีการให้แสงสว่างของหลอดไฟ ี ฟลูออเรสเซนต์ และขอบเขตการทำงานภายใต้หุ่นยนต์พิกัดฉาก การเคลื่อนที่ของวัตถุเป้าหมายใน ึ การทดลองนี้ผู้ควบคุมทำการเคลื่อนที่เองด้วยมือ ซึ่งกำหนดให้อัตราเร็วของวัตถุเป้าหมายมี ้ ความเร็วในการเคลื่อนที่ไม่มากนักถือได้ว่าวัตถุเป้าหมายนั้นเคลื่อนที่ด้วยความเร็วคงที่ ผลการ ทดสอบระบบ หุ่นยนต์พิกัดฉากสามารถเคลื่อนที่ติดตามวัตถุเป้ าหมายที่อยู่นิ่งกับที่ได้ดี แต่ก็อาจมี ความคาดเคลื่อนในการเคลื่อนที่ติดตามอยู่บ้างในบางครั ้ง ซึ่งก็ขึ ้นอยู่กับความละเอียดของกล้อง และความเร็วในการประมวลผลภาพ แสงสว่างที่เพียงพอ รวมถึงความเร็วในการเคลื่อนที่ของวัตถุ ่ เป้าหมาย แต่สำหรับระบบนี้ไม่ได้คำนึงถึงความแม่นยำที่สูงมากนัก จึงถือได้ว่าผลการติดตามเป็น ที่ยอมรับได้

### **บทที่ 6**

### **สรุปผลการวิจัยและข้อเสนอแนะ**

### **6.1 สรุปผลการวิจัย**

งานวิจัยเรื่องการติดตามวัตถุที่เคลื่อนที่โดยใช้หุ่นยนต์พิกัดฉาก 3แกนอาศัยการ ขับเคลื่อนเชิงภาพ มีวัตถุประสงค์ในการนำระบบควบคุมการขับเคลื่อนเชิงภาพมาทำงานร่วมกับ หุ่นยนต์พิกัดฉาก 3 แกนเพื่อทำการติดตามวัตถุที่เคลื่อนที่ด้วยความเร็วคงที่ใน 2 มิติ และวิธีการ ้ค้นหาตำแหน่งวัตถุในภาพและระบุพิกัดตำแหน่งของวัตถุเป้าหมายที่ต้องการติดตามด้วย กระบวนการแคมชิฟ

ในงานวิจัยนี ้ได้กล่าวถึง ระบบควบคุมการขับเคลื่อนเชิงภาพ ระบบการติดตาม วัตถุเป้ าหมายด้วยกระบวนการแคมชิฟ และการออกแบบระบบควบคุมการขับเคลื่อนเชิงภาพ ประกอบด้วยสองส่วนคือ ส่วนการติดตามวัตถุด้วยภาพ และการควบคุมการเคลื่อนที่ของหุ่นยนต์ พิกัดฉาก ส่วนการทดสอบระบบการทำงานทั้งหมดแบ่งออกเป็นสองส่วน คือ ส่วนของการติดตาม วัตถุเป้ าหมายด้วยภาพ และส่วนการติดตามวัตถุเป้ าหมายโดยหุ่นยนต์พิกัดฉากอาศัยการ ขับเคลื่อนเชิงภาพ โดยในส่วนของการติดตามวัตถุเป้ าหมายด้วยภาพ เพื่อทดสอบประสิทธิภาพ ของระบบติดตามในสามเงื่อนไข ได้แก่ วัตถุเป้าหมายมีการเปลี่ยนแปลงขนาดและรูปร่าง วัตถุ เป้ าหมายถูกบดบังบางส่วน และวัตถุเป้ าหมายที่มีลักษณะเหมือนกันเคลื่อนที่เข้าใกล้กัน ผลการ ทดสอบมีประสิทธิภาพ สามารถติดตามวัตถุเป้าหมายได้หลากหลายรูปแบบและมีประสิทธิภาพ ทั ้งสามเงื่อนไข

และส่วนของการติดตามวัตถุเป้ าหมายโดยหุ่นยนต์พิกัดฉากอาศัยการขับเคลื่อน เชิงภาพ แบ่งการทดสอบระบบออกเป็ นสองส่วน คือ การเข้าหาวัตถุเป้ าหมายที่อยู่นิ่งกับที่ และ การติดตามวัตถุเป้าหมายที่เคลื่อนที่ด้วยความเร็วคงที่ โดยรวมแล้วการทำงานของระบบได้ผลการ ติดตามวัตถุเป้าหมายที่ดีเป็นที่น่าพอใจ ผลการทดสอบระบบแสดงให้เห็นว่าระบบการทำงาน สามารถติดตามวัตถุเป้ าหมายได้ตามวัตถุประสงค์ที่ต้องการ

### **6.2 ข้อเสนอแนะ**

1. ปัญหาที่พบได้จากการใช้งานในระบบที่เกี่ยวกับการมองเห็น ส่วนใหญ่เป็น ้ ปัญหาเรื่องค่าหน่วงเวลา เนื่องจากตำแหน่งเวลาในการถ่ายภาพกับตำแหน่งเวลาที่ได้ผลลัพธ์จาก ภาพนั้นเป็นคนละเวลากัน ถ้าต้องการให้ได้อัตราการติดตามที่มากขึ้น อาจจะต้องเลือกใช้กล้องที่ ้มีความรวดเร็วในการถ่ายโอนข้อมูลภาพที่สูงขึ้น เช่นกล้องที่มีอัตราเฟรมที่สูงๆ โดยเฉพาะสำหรับ การใช้งานของระบบการทำงานในเวลาจริง จะต้องพยายามลดเวลาการประมวลผลภาพให้น้อย ที่สุดเพื่อประสิทธิภาพที่ดีในการทำงาน

2. ในส่วนของการประมวลผล ภาระงานส่วนใหญ่ที่ต้องทำของระบบส่วนมากอยู่ ที่หน่วยประมวลผลกลางของคอมพิวเตอร์ ซึ่งภาระงานนั้นก็ประกอบไปด้วยงานหลายอย่าง โดยเฉพาะระหว่างการทำการติดตามวัตถุเป้าหมาย หน่วยประมวลผลกลางของคอมพิวเตอร์จะ ท างานหนักมาก เนื่องมาจากต้องประมวลผลทั ้งในส่วนของระบบการติดตาม การจับภาพถ่าย .ภาพ การแสดงผลบนจอภาพ การประมวลผลภาพ การคำนวณพิกัดใน 2 มิติ และการคำนวณเพื่อ ทำการควบคุมในส่วนของระบบการเคลื่อนที่ของหุ่นยนต์พิกัดฉาก เมื่อระบบทำงานพร้อมกัน ำไระสิทธิภาพในการทำงานการประมวลผลก็จะหนักหน่วงและล่าช้าลงตามไปด้วย และเนื่องด้วย ระบบปฏิบัติการวินโดวส์เอ๊กซ์พีที่ใช้ในงานวิทยานิพนธ์นี ้เป็ นระบบปฏิบัติการที่ไม่มีความแน่นอน ในเรื่องของเวลาการคำนวณ อาจจะต้องมีการเปลี่ยนไปใช้ระบบปฏิบัติการที่มีคุณสมบัติด้านการ จัดการเวลาจริงที่มีประสิทธิภาพที่ดีกว่า

3. ในส่วนของหุ่นยนต์พิกัดฉาก เนื่องจากโครงสร้ างแนวแกนการเคลื่อนที่ของ หุ่นยนต์พิกัดฉากตามแนวแกนเอ็กซ์และแกนวายทำจากอลูมิเนียมและมีขนาดค่อนข้างยาว อาจ ท าให้โครงสร้างเกิดการโก่งหรือบิดงอได้ รวมถึงความฝื ดและเสียดทานของแนวแกนการเคลื่อนที่ ้ เพราะฉะนั้นอาจต้องมีการฉีดน้ำมันเพื่อเพิ่มความหล่อลื่น และทำความสะอาดฝุ่นที่อาจติดกับ ้ คราบของน้ำมันนั้นด้วย อีกอย่างหนึ่งในแนวแกนเอ็กซ์และแกนวายส่งกำลังขับเคลื่อนโดยใช้สลิง ดังนั้นควรตรวจสอบและปรับความตึงของสลิงเมื่อจะทำการเคลื่อนที่ห่นยนต์พิกัดฉาก

#### **รายการอ้างอิง**

- [1] กฤษณันท์ มะลิทอง. การพัฒนาโปรแกรมแปลรหัสเอ็นซีสำหรับตัวควบคุมซีเอ็นซีแบบ สถาปัตยกรรมเปิ ด. วิทยานิพนธ์ปริญญามหาบัณฑิต, สาขาวิชาวิศวกรรมเครื่องกล ภาควิชาวิศวกรรมเครื่องกล คณะวิศวกรรมศาสตร์ จุฬาลงกรณ์มหาวิทยาลัย, 2547.
- [2] Jerawat Chukaw. Computer Graphic [Online]. 2012. Available from: http://webdod.wordpress.com [2013, August 7]
- [3] Mike Doughty. Color Model [Online]. 2012. Available from: <http://www.sketchpad.net/basics4.htm>[2013, August 7]
- [4] ปุญญิศา บุญศรีรัตน์. ระบบสี[ออนไลน์].แหล่งที่มา : <http://www.punyisa.com/photoshop/graphic/graphic4.html>[7 สิงหาคม 2556]
- [5] Bradski, G. R., and Clara S. Computer vision face tracking for use in a perceptual user interface, Intel Technology Journal*,* 2nd Quarter., 1998
- [6] Chaumette, F., and Hutchinson, S. Visual servo control part I: Basic approaches, IEEE Robotics and Automation Magazine, 13(4):82–90, December 2006.
- [7] อัศวิน แซ่ตั้ง. ตัวควบคุมสำหรับวิชวลเซอร์โวโดยใช้จาโคเบียนรูปภาพแบบสเตอริโอ. วิทยานิพนธ์ปริญญามหาบัณฑิต, สาขาวิชาวิศวกรรมไฟฟ้า คณะวิศวกรรมศาสตร์ มหาวิทยาลัยเทคโนโลยีสุรนารี, 2548.
- [8] Allen, J. G., Xu, Richard. Y. D., and Jin, J. S. Object Tracking Using CamShift Algorithm and Multiple Quantized Feature Spaces, Conferences in Research and Practice in Information Technology, Vol. 36., 2004
- [9] Malithong, K., and Sangveraphunsiri, V. Visual Tracking Control for Inertial Stabilization System , Asian International Journal of Science and Technology in Production and Manufacturing Engineering, Vol. 2., No.4, October - December 2009.
- [10] วิบูลย์ แสงวีระพันธุ์ศิริ. การควบคุมระบบพลศาสตร์ (Control of Dynamic Systems). พิมพ์ครั้งที่ 2. กรุงเทพฯ : สำนักพิมพ์จุฬาลงกรณ์มหาวิทยาลัย, 2548.
- [11] McGee, L. A., and Schmidt, S. F. Discovery of the Kalman Filter as a practical tool for aerospace and industry, NASA Technical Memorandum 86847, November 1985.
- [12] Kalman, R.E. A new approach to linear filtering and prediction problems, Transaction of the ASME, Journal of Basic Engineering, p. 35-45, March 1960.
- [13] Malithong, K., and Sangveraphunsiri, V. Control of Inertial Stabilization Systems Using Image Tracking of Non-rigid Objects, The 24<sup>th</sup> Conference of the Mechanical Engineering Network of Thailand, October 2010.

#### **บรรณานุกรม**

- 1 Espiau, B., Chaumette, F., and Rives, P. A New Approach to Visual Servoing in Robotics, IEEE Transactions on Robotics and Automation*,* Vol. 8, No. 3, June 1992
- 2 Das, A. K., Fierro, R., Kumar, V., Southall, B., Spletze, J., and Taylor, C. J. Real-Time Vision-Based Control of a Nonholonomic Mobile Robot, IEEE International Conference on Automation, May 2006
- 3 Robert, L. OpenCV2 computer vision*,* Packt Publishing, Birmingham, 2011
- 4 Intel Corporation. Open Source Computer Vision Library Reference Manual, 123456-001., 2001

**ภาคผนวก**

#### **ภาคผนวก ก**

# **อุปกรณ์ที่ใช้ในงานวิจัย**

้ อุปกรณ์ที่ใช้ในงานวิจัยประกอบด้วยอุปกรณ์หลักๆ ดังต่อไปนี้

1. เซอร์โวมอเตอร์กระแสตรง (DC Servo Motor)

ยี่ห้อ Electro Craft โดยมอเตอร์ที่ใช้มีสองรุ่น คือ E586-MGHP สำหรับแกนเอ๊กซ์และ แกนวาย และติดตั้งเฟืองทดที่ตัวมอเตอร์มีอัตราทด 1: 100 และรุ่น E588 สำหรับแกนแซด

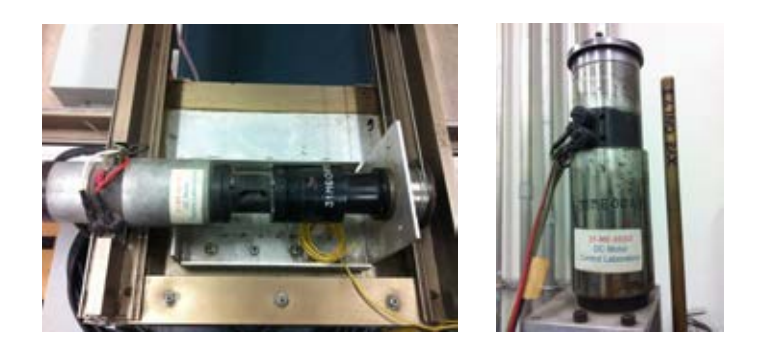

รูปที่ ก.1 เซอร์โวมอเตอร์กระแสตรง

2. ออปติคอลลิเนียร์เอนโคดเดอร์(Optical Linear Encoder)

้ยี่ห้อ Anilam เป็นอุปกรณ์วัดตำแหน่งโดยใช้หลักการของแสงตัดผ่านช่องให้สัญญาณ ี่ ที.ที.แอล รูปสี่เหลี่ยมจำนวน 2 ช่อง ที่มีเฟสต่างกัน 90 องศา และจากสัญญาณทั้ง 2 ช่อง สามารถ นำไปใช้บอกตำแหน่งโดยผ่านการ์ดนับค่าอุปกรณ์วัดตำแหน่ง ออปติคอลลิเนียร์เอนโคดเดอร์มี ความละเอียดอยู่ที่ 0.01 มิลลิเมตร ความยาวของออปติคอลลิเนียร์เอนโคดเดอร์แกนเอ๊กซ์และ แกนวายมีความยาว 1,050 มิลลิเมตร ส่วนแกนแซดมีความยาว 65 มิลลิเมตร

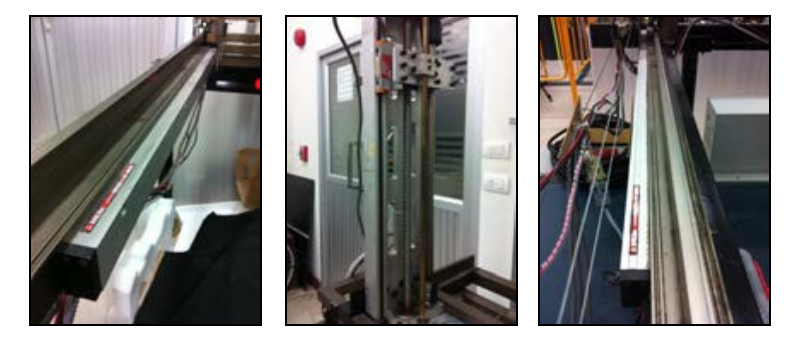

รูปที่ ก.2 ออปติคอลลิเนียร์เอนโคดเดอร์

3. การ์ดนับค่าอุปกรณ์วัดตำแหน่ง และแปลงสัญญาณจากดิจิทัลเป็นแอนะล็อก (Counter Card and D/A Output Card)

ยี่ห้อ ACS Tech 80 รุ่น SPiiPCI-E4 ต่อกับอุปกรณ์วัดตำแหน่งได้ทั้งหมด 4 ตัว และ ส่งสัญญาณออกได้ 4ช่อง

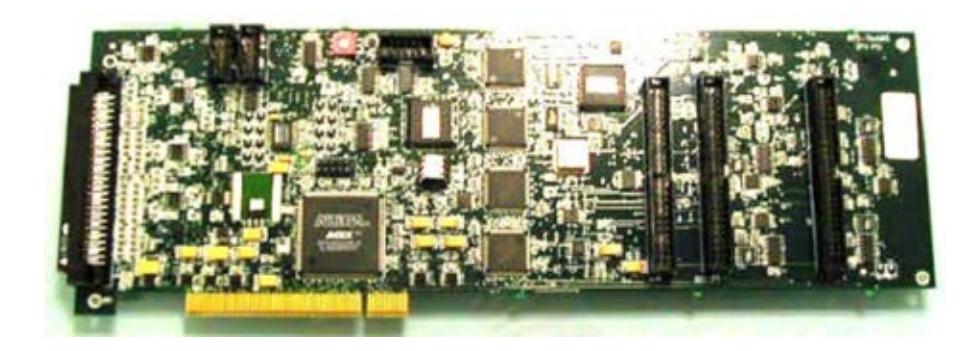

รูปที่ ก.3 การ์ดนับค่าอุปกรณ์วัดตำแหน่ง

4. แผ่นวงจรแปลงสัญญาณจากแอนะล็อกเป็นดิจิทัล (A/D Output Card) และ ี สัญญาณดิจิทัลเป็นแอนะล็อก (D/A Output Card) รวมทั้งตัวนับ (Counter) ยี่ห้อ Sensoray รุ่น 626 จำนวน 1 ชุด

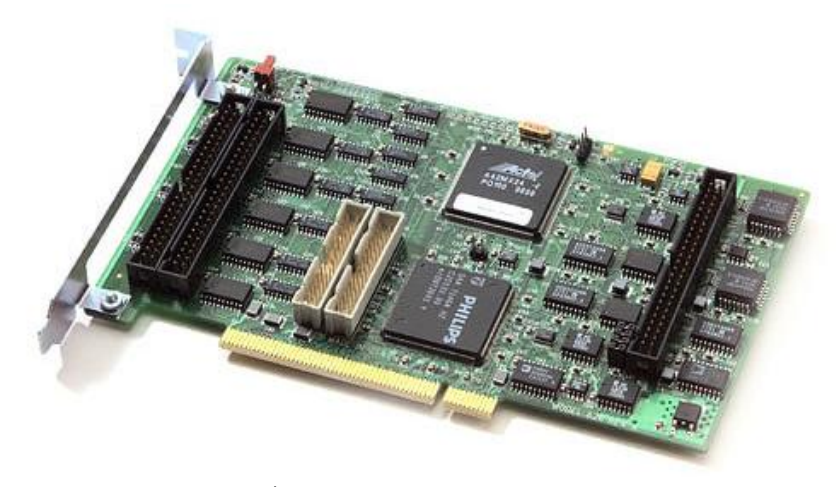

รูปที่ ก.4 แผ่นวงจรแปลงสัญญาณ

คุณสมบัติต่างๆที่ส าคัญของวงจรแปลงสัญญาณ

- 1. 48 digital I/O channels.
- 2. 20 of the digital I/O Channels have edge detection and interrupt capability.
- 3. 7 of digital Outputs can be used as counter overflow outputs
- 4. Watchdog timer with several selectable reset periods that can reset the PCI b
- 5. 16 differential analog inputs (14 bit resolution)

6. 4 analog outputs (13 bit resolution) with remote sense inputs to compensate for any external output resistance.

7. Six 24 bit up/down counters arranged in 3 pairs with:

- Inputs that can be driven in various modes (1x,2x,4x) from incremental encoders inputs,the digital inputs,the paired counter's overflow,the system clock or software driven.
- Can be used as a programmable periodic interrupt generator.
- Can be preloaded/cleared on an overflow.
- 5. ชุดขยายกระแสและแรงดันไฟฟ้า สำหรับขับมอเตอร์กระแสตรงแบบมีแปรงถ่าน (Brush-DC Servo Motor Amplifier)

ยี่ห้อ Copley รุ่น 4212P สามารถจ่ายกระแสไฟฟ้ าต่อเนื่องได้สูงสุด 6 แอมแปร์

จ านวน 3ชุด

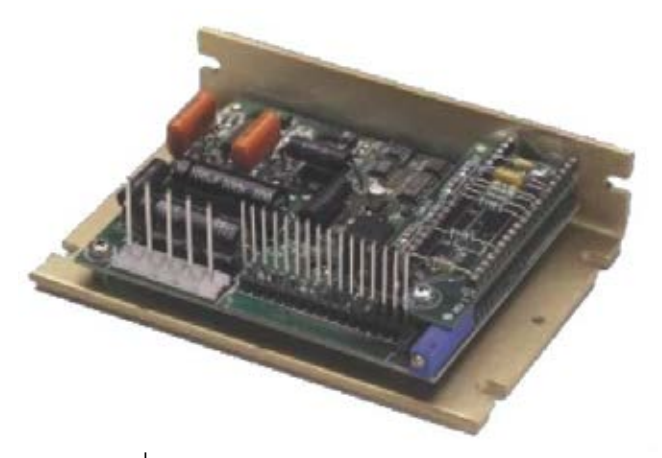

รูปที่ ก.5 ชุดขยายกระแสและแรงดันไฟฟ้ า

คุณสมบัติต่างๆที่ส าคัญของวงจรแปลงสัญญาณ

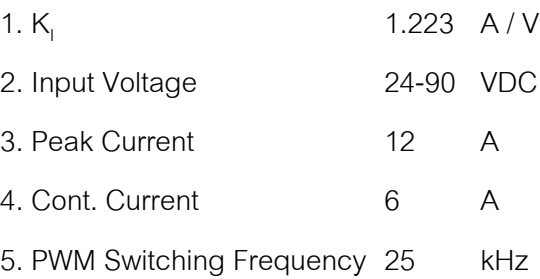

6. กล้องวีดีโอสียี่ห้อโซนี รุ่น FCB-EX980

มีความละเอียด 640X480 พิคเซล สามารถซูมออฟติคัล 26 เท่า ดิจิตอลซูม 12 เท่า และมีระบบการป้ องกันภาพสั่นไหว

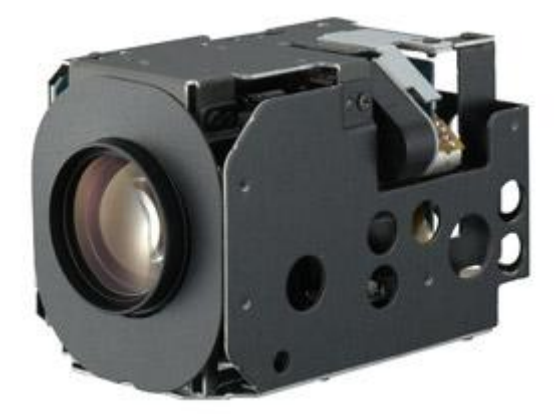

รูปที่ ก.6 กล้องวีดีโอสี

7. อุปกรณ์บันทึกสัญญาณวีดีโอแบบต่อภายนอก ยี่ห้อ Grab Show 110 โดยอุปกรณ์จะแปลงสัญญาณวีดีโอแอนะล็อก Analog AV (Composite/S-Video) เป็ นสัญญาณดิจิทัลผ่านทางสาย USB 2.0

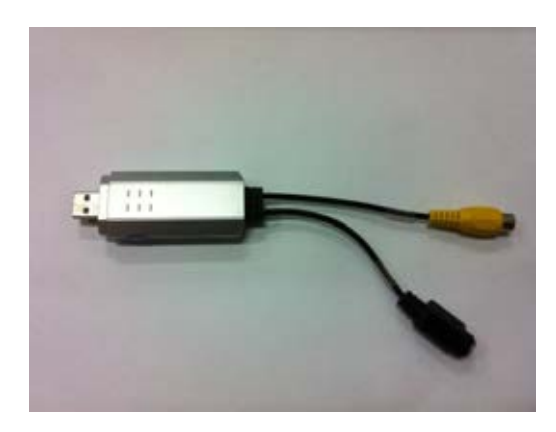

รูปที่ ก.7อุปกรณ์บันทึกสัญญาณวีดีโอแบบต่อภายนอก

#### **ภาคผนวก ข**

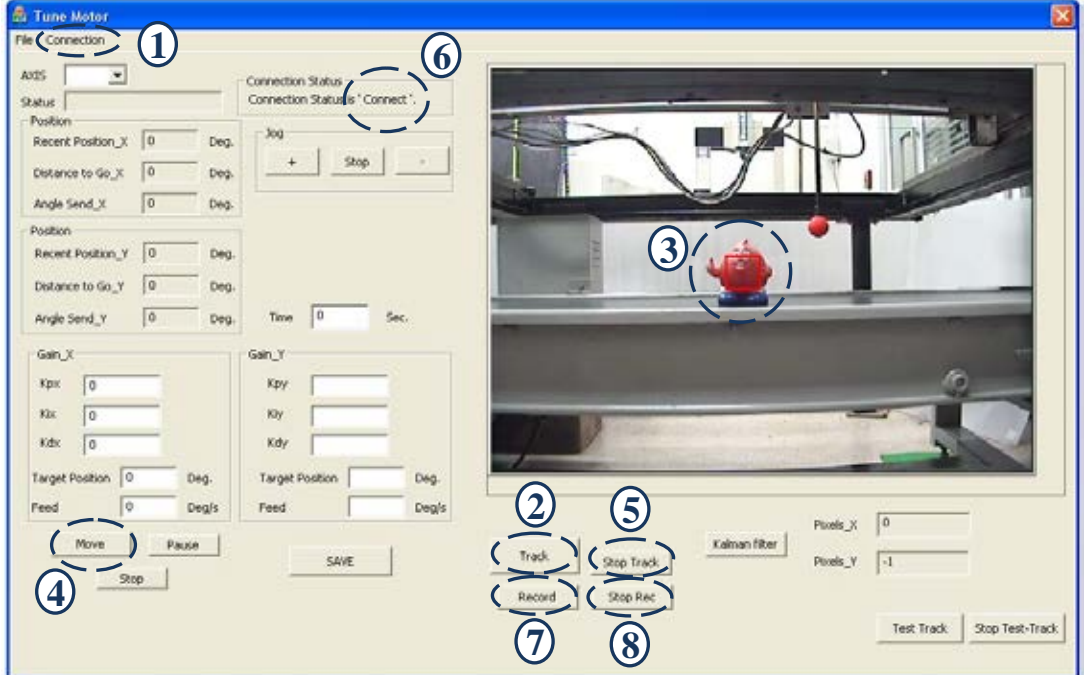

### **รูปแบบโปรแกรมระบบการติดตาม**

รูปที่ ข.1 รูปแบบโปรแกรมระบบการติดตาม

รูปแบบโปรแกรมระบบการติดตามวัตถุเป้ าหมายโดยหุ่นยนต์พิกัดฉากอาศัยการ ขับเคลื่อนเชิงภาพ ทั้งแบบหุ่นยนต์พิกัดฉากเคลื่อนที่เข้าหาวัตถุเป้าหมายที่อยู่นิ่งกับที่ และหุ่นยนต์ พิกัดฉากเคลื่อนที่ติดตามวัตถุเป้าหมายที่เคลื่อนที่ ส่วนที่ติดต่อกับผู้ควบคุมดังรูปที่ ข.1 ซึ่งมี รายละเอียดขั ้นตอนดังต่อไปนี ้

- 1. เมื่อเริ่มเปิดโปรแกรมระบบการติดตามแล้ว ผู้ควบคุมต้องทำการเชื่อมต่อ ระบบกับตัวโปรแกรมเสียก่อน โดยกดปุ่ ม Connection ตามหมายเลข 1 แล้ ว เลือก Connect สถานะของการเชื่อมต่อจะเปลี่ยนเป็น 'Connect' ตาม หมายเลข 6
- 2. กดปุ่ม Track ตามหมายเลข 2 แล้วใช้เมาส์คลิกเลือกระบุตำแหน่งของวัตถุ เป้าหมายที่ต้องการติดตาม เพื่อให้โปรแกรมได้คำนวณหาตำแหน่งที่แท้จริง ของวัตถุเป้ าหมายในภาพ เพื่อการติดตามต่อไป
- ่ 3. เมื่อโปรแกรมทำการคำนวณและทราบตำแหน่งที่แท้จริงของวัตถุเป้าหมายใน ภาพแล้ว กรอบสี่เหลี่ยมหน้าต่างแสดงวัตถุเป้ าหมายจะถูกแสดงขึ ้นที่ตัววัตถุ เป้าหมาย ตามหมายเลข 3 เพื่อให้เราทราบว่าโปรแกรมพร้อมที่จะทำการ ติดตามวัตถุเป้ าหมายแล้ว
- 4. เมื่อกรอบสี่เหลี่ยมหน้าต่างแสดงวัตถุเป้าหมายถูกแสดงขึ้นที่ตัววัตถุ เป้าหมายแล้ว ผู้ควบคุมจึงกดปุ่ม Move ตามหมายเลข 4 เพื่อเริ่มคำสั่งให้ หุ่นยนต์พิกัดฉากทำการเคลื่อนที่ติดตามวัตถุเป้าหมาย
- 5. เมื่อหุ่นยนต์พิกัดฉากทำการเคลื่อนที่ติดตามวัตถุเป้าหมายเสร็จเรียบร้อยแล้ว ผู้ควบคุมจึงค่อยกดปุ่ม Stop Track ตามหมายเลข 5 เพื่อให้ระบบหยุดการ ติดตามวัตถุเป้ าหมาย กรอบสี่เหลี่ยมหน้าต่างที่ตัววัตถุเป้ าหมายก็จะหายไป
- 6. ถ้าหากต้องการอัดวิดีโอการติดตามวัตถุเป้าหมาย ให้ผู้ควบกดปุ่ม Record ตามหมายเลข 7 ก่อน แล้วค่อยเริ่มทำขั้นตอนที่ 2 ถึง 5 แล้วกดปุ่ม StopRec ตามหมายเลข 8 เพื่อสิ้นสุดการอัดวิดีโอการติดตามวัตถุเป้าหมาย

ข้อแตกต่างของโปรแกรมระบบการติดตาม ระหว่างหุ่นยนต์พิกัดฉากเคลื่อนที่เข้า หาวัตถุเป้าหมายที่อยู่นิ่งกับที่ และหุ่นยนต์พิกัดฉากเคลื่อนที่ติดตามวัตถุเป้าหมายที่เคลื่อนที่ คือ ถ้าหากเป็นโปรแกรมหุ่นยนต์พิกัดฉากเคลื่อนที่เข้าหาวัตถุเป้าหมายที่อยู่นิ่งกับที่ ผู้ควบคุมต้องระบุ ตำแหน่งของปลายแขนหุ่นยนต์ก่อนแล้วตามด้วยตำแหน่งของวัตถุเป้าหมายที่ต้องการติดตาม แต่ ถ้าหากเป็นโปรแกรมหุ่นยนต์พิกัดฉากเคลื่อนที่ติดตามวัตถุเป้าหมายที่เคลื่อนที่ ผู้ควบคุมระบุเพียง แค่ตำแหน่งของวัตถุเป้าหมายที่ต้องการติดตามเท่านั้น

# **ประวัติผ้เขียนวิทยานิพนธ์ ู**

นางสาว พรพิศุทธิ์ โลหิตหาญ เกิดเมื่อวันที่ 29 พฤศจิกายน พ.ศ. 2529 ภูมิลำเนาอยู่ที่จังหวัดนนทบุรี สำเร็จการศึกษาระดับชั้นมัธยมศึกษาปีที่ 6 จากโรงเรียนสตรีนนทบุรี จังหวัดนนทบุรี และสำเร็จการศึกษาปริญญาวิศวกรรมศาสตร์บัณฑิต สาขาวิชาวิศวกรรมไฟฟ้า ้ เครื่องกลการผลิต จากมหาวิทยาลัยเกษตรศาสตร์วิทยาเขตบางเขน ในปีการศึกษา 2550 จากนั้น ได้เข้าศึกษาต่อในระดับปริญญาวิศวกรรมศาสตร์มหาบัณฑิต สาขาวิชาวิศวกรรมเครื่องกล จุฬาลงกรณ์มหาวิทยาลัย ในปีการศึกษา2552